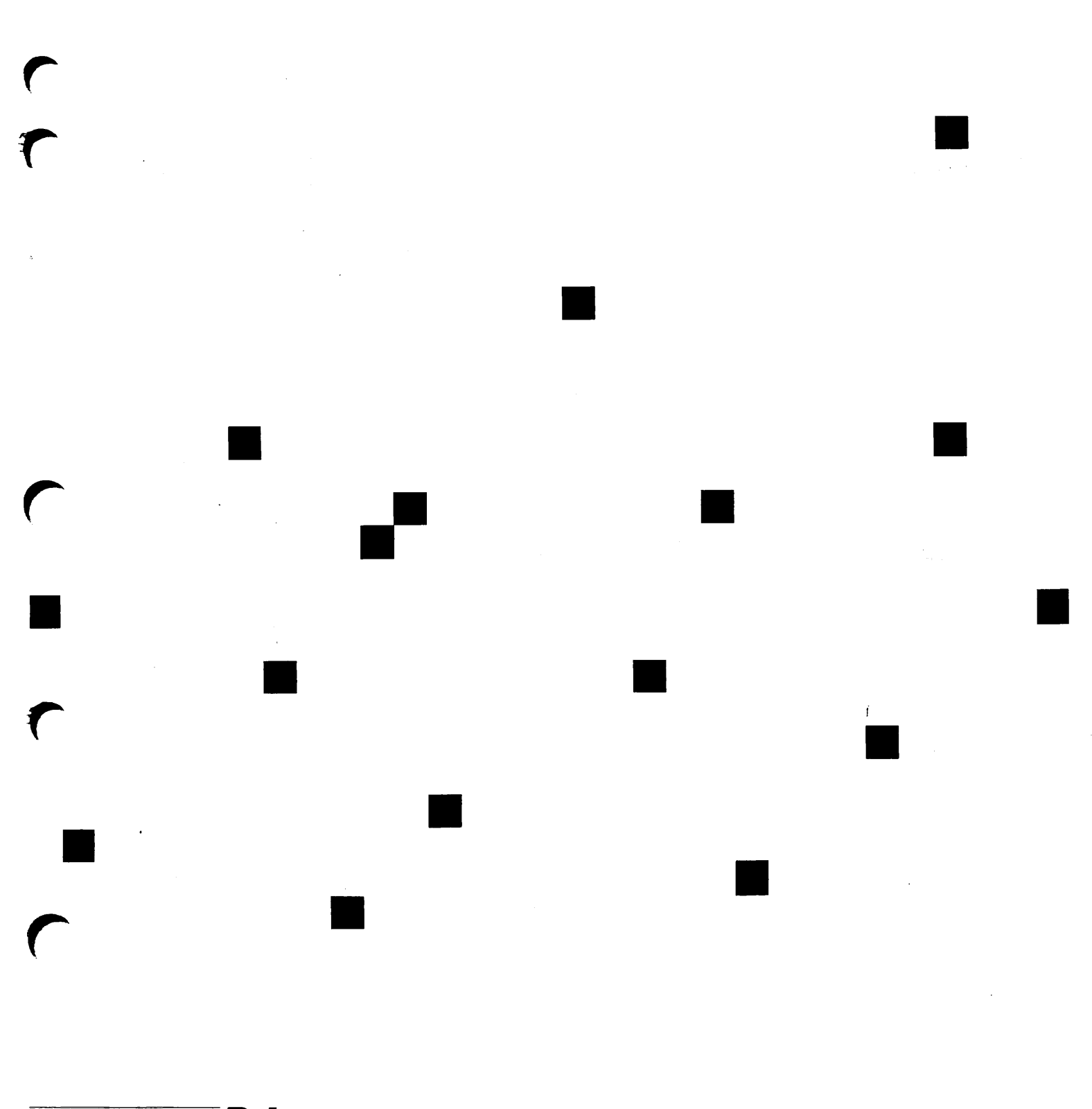

**Prime** secure that the operator's Guide to the Spooler Subsystem

 $\bar{\rm t}$ 

Revision 22.0

DOC9303-3LA

# Operator's Guide to the Spooler Subsystem

Third Edition

by

## Richard Merry-West

This guide documents the software operation of the Prime Computer and its supporting systems and utilities as implemented at Master Disk Revision Level 22.0 (Rev. 22.0).

> Prime Computer, Inc. Prime Park Natick, Massachusetts 01760

The information in this document is subject to change without notice and should not be construed as a commitment by Prime Computer, Inc. Prime Computer, Inc., assumes no responsibility for any errors that may appear in this document.

The software described in this document is furnished under a license and may be used or copied only in accordance with the terms of such license.

Copyright © 1988 by Prime Computer, Inc. All rights reserved.

PRIME and FRIMOS are registered trademarks of Prime Computer, Inc. The Prime logo, PRIMENET, 2250, 2550, 2650, 2655, 9650, 9655, 9750, 9755, 9950, and 9955 are trademarks of Prime Computer, Inc.

#### Vendor Trademarks

DATAPAC is a registered trademark of Bell Canada.

DYNAPAC is a trademark of Dynapac Systems, 5350 Shawnee Road,, Alexandria, VA 22312.

DATAPRODUCTS is a trademark of Dataproducts Corporation, 6200 Canoga Avenue, Woodland Hills, CA 91365.

DIABLO is a trademark of Diablo Systems, Incorporated, 901 Page Avenue, Fremont, CA 94537.

ETHERNET is a trademark of Xerox Corp, 800 Long Ridge Rd., Stamford, CT 06904.

GANDALF Pin is a trademark of Gandalf Data, Inc., 1019 S. Noel, Wheeling, IL 60090.

GOULD is a trademark of Gould, Inc., 3631 Perkins Ave., Cleveland, OH 44114.

QUME is <sup>a</sup> trademark of ITT Qume Corporation, <sup>2350</sup> Qume Drive, San Jose, CA 95131.

NEC is a trademark of NEC Information Systems, 1414 Massachusetts Avenue, Boxborough, MA 01719.

PostScript is a trademark of Adobe Systems.

PRINTRONIX is a trademark of Printronix, P.O. Box 19559, Irvine, CA 92713.

SCRIBE is a registered trademark of UniLogic Ltd.

TELENET is a registered trademark of GTE Telenet Communications Corp. VERSATEC is a trademark of Versatec, Inc., 2710 Walsh Ave., Santa Clara, CA 95051.

This document was prepared in the United Kingdom by Technical Publications Department, International Systems Marketing Development, Willen Lake, Milton Keynes, MK15 ODB, United Kingdom.

PRINTING HISTORY

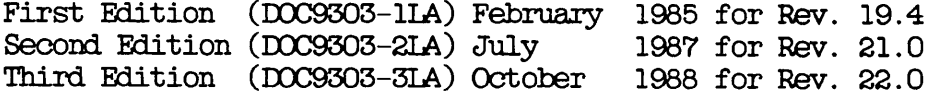

CREDITS

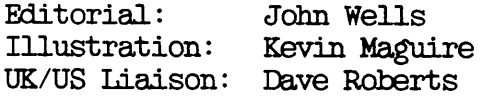

#### HOW TO ORDER TECHNICAL DOCUMENTS

To order copies of documents, or to obtain a catalog and price list:

United States Customers International

Call Prime Telemarketing, toll free, at 1-800-343-2533, Monday through Friday, 8:30 a.m. to 5:00 p.m. (EST).

Contact your local Prime subsidiary or distributor.

#### CUSTOMER SUPPORT

Prime provides the following toll-free numbers for customers in the United States needing service:

1-800-322-2838 (within Massachusetts) 1-800-343-2320 (within other states) 1-800-541-8888 (within Alaska) 1-800-651-1313 (within Hawaii)

For other locations, contact your Prime representative,

#### SURVEYS AND CORRESPONDENCE

Please comment on this manual using the Reader Response Form provided in the back of this book. Address any additional comments on this or other Prime documents to:

> Technical Publications Department Prime Computer, Inc. 500 Old Connecticut Path Framingham, MA 01701

## **Contents**

### ABOUT THIS BOOK Vii

#### $\mathbf{1}$ INTRODUCING THE SPOOLER SUBSYSTEM

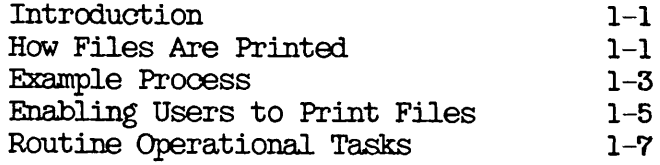

#### 2 SETTING UP THE SPOOLER SUBSYSTEM

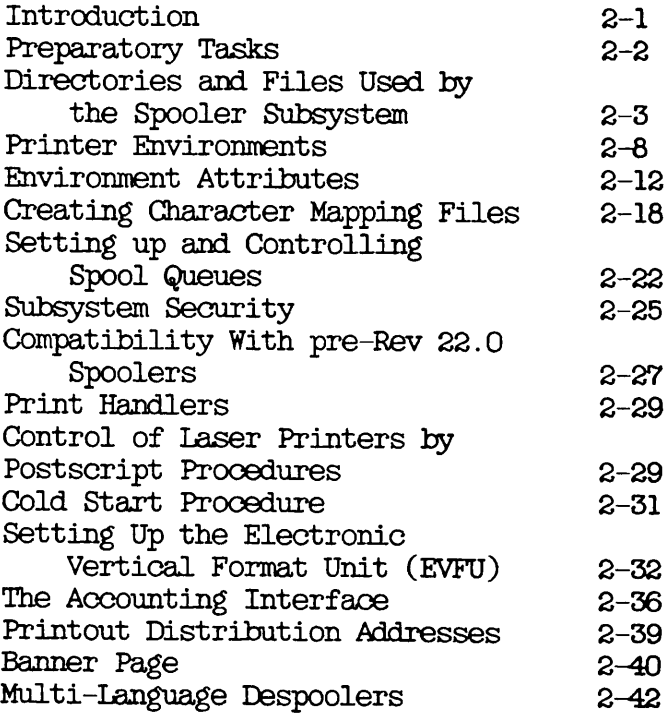

#### 3 DEFINING PRINTER ENVIRONMENTS

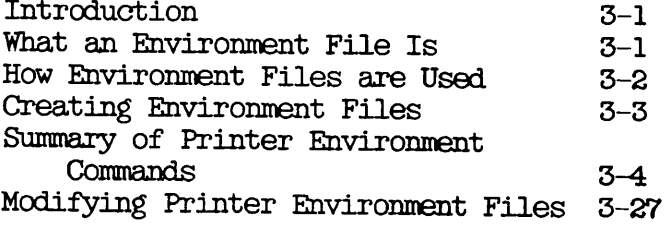

#### 4 ROUTINE OPERATIONAL PROCEDURES

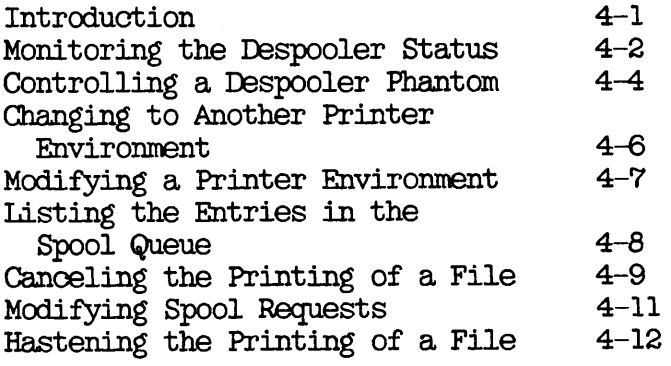

## 5 SOLVING OPERATIONAL PROBLEMS

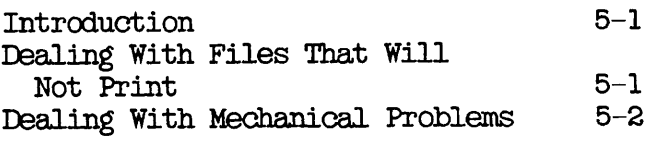

#### APPENDICES

- A SUMMARY OF SPOOL AND PROP COMMANDS B HOW TO WRITE A PRINT HANDLER
- B HOW TO WRITE A PRINT HANDLER C SPOOLER SUBSYSTEM MESSAGES
- C SPOOLER SUBSYSTEM MESSAGES<br>D THE PIN SUPPORT OPTION
- THE PDN SUPPORT OPTION

## About This Book

The Operator's Guide to the Spooler Subsystem is one of a set of Operator's Guides. Although it is called an Operator's Guide it is also for System Administrators or other people with responsibility for administering a computer system.

The Spooler subsystem controls the operation of your system's printers. This Guide describes and explains

- The structure of the Spooler subsystem
- How to set up the Spooler subsystem to meet your particular requirements.
- How to deal with the day to day running of the Spooler subsystem.
- How to use the Spooler subsystem.

You should be familiar with Prime systems before you read this book and in particular you should be familiar with the PRIMOS Operating system. If you have not used Prime systems before, you should read the Prime User's Guide (DOC4130-51A), which explains Prime's file User's Guide  $(D004130-5IA)$ , which explains Prime's management system and provides introductory and tutorial information about essential commands and utilities. It also explains how the SPOOL command can be used.

Before studying the Spooler subsystem you may find it useful to read the Operator's System Overview, particularly if you are not familiar with the terminology that is used in Prime systems.

#### HOW TO USE THIS BOOK

This book contains five chapters and four appendices.

- Chapter 1 INTRODUCING THE SPOOLER SUBSYSTEM is a general introduction to ithe Spooler subsystem. It explains what introduction to ithe Spooler subsystem. the subsystem is for, shows how it is used, and outlines the way that the software operates. It lists the tasks you perform to set up the Spooler subsystem, and the tasks that are necessary in its day to day operation.
- Chapter 2 SETTING UP THE SPOOLER SUBSYSTEM, explains the components of the Spooler subsystem in greater detail. It gives of the Spooler subsystem in greater detail. technical information that enables you to set up the Spooler subsystem to provide the type of printing services that you need. The information is at <sup>a</sup> suitable level for a System Administrator, systems analyst, or programmer.
- Chapter 3 DEFINING PRINTER ENVIRONMENTS, gives more detailed<br>instructions on how to set up printer environments. The instructions on how to set up printer environments. technical level is similar to that of Chapter 2.
- Chapter 4 ROUTINE OPERATIONAL PROCEDURES, gives procedures for commonly performed operations that use the SPOOL and PROP commands. The information is appropriate for operators and other users and is referenced by the operation that you want to perform, rather than by the command that you use.
- Chapter 5 SOLVING OPERATIONAL PROBLEMS, explains how to deal with possible hardware and software problems that can arise.
- Appendix A SUMMARY OF SPOOL AND PROP COMMANDS, is a summary of the SPOOL and PROP commands. All available options are All available options are listed for reference.
- Appendix <sup>B</sup> HOW TO WRITE <sup>A</sup> PRINT HANDLER, explains how to add support for non-standard output devices.
- Appendix C SPOOLER SUBSYSTEM MESSAGES, lists all the messages that can be sent out by the Spooler subsystem , and gives extra information for some of the messages, where necessary.
- Appendix D THE PIN SUPPORT OPTION, describes how you can use the Spooler subsystem to send files to printers that are<br>attached to a Public Data Network (PDN). The software attached to a Public Data Network  $(PDN)$ . that enables you to print files over a PDN is available as a separately priced option.

viii

#### CHANGES TO THE SPOOLER AT REVISION 22.0

The following new functionality has been included in the Spooler subsystem at PRIMOS Revision 22.0.

Embedded control codes can select additional functionality in printable files: selection of paper orientation, a choice of the source of the printer paper, and selection of font. The control code information can<br>be found in the Subroutines Reference Guide, Volume IV. This be found in the Subroutines Reference Guide, Volume functionality can also be selected by the new -SET\_xxx group of SPOOL command options.

At Rev. 22.0, by using the -SP00L\_WHILE\_OPEN option of the SPOOL command, you can print a file while it is open for writing to disk. Note that this option does not guarantee immediate printing, but only starts printing when a printer with the correct attributes is avai lable.

Since Rev. 21.0, users have been able to write their own print handlers and header page routines. By means of the AUXILIARY command in the printer environment files, you are now able to pass environment parameters to these print handlers and routines.

Many Prime users have printers with character sets that are incompatible with ECS (standard Prime) characters. This results in incompatible with ECS (standard Prime) characters. files being printed in a different format to that displayed on a  $t$ erminal. At Rev. 22.0 the new  $-XI$  ATE option of the SPOOL command allows the user to select alternative mappings to the printer's default. It is also possible for users to define their own mappings.

You can use the SPOOL options, -FROM and -TO, to selectively print part of a document.

There are two additional options to the PROP command, -SUSPEND and -RKLFASE. These enable a user to suspend the current print job, subject to normal restrictions of PROP. The job can then be restarted later, from the point of original suspension.

An existing PROP option, -BACK n, has been modified. The restriction on n has been removed. You can now back up as far as you wish.

#### PRIMOS REVISION 21.0 SPOOLER CHANGES

This section summarizes the previous main changes to the Spooler subsystem at PRIMOS Revision 21.0.

#### Directories

From Rev. 21.0 onwards the Spooler subsystem uses three directories, SPOOL\*, SPOOL\_QUEUE\*, and SF00L\_DATA\*. The Spooler subsystem no longer uses the SPOOLQ directory, but SPOOLQ must be present with the L.DEST and L.TYPE files if OAS is used. Copies of the files to be printed are now made into a directory called SPOOL DATA\* that is separate from the spool queue. There can be several SPOOL\_DATA\* directories, each on different disk partitions. SPOOL QUEUE\* contains only the spool queue and some optional files. All other files and sub-directories are in SPOOL\*.

#### Printer Environments

A new method of defining environments implemented at Rev. 21.0 allows you to define environments by using a standard text editor to create ASCII files. Consequently all parts of the PROP command that were used in previous revisions to modify environments are not needed, and no longer work.

#### Printer Environment Attributes

You specify print requirements with the new -ATTRIBUTE option. The preferred abbreviation of -ATTRIBUTE is -ATT. The -FORM, -AT, and<br>-TYPE options functioned at Rev. 21.0 but are removed. Access to  $-TYPE$  options functioned at Rev. printers by different individuals, or user groups, is now controlled by optional attribute lists that are created by the System Administrator.

#### Access, Security, and Privileged Users

From Rev. 21.0, all access is controlled by setting ACLs on the relevant files and directories, and through two special ACL groups, . SPOOL\$\$ and . SPOOL\_ADMINISTRATOR\$, as described in Chapter 2, SETTING<br>UP THE SPOOLER SUBSYSTEM. The Spooler subsystem meets the US The Spooler subsystem meets Department of Defense C2 security classification.

#### Spool Queues

There can be only one spool queue on each Rev. 21.0 and 22.0 node. There is no limit to the number of entries in the queue, subject to the absolute limit set by the partition size. Rev. 21.0 and 22.0 spool queues cannot be accessed by pre-Rev. 21.0 despooler phantoms. However, the Rev. 21.0 and 22.0 despooler phantom can access spool queues of earlier revisions of the Spooler subsystem.

To meet security specifications, ordinary users can view only their own entries in the spool queues. This restriction can be removed ty the System Administrator, to allow selected users, or all users, to view the entire queues.

 $\mathbf x$ 

#### Output Format

A new format for Electronic Vertical Forms Unit (EVFU) files was provided at Rev. 21.0. The pre-Rev. 21.0 type of EVFU file still works so that existing EVFU files can be used.

You can insert an additional line of information at the top right of the banner page of each printout. It can serve many purposes. For example you can use it to print out a mailing address.

A <u>rotating banner</u> feature allows you to cycle the character that is<br>used to build large letters and make lines on the header pages. It used to build large letters and make lines on the header pages. equalizes wear on the printer characters and makes it easier to separate and organize the listings.

An interface allows you to supply your own routine to produce a customized banner page. There is no need to rebuild the despooler itself to implement the routine.

Fan folded listings can be printed with an even number of pages in each job so that the header page always faces upwards. You can also create environments that print several lines of a special character above and below the perforation, to mark the break between jobs.

#### Accounting Routine

An interface is provided that allows you to supply your own accounting routine. There is no need to rebuild the despooler itself to implement the routine.

#### Print Handler Routines

Prime has supplied print handlers for all the common output devices. You can write additional print handlers for other devices. The print handler interface allows you to implement new handlers easily. There is no need to rebuild the despooler itself.

#### Changes to the PROP Command

From Rev. 21.0 the PROP command is no longer used to modify environments. All PROP options available at previous revisions of Primos to create or modify environments, no longer work. You must now create environments by editing ASCII files with a standard text editor. You can use the PROP -VERIFY command to check environment files before they are put into service.

Rev. 21.0 introduces a new -RESET option that, in a single operation, allows you to stop one environment and start another in its place.

The IDLE, FINISH, and NOW arguments changes to -IDLE, -FINISH, and -NOW for consistency across the range of Prime products.

#### Changes to the SPOOL Command

From Rev. 21.0 onwards, a SPOOL -LIST command produces a display in a new format. SPOOL -LIST -ALL displays all the spool queues.

A new -ATTRIBUTE option superseded the -FORM, -AT, and -TYPE options for specifying printing requirements. The preferred abbreviation of -ATTRIBUTE is -ATT.

The -NO COPY option prevents a copy of the file from being made into a SPOOL\_DATA\* directory. You should use this option with exceptionally long files.

#### Performance

From Rev. 21.0 onwards, a new queue polling algorithm, and several detail changes, significantly improve performance.

#### Maintainability

From Rev. 21.0 the file structure, methods of access control, and method of specifying attributes is easier to understand, with better structure than the mechanisms they replaced. The new Spooler subsystem is easier to maintain and more reliable.

#### RELATED DOCUMENTATION

Other Prime documentation that you may find useful includes the following:

- System Administrator's Guide, Vols I, II, and III (D0C10131-2LA,  $DOC10132-2IA$ ,  $DOC10133-2IA$ ) which describe how to set configure, and maintain PRIMOS.
- Operator's System Overview (D0C9298-3LA), which introduces the series and describes computer-room operation of Prime systems.
- Operator's Guide to System Monitoring (DOC9299-2LA), which<br>describes how to monitor system activity, messages, and describes how to monitor system activity, messages, utilization, and explains the messages that are sent to the supervisor terminal. The System Administrator needs this manual to alleviate problems of poor system response time.
- Operator's Guide to File System Maintenance (DOC9300-4LA), which describes: the PRIMOS file system; how to format disk partitions; how to run the disk partition maintenance program; how to determine physical device numbers; and how to interpret disk error messages.
- Data Backup and Recovery Guide (EOC10129-2LA), which describes how to save information on disk or tape, and how to restore that information later.
- Operator's Guide to System Commands (D0C9304-4LA), is a reference guide that lists many of the operator commands and their options in alphabetical order. It documents most of the commands that are described in the other books in this series.
- Operator's Guide to Batch (D0C9302-3LA), is a guide to both the operation and administration of your Batch subsystem.

Before studying the Spooler subsystem you may find it useful to read the Operator's System Overview, particularly if you are not familiar with the terminology that is used in Prime systems.

#### Other Relevant Manuals

Other manuals that you may find useful are

- The documentation for your CPU, and the "Using Your" series of books.
- The documentation for letter quality printers, IQP 5185 Guide (DOC7634-OO1L) and LQP 3175 Guide (IDR5024).
- PRIMOS Commands Reference Guide (IXX33108-7LA), and (UPD5108-6LA) which provides detailed information for user commands.

#### PRIME DOCUMENTATION CONVENTIONS

The following conventions are used in command formats, statement formats, and in examples throughout this document. Command and statement formats show the syntax of commands, program language statements, and callable routines. Examples illustrate the uses of these commands, statements, and routines in typical applications. Terminal input may be entered in either upper case or lower case.

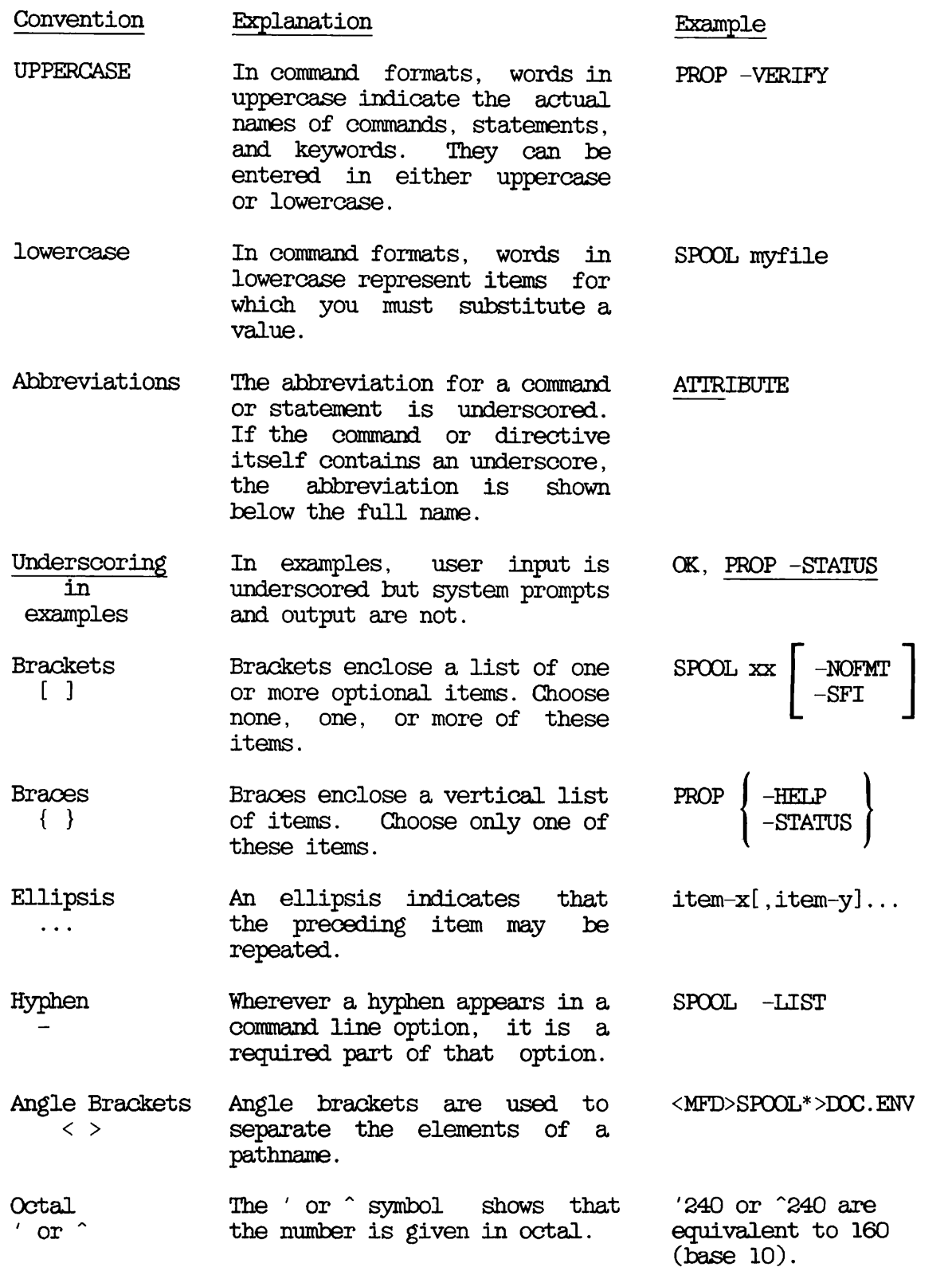

MFD Master File Directory. Prime's term for the name of a logical disk, that is <sup>a</sup> disk partition. The highest level in the file structure.

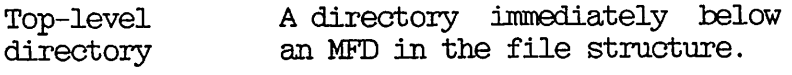

r

r

r

# Introducing the Spooler Subsystem

#### INTRODUCTION

This chapter gives a brief overview of the Spooler subsystem. The chapter summarizes the administrative tasks that must be performed before the spooler can be used, and also describes the routine operational tasks. It shows how the Spooler subsystem appears to a user and states, in general terms, the steps to follow to print a file. The chapter also describes the types of file that can be printed, and introduces the concept of printer environments. An example of a typical print request is then followed through the system.

#### HOW FILES ARE PRINTED

The Spooler subsystem allows users of a Prime system or network to print their files. It enables them to use printers in an efficient and organized manner.

To print a file the user must issue a SPOOL command. The SPOOL commani has many options that enable the user to give print directives such as

- Defer printing to some later time
- Specify the site at which the job is to print
- Ask for a number of copies to be printed

When a SPOOL command is issued the Spooler subsystem places the print request in a queue of requests that wait for attention. The file is printed as soon as a suitable printer is available.

#### The User's Point of View

It is not necessary to know anything about how the Spooler subsystem works to use the SPOOL command and to have files printed. Most users need only know a few of the many options of the SPOOL command so that they can specify the type of printer, paper, and format that they want.

To obtain a printout from the computer system the user must perform the following four distinct steps:

- 1. Obtain or create a printable file.
- 2. Issue the correct SPOOL command.
- 5. Check on the progress of the request.
- 4. Collect the printed output.

#### The File

Any file can be printed irrespective of its origin. A file could be a text file created with a screen editor such as EMACS or with a text formatter such as RUNOFF. Such a file could contain a business letter, source code for a computer program, a technical document or similar text. Alternatively a file could contain company information, electronic mail, or the output of an application program.

You can spool special files for plotters or laser printers as well as ASCII text files. However, it is essential to specify the correct printer environment by using one of the SPOOL command options.

#### The Printer Environment

There are usually several printers available on a computer system, and at different times they may be using different types of paper, or producing a different page format. The combination of printer type, location, paper type, format and many other factors is called a printer environment.

To select a particular environment, named attributes of the environment are included in the SPOOL command. The System Administrator should tell users what attributes can be specified on the system. It is most important to grasp the idea that the attributes in a SPOOL command cause the request to be handled by a suitable environment, and not

necessarily by a specific printer. It may well be that in a small establishment, with few printers, specifying one or two attributes is there could be several environments that meet your needs, and the file could be printed on any one of a number of printers.

Often, users need not be concerned about the environment that deals with a request. If the System Administrator has set up your system to provide default attributes it is sufficient to give a SPOOL command with just the pathname of a file that is to be printed. The Spooler subsystem then provides default attributes that select the standard printer and paper type on your system.

#### EXAMPLE PROCESS

This section first describes the process of spooling a file from the user's point of view. It then describes the same example from a software point of view.

Suppose that a user prepares a business letter with RUNOFF , and files it in his current directory with the filename LETTER.RUNO. The letter now needs to be printed on a letter quality printer.

Assume for this example that several environments are available and that one of those serves a QUME daisy wheel printer. The System Administrator would set up the Spooler subsystem such that an attribute of QUME in a SPOOL command selects the QUME printer. For an explanation of the command line syntax see Appendix A, SUMMARY OF SPOOL AND PROP COMMANDS.

#### Submit Request

The required SPOOL command line would be as follows:

#### SPOOL LETTER.RUNO -ATTRIBUTE QUME

The -ATTRIBUTE option can also be entered as -ATT. Many other options could be given in the command line, for example, -DEFER to defer printing to a later time, or -COPIES to request several copies. The available options are listed in Appendix A, SUMMARY OF SPOOL AND PROP COMMANDS.

When you issue the SPOOL command, the software checks to see whether the file can be found and whether all the specified options are acceptable. If the System Administrator has created one or more attributes files, then all the attributes specified in the command, are checked to make sure that they are legal.

If the file exists, and the options are specified correctly, the software puts details of the print request into the spool queue (a list of print requests awaiting attention), notifies the user that the file is in the queue, and tells the user the identifying number of the request. For example:

OK, SPOOL LETTER.RUNO -ATTRIBUTE QUME [SPOOL Rev. 22.0 Copyright (c) 1988, Prime Computer, Inc.] Request 4 added to queue, 1 records : <SP00LA>FRED>LETTER.RUN0

#### Possible Errors

If the request is not accepted because of a mistake in the command line it should be re-typed correctly. If an illegal attribute has been used the user must either use a different combination of attributes or contact the System Administrator to obtain the right to use certain attributes. The SPOOL command option -SP0OL\_WHILE\_OPEN also requires the System Administrator to have enabled its use for the user.

#### Check Progress of Job

This step is optional. While the request is in the queue, or while it is printing, its progress can be viewed with the SPOOL -LIST command, as illustrated in the following example:

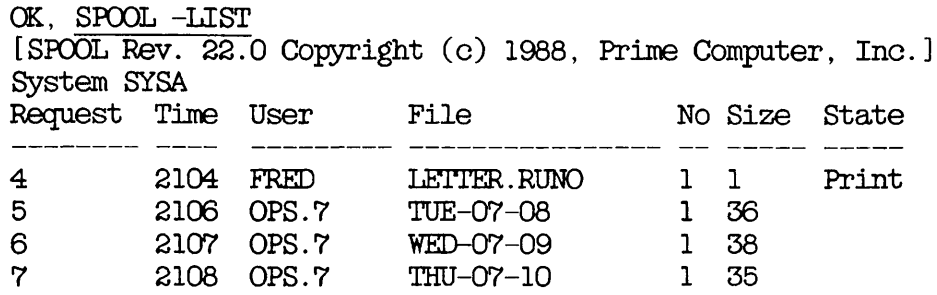

#### Retrieve The Printed File

For the last step in the procedure, the user retrieves the printed file, either from the printer itself or by following the procedures established by the System Administrator.

#### What the Software is Doing

When a SPOOL command is given the software checks it carefully. If there are attributes in the command they are checked against special lists of attributes the System Administrator has created. There may be a general list for the whole system, or special lists for individual users or projects. The software also checks that the file specified in the SPOOL command exists.

The request is then put into a queue in the SPOOL\_QUEUE\* directory. The file is copied into one of the SPOOL\_DATA\* directories, unless the -NClOOPY option was used. See Chapter 2, The SPOOLJDATA\* Directory for further details.

The request and file then wait until a despooler phantom processes the request.

A despooler phantom is a process that controls one of the printers for general information on phantoms see the Prime User's Guide. Several despooler phantoms can run concurrently. Each phantom searches in the spool queue, at predefined intervals, for jobs that it can handle. Each despooler can search for jobs in queues on other systems in the same network, as well as in the local queue. The despooler phantom recognizes requests that it can process by examining their attributes.

When a request is put into the queue, the SPOOL command notifies the appropriate despooler phantom, so if the despooler is not checking a queue or printing a job, the file is printed immediately. However, if the despooler is printing another file, the job waits its turn. Figure 1-1 summarizes the process.

#### ENABLING USERS TO PRINT FILES

The System Administrator, or another person responsible for the system, must perform a number of tasks before the Spooler subsystem can be used. These tasks are listed below, and explained fully in Chapter 2, SETTING UP THE SPOOLER SUBSYSTEM. The tasks are as follows:

- Create a number of special files.
- Create Access Control Lists (ACLs) for the files and directories that the Spooler subsystem uses.
- Define the printer environments that are needed to meet user's printing needs.
- Specify 'privileged' users by making them members of the .SPOOL\_ADMINISTRATOR\$ ACL group, thus appropriately including them in the SPOOL\*>RESTRICTED\_USERS>SWO\_VALID\_USERS file.
- Ensure that the system cold start procedure starts up the

necessary despooler phantoms,

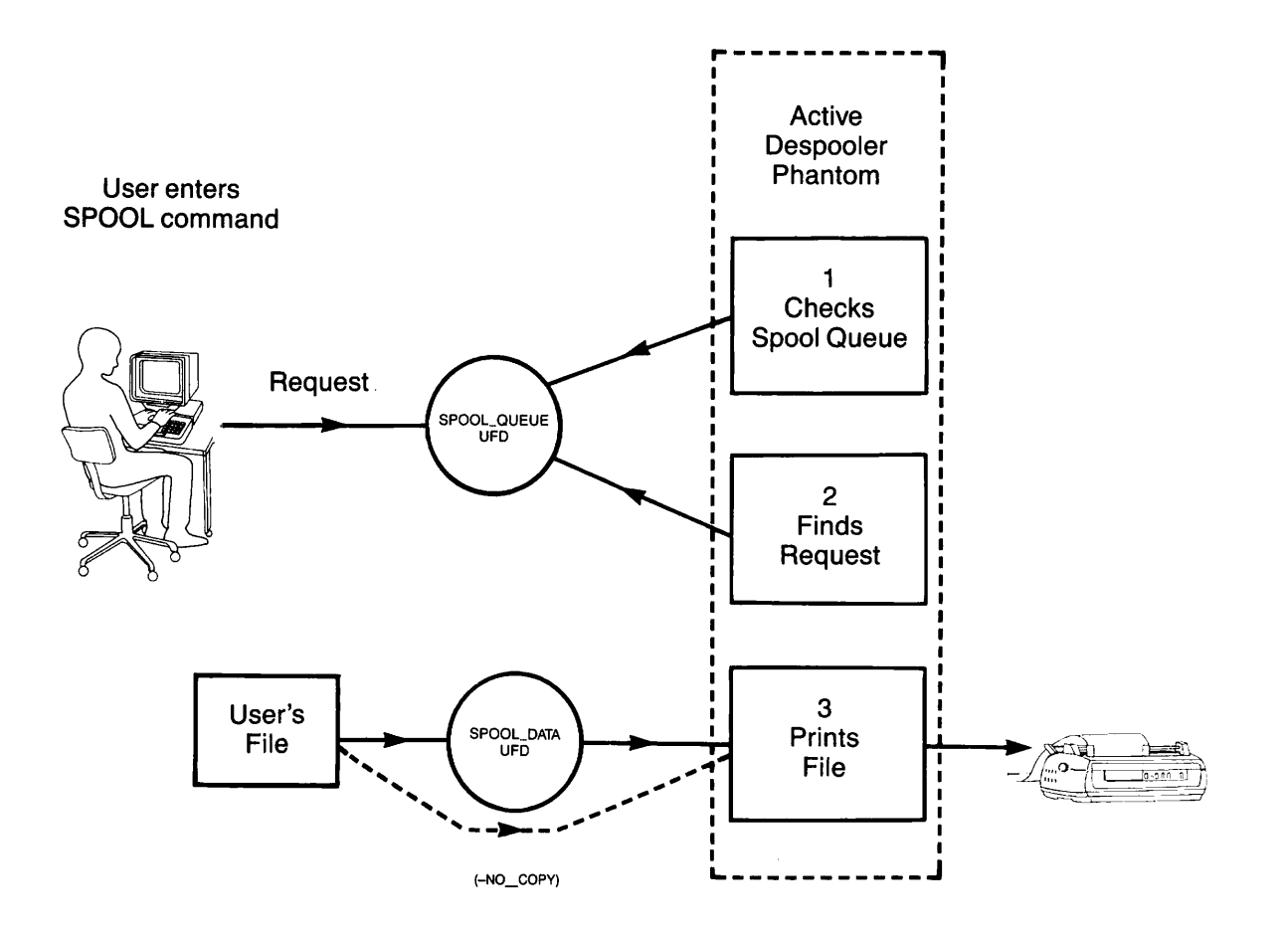

Spooling a File Figure 1-1

As well as these purely technical aspects of setting up the Spooler subsystem, the System Administrator has to allocate daily work routines for operators, and standard procedures for the users. In particular for operators, and standard procedures for the users. the System Administrator must

- Set up the schedules that decide when each environment will be available, and when and how printouts will be distributed
- Make sure that operators and users know of these schedules and environments, and that they have any other knowledge they need in order to use the system successfully

The System Administrator should have a clear idea of what procedures and schedules are needed before setting up the system. Administrative decisions affect what environments it is sensible to define. For decisions affect what environments it is sensible to define. example, the way that listings are distributed influence the choice of

default attributes, and the information that appears in the header pages of listings; methods of accounting could affect what information is put into trailing pages of listings; and the prices of different types of printer paper could influence the choice of default attributes.

#### ROUTINE OPERATIONAL TASKS

Some operational tasks should be part of a regular routine, whereas others must be performed as required. Operators frequently need to perform the following tasks:

- Stop, start, and restart environments.
- Change printer environments to print special requests that need unusual formats. (Use the SPOOL -LIST -ALL -DETAIL command to see if there are any such requests). It is good procedure to schedule the print of special forms for specific times of day.
- Reload or change paper and ribbons in the printers as necessary, for example, when changing an environment.
- Remove listings from the printer, and distribute them.
- Monitor the spool queue with SPOOL -LIST -ALL to check on the status of print requests on local and remote systems.
- Help users to modify print requests as necessary.
- Drop print jobs that were spooled by mistake and have already begun to print.
- Maintain printers according to the manufacturer's instructions. For example, vacuuming a line printer at least twice a day, and similar tasks.

For more information on operational tasks, see Chapter 4, ROUTINE OPERATIONAL PROCEDURES, and Chapter 5, SOLVING OPERATIONAL PROBLEMS.

# $\overline{2}$ Setting Up the Spooler Subsystem

#### ■ENTRODUCTION

This chapter is intended for the System Administrator or other person with responsibility for setting up and administering the Spooler subsystem. Before you read this chapter, you should read Chapter 1, INTRaDUCING THE SPOOLER, for an overview of the subsystem.

This chapter explains the following features:

- The file structure of the Spooler subsystem.
- Printer environments and environment attributes.
- How spool queues are managed.
- Subsystem Security.
- Compatibility with pre-Rev. 21.0 spoolers.
- Print Handlers.
- Despooler Phantoms and how to use them.
- The Electronic Vertical Forms Unit (EVFU).
- The accounting routine.
- Banner pages, and distribution addresses.

#### PREPARATORY TASKS

To make the Spooler subsystem ready for use you need to perform the following tasks:

- 1. Create suitable environments for printers and plotters. You can use a text editor such as ED or EMACS, the PRIMOS file handling commands, and the PROP -VERIFY command to create, modify, verify, or delete environment files. Environment files contain information that is needed by the despooler phantoms to enable them to search spool queues for suitable jobs, and to ensure that files are printed correctly. A utility program is provided that automatically produces Rev. 21.0 environment files from pre-Rev 21.0 environments.
- 2. Create attributes files so that attributes specified in SPOOL commands can be checked, and so that default attributes can be supplied if necessary. Although attributes files are useful, they are optional, and the subsystem can operate without them.
- 5. Create the SPOOL\_DATA\* directories that you need, and create the DATA\_PARTITIONS file in SP00L\_QUEUE\*. Set the correct ACLs on the subsystem files and directories. A utility program is provided that sets the correct ACLs for you. You should use this utility unless you need different ACLs for reasons of your own.
- 4. Review whether any users need the ability to see all the entries in the spool queue. This aspect of the Spooler subsystem is controlled by the FULL\_LIST\_USERS file in the SPOOL\_QUEUE\* directory.
- 5. Create privileged users ty adding their user IDs to the .SFCOL\_ADMINISTRAT0R\$ ACL group, and if appropriate, to the SPOOL\*>RESTRICTED\_USERS>SWO\_VALID\_USERS file. Privileged users can control the Spooler and use all the options of the PROP and SPOOL commands subsystem.
- 6. Create Electronic Vertical Format Unit (EVFU) files for printers that need them.
- 7. Set up a suitable cold start procedure. To do this you must create a section of the PRIMOS.COMI file that automatically starts the appropriate despooler phantoms when a cold start of the system is performed.
- 8. Create a file of distribution addresses that correspond to user IDs. This is optional.

#### Information for Users

The flexibility of the Spooler subsystem enables you to meet the precise needs of your organization. However, this very flexibility means that it is not possible for a manufacturer's manual to give users all the information that they need to use the SPOOL command, since much depends on how you have chosen to use the features that are available. You will need to make sure that users, especially non-technical users, know about the following:

- The attributes that they can specify, and how to use them
- Restrictions on viewing the Spool queues
- The particular SPOOL command options that they are likely to need

#### DIRECTORIES AND FILES USED BY THE SPOOLER SUBSYSTEM

Runfiles for the SPOOL and PROP commands are on the command device in CMDNCO. In addition, the Spooler subsystem uses three special SPOOL\_QUEUE\*, SPOOL\_DATA\*, and SPOOL\*. These<br>tected by ACLs and must not be passworded. You directories must be protected by ACLs and must not be passworded. can have several SPOOL\_DATA\* directories if  $\overline{n}$  necessary, but you must create them yourself. For details of how to set up several SPOOL  $DATA*$ directories see the later section of this chapter, SETTING UP AND CONTROLLING SPOOL QUEUES.

The contents of the directories used by the Spooler subsystem, and recommended ACLs for them, are summarized below, and in Figure 2-1. For information on the . SPOOL\$\$ and the . SPOOL\_ADMINISTRATOR\$ ACL groups, see the later section of this chapter, SUBSYSTEM SECURITY.

#### The SPOOL<sub>-</sub>QUEUE<sup>\*</sup> Directory

The SPOOL<sub>Q</sub>UEUE\* directory contains a file called QUEUE. This file holds the list of print requests that are awaiting attention. The SPOOLjQUEUE\* directory can also hold two optional files: a file named FULL\_LIST\_USERS that controls who can see the whole spool queue with the SPOOL -LIST command; and a file named DATA PARTITIONS that and a file named DATA\_PARTITIONS that contains a list of names of disk partitions on the local machine on which SPOOL\_DATA\* directories have been created. For full details see the later section of this chapter SETTING UP AND ODNTROLLING SPOOL QUEUES.

The ACL for the SPOOL\_QUEUE\* directory must be as follows:

.SP0OL\$\$:ALL \$KEST:NONE

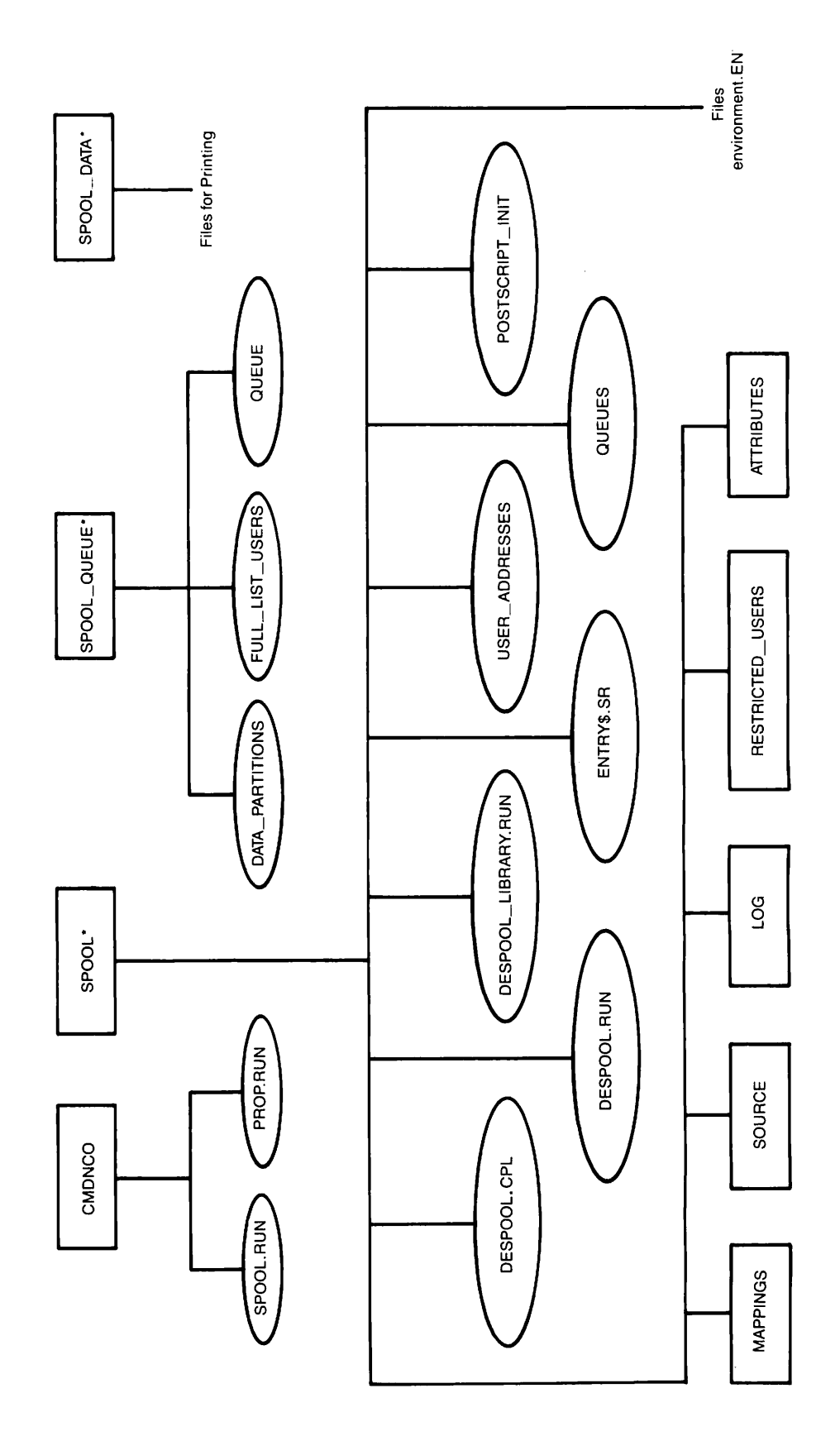

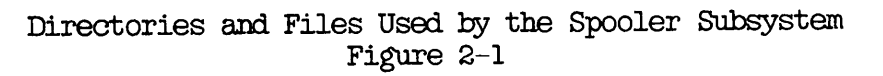

Third Edition 2-4

#### The SPOOL\_DATA\* Directory

The SPOOL\_DATA\* directory holds copies of the files that are waiting to be printed. However, files are not copied into SPOOL\_DATA\* if the SPOOL command uses the -NO\_OOPY or -SP0OL\_WHILE\_OPEN options. The  $-NO$ <sup>OOPY</sup> option is for very large files that would occupy excessive disk space in SPOOL DATA<sup>\*</sup>. The -SPOOL WHILE OPEN option allows space in SPOOL\_DATA\*. The -SPOOL\_WHILE\_OPEN option allows specified users to spool a file, and start to print while the file is still being written to disk.

The ACL for the SPOOL DATA\* directory must be as follows:

.SFOOL\$\$:AI\_L \$REST:NONE

#### The SPOOL\* Directory

The SPOOL\* directory holds all other spooler subsystem files and sub-directories. You must protect this directory with an ACL that that gives LUR access to the average user and ALL access to members of the .SPOOL ADMINISTRATOR\$ group and System Administrators. The contents of the SPOOL\* directory are as follows:

#### Pathname Description

- SPOOL\*>DESPOOL.CPL A CPL file, used by the PROP command software, that controls invocation of the despooler program. You can  $\text{modify}$   $\text{tnis}$   $\text{file}$  to add ADD\_REMOTE\_TD (ARID) commands for network access. You should prevent users from seeing the ARID passwords<br>by setting an ACL that permits only the . SPOOL ADMINISTRATOR\$ group to access this file.
- SPOOL\*>EESPOOL.RUN The runfile for despooler phantoms. This runfile is invoked each time that a despooler phantom is started.
- SPOOL\*>DESPOOL\_LIBRARY.RUN The library of print handler routines supplied by Prime.
- SPOOL\*>ENTRY\$.SR Sets the search rules for a despooler phantom. The file as<br>supplied by Prime contains the supplied by following lines

SPOOL\*>DESPOOL\_LIBRARY.RUN -SYSTEM

This file is essential and you should modify it only as instructed in Appendix B and D of this guide. If you supply your own accounting routine, banner page routine, or print handlers, you must add the location of the EPF entrypoints to the search rules in this file.

- SPOOL\*>MAPPINGS A subdirectory that holds the character mapping files character ECS\_TO\_ASCII\_MAP and QUME\_OAS\_MAP. The first file maps ECS to ASCII, while the second is a map for QUME printers, that require OAS support and ECS to ASCII. This subdirectory can also hold the STANDARD\_MAP file, although the file is not placed there by the PRIMOS default build.
- SPOOL\*>POSTSCRIPT\_INIT The default file used when a<br>PostScript printer is initialized. You should list in this file the pathnames of files that contain PostScript procedures.

SPOOL\*>QUEUES An optional file. It is structured similarly to an environment file, as described later in the chapter and can use the DISK, DISK\_SCAN, NODE,<br>POLL RATE. and POLL\_RATE, and<br>PRIORITY TO LOCAL QUEUE commands. PRIORITY TO LOCAL QUEUE The file has two uses:

> The SPOOL -LIST -ALL command reports on all the queues defined in this file. If there is no SPOOL\*>QUEUES file then SPOOL -LIST -ALL reports on the local queue only.

> Despooler phantoms can refer to the<br>information in SPOOL\*>QUEUES by in SPOOL\*>QUEUES including the command

#### CONFIG QUEUES

in each environment file. If you specify queue information by this method you can avoid the need to duplicate information in each environment file, and thus can make spool queue management easier.

- SPOOL\*>RESTRICTED USERS A sub-directory that holds the file SWO VALID USERS which contains a list of authorised spool-while-open users. These users are identified one per line by login IDs, ACL groups, or the .ALL USERS. groups, or the .ALL\_USERS. category.
- SPOOL\*>ATTRIBUTES A sub-directory that holds attributes files. Attributes define characteristics of printers, or printer environments that users can specify in their SPOOL commands. Attribute files hold lists of valid attributes. They are described in detail later in this chapter.
- SPOOL\*>SOURCE Source code and insert files for use in your own routines.
- SPOOL\*>L0G A sub-directory that holds log files for the despooler phantoms. For full details see the description of the LOG command in Chapter 5, DEFINING PRINTER ENVIRONMENTS.
- SPOOL\*>USER\_ADDRESSES An optional file that contains distribution addresses for different user IDs. For full details see the later section of this chapter PRINTOUT DISTRIBUTION ADDRESSES.

Environment files are also held in SPOOL\*. All environment files have pathnames of the following form:

SPOOL\* >environment.ENV

Where environment is a name you have chosen. Note that you must provide the .ENV subscript to the filename. Printer environments are explained in the next section of this chapter. For details of explained in the next section of this chapter. environment file commands see Chapter 5, DEFINING PRINTER ENVIRONMENTS.

When each despooler phantom is first started, a file with the pathname

#### SPOOL\*>environment. SEM

is created for it. These files enable the SPOOL command, after adding a request to the spool queue, to activate the correct despooler phantom. Files with the '.SEM' component must not be altered in any way. The '.SEM' stands for semaphore, and refers to the way that inactive processes are queued by the operating system.

Note that any EVFU files you create must also be stored in SPOOL\*.

#### PRINTER ENVIRONMENTS

It is important to distinguish clearly between the terms printer, printer environment, environment file, and despooler phantom.

The printer is the hardware component that does the printing.

The printer environment defines all aspects of how a printer is used, and of how print requests made ty SPOOL commands are matched with suitable printers. Features include those that a user can see, and those of which the average user is unaware.

Features of the environment that are visible to the user include

- The type of paper that must be present
- The types of file the environment can handle
- The size range of files the environment is permitted to print
- How the output is formatted
- Whether or not to convert text to upper case

The average user is sometimes unaware of some features of the environment. Such features include the locations of the print queues that are to be searched, how frequently to check the queues for work, and how the printer is connected to the computer.

An environment file contains all the information that is needed to implement a printer environment. It includes technical details of the output device, commands that control the header and footer pages of printouts, information about spool queues and so forth. files are stored in the SPOOL\* directory. The SPOOL\* directory is protected by an Access Control List (ACL). Consequently the environment files are automatically secure. For details of environment files see Chapter 5, DEFINING PRINTER ENVIRQNMENTS.

A despooler phantom is a process that controls a printer environment, and consequently controls the printer that is specified in the environment.

How to Use Printer Environments

It is important to set up printer environments that are suitable for the kinds of printing that users of the system need.

Each printer can have a number of printer environments, but can only run in one environment at a time. You may have several environments on your system, even if you have only one printer.

There are many reasons why you might want to set up extra environments. Some possible reasons are as follows:

- Different types of paper. For example, a fast line printer could have a number of environments filed in SPOOL\*: environment FRO, using standard wide listing paper and a standard print format; environment WHITE, using narrow white paper; environment LAND, using landscape orientated paper; and environment SEEP, to print shipping labels on special forms. Whenever the type of paper in a printer is changed a different environment should be started.
- Eafferent types of fonts. You can create separate environments to change the font, or to map the characters you see at your terminal to be different at the printer.
- Various sizes of file. During working hours, you may want to limit the size of files that are printed. In the evening you may wish to impose no limits at all. To put the restrictions into effect, you would create two environments, one for each situation, and use the appropriate one at each time.
- Different printer speeds. If your installation has two printers of differing speeds, you may want to send all large files to the faster printer. To do this you would limit the size of files that the slower printer's environment would accept.
- Default settings. With this wide choice of environments you should decide on the default settings for paper orientation, paper bin, font type, and so on, that are best suited to your site requirements.

You might decide that some environments, those for instance that deal with special formats or require special paper, are used so rarely that they should only be started up by special request. If you are short of printer resources a convenient solution might be to organize a rota of commonly used environments.

#### Note

When you have defined all of the environments that are needed on the system you should not change them. If you need to use a printer in a slightly different way you should not alter the commands in an environment file and restart the environment. This could introduce errors in tried and tested environment files, and besides, is inconvenient. Instead, When a printer needs to be used differently you should stop the active environment and start an alternative one.

In this way an operator, who need have no knowledge of how environment files are structured, can easily, and as a routine matter, change the active environment for a printer.

#### Conversion of Pre-Rev. 21.0 Environment Files

A utility is provided that produces a Rev. 21.0 environment file from an existing pre-Rev. 21.0 environment file. At Rev. 21.0 you may need several slightly different versions of each environment. In that case you can use the utility as described below to produce a suitable template that you can then modify to meet each different way that you use a particular printer, or to take advantage of the new features available at Rev. 21.0, such as the ASYNC command.

The command to invoke the utility is as follows:

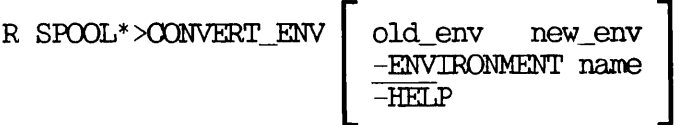

Where

old\_env is the pathname of a pre-Rev. 21.0 environment file and

new\_env is the pathname of the file in which the Rev. 21.0 environment file is to be stored.

name is an environment file name without either the 'E.' prefix or the '.ENV' suffix.

If you use the -ENVIRONMENT option the utility looks for the file SPOOLQ>E.name and produces the file SPOOL\*>name.ENV from it. If you specify pathnames, you have complete freedom to file both the old and new files wherever you wish in the file system.

#### Environment File Commands

The features of a printer environment are specified by corresponding commands in the environment file. The commands are considered in five groups as described below. You must consider each group when you plan your environments. For full details of environment file commands see Chapter 5, DEFINING PRINTER ENVIRONMENTS.

#### Command Type

#### Description

- Scheduling commands Commands in this group match each Spool request with an appropriate environment,<br>and determine the order in which files<br>are printed. For details of how are printed. For details of how<br>environments are matched with Spool environments are matched with requests, see the section below entitled ENVIRONMENT ATTRIBUTES.
- Spool queue commands Commands in this group deal with such matters as spool queue location and how frequently each spool queue is scanned by the despooler phantom.
- Formatting commands Commands in this group specify how the printed output is formatted. They include reference to specific print handler routines. It is possible to add printer handler routines for new output devices.
- Interface commands Commands in this group give details of type of output interface, data transmission protocol, and so on.
- LOG command Allows you to log environment details. You can choose to keep an historic log in which environment details are recorded whenever an environment is invoked, or to keep details of only the most recent invocation of an environment.

#### Viewing Printer Environments

You can view the contents of an environment file by giving the following command:

PROP environment -DISPLAY

Alternatively you can use a text editor such as ED or EMACS.

To see what environments are available on a system you can give the command

PROP -STATUS -ALL

This command also shows the status of the environment. Alternatively, you can attach to the SPOOL\* directory and list its contents.

Environment information is also available in the SPOOL\* >LOG sub-directory. If you have mistakenly altered an environment file you can obtain information about its previous contents from the log.

The example below shows a simple environment file. For a more detailed example, with explanatory comments, and for full details of the environment file commands, see Chapter 3, DEFINING PRINTER file commands, see Chapter 3, ENVIRONMENTS.

PARALLEL PRO DEVICE PRINTRONIX -EVFU OFF PRIORITY\_TO\_LOCAL\_QUEUE FORMAT -BOTTOM\_MARGIN 60 MESSAGE Dot Matrix Printer LOG -QN -SAVE ATTRIBUTE PLOT -MANDATORY ATTRIBUTE SITE\_A NODE -RING

#### ENVIRONMENT ATTRIBUTES

Important features or properties of output devices, such as the type of paper in a printer, or the location of a printer, are attributes. Strictly speaking, attributes are features of the printer environment, but attributes that correspond directly to some feature of the output device can be loosely called printer or device attributes. The particular attributes of an environment are specified in the environment file with the ATTRIBUTE command.

In their print requests users specify attributes that the printer must have with the -ATTRIBUTE (-ATT) option of the SPOOL command. The spool request is then handled by an environment that has all the attributes named in the SPOOL command. You must set up environment files on your system so that the stated attributes of each environment agree with the real features of the printer that it serves, and you must let your users know what names you have chosen for the attributes that they can specify.

Attributes named in an environment file can be specified as mandatory.

An environment accepts a print request only if the SPOOL command includes all the environments mandatory attributes. The print request need not include all or any of the environments non-mandatory attributes. However if the print request contains attributes not in the environment file, the request will not be processed.

#### Example of Use of Attributes

A simple example illustrates the use of attributes. Suppose that a system has two line printers, PRO and PR1, one using wide paper, the other using document paper. Suppose also that the environment file for the first printer, FRO.ENV, states WIDE as an attribute, and the corresponding command in the environment file PR1.ENV states DOC as an attribute.

The command to print a file on wide paper would be as follows:

SPOOL filename -ATTRIBUTE WIDE

Similarly, the command to print a file on document paper would be as follows:

SPOOL filename -ATTRIBUTE DOC

Prior to Rev. 21.0 the SPOOL command options -FORM, -AT, and -TYPE were used to specify form type and printer location. At Rev. 21.0 you can use the -ATTRIBUTE option to specify these features. The new method is more general because many other types of attribute can be selected.

#### Attributes Files

Attributes files are an optional feature of the Spooler subsystem that you can use to

- List valid attribute names so that the attributes specified in SPOOL commands can be checked. If no attributes file exists, the attribute names specified in SPOOL commands are not checked.
- Create groups of mutually exclusive attribute names. The SPOOL command rejects any attempt to use two or more attribute names from the same group.
- Create default attributes, to be used if no attribute from a group is specified in a SPOOL request. You must create at least one attributes file if you want the Spooler subsystem to provide defaults automatically. If no attributes file exists then
default attributes cannot be supplied.

• Make alternative printing facilities available to different users by creating different sets of valid attributes for different users or user groups.

# Naming Attributes Files

To set up attributes files, you must first create the directory SPOOL\* >ATTRIBUTES. In this directory you can create any number of attributes files. Permitted file names are as follows:

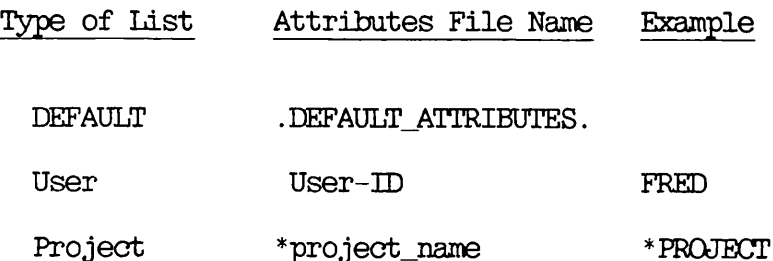

# How the Correct Attributes File is Found

When the attributes in a SPOOL command are checked the spooler first looks for a user-specific attributes file. If no such file is found it looks instead for a file with the project name under which the user is logged in, but with an asterisk prefix. The asterisk enables the SPOOL command software to recognize which files contain attributes for project groups, and also makes it easy for you to distinguish the different types of attribute file. If neither a user-specific nor a project specific-attributes file is found then the SPOOL command looks for the default attributes file.

If the system has no attributes files, whatever text strings were specified as attributes are accepted without validation. Naturally if they do not correspond to any real environment attributes the print request remains in the queue until it is canceled or corrected.

# Contents of Attributes Files

An attributes file is a list of attribute names. Groups of attribute names are separated by at least one blank line. The first name in each group is the default attribute that is used if no attribute from the group is given in the SPOOL command. If no default is required, the reserved name .NO\_DEFAULT. must be given at the start of the group. Note that periods before and after .NO\_DEFAULT. are part of the name.

You can include comments by prefacing them with the /\* marker. A comment can occupy a line by itself, or may appear after an attribute name. If a comment is the only item on a line, the line then separates groups of attributes, just as a blank line would.

# Example of Attributes Files

Consider a system with two sites, three computers, and five printers as shown in Figure 2-2.

SITE\_1 SITE\_2

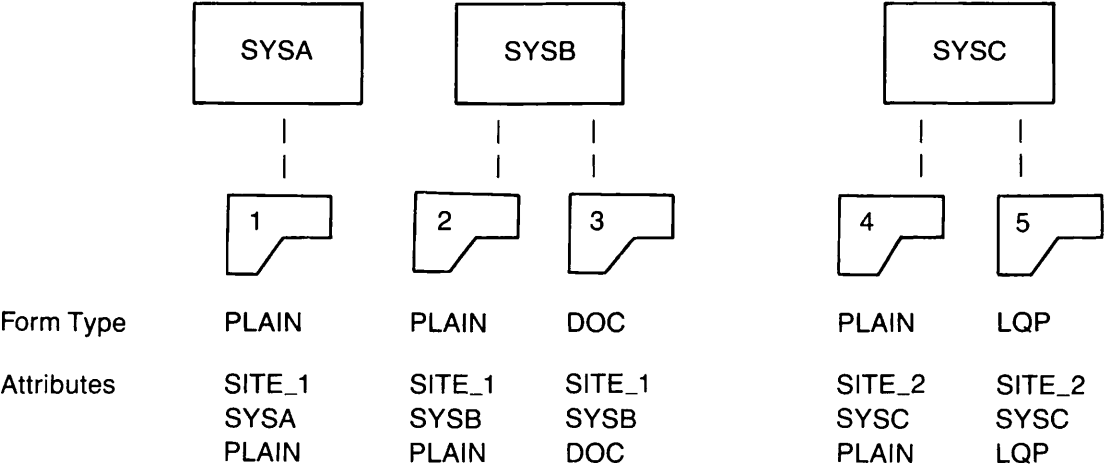

Example of Attributes in Systems in a Network Figure 2-2

The attributes files for SYSA and SYSB would both be as follows:

/\* Site names SITE\_1 SITE\_2 /\* Form types PLAIN DOC LQP /\* System names .NO\_DEFAULT. SYSA

# SYSB **SYSC**

On SYSC the default site should be SITE\_2, therefore the attributes file for SYSC would be as follows:

/\* Site names SITE\_2 SITE\_1 /\* Form types PLAIN DOC LQP /\* System names .NO\_DEFAULT.<br>SYSA SYSB SYSC

Note that none of the attributes in the attributes file need to be specified as mandatory in the printer environment files. For each group of attributes, either a default is provided from the attributes file, or it does not matter that an attribute is not specified. For file, or it does not matter that an attribute is not specified. further information, see Chapter 5, DEFINING PRINTER ENVIRONMENTS.

To see how this system of attributes works in practice, assume that there are five active despooler phantoms, one for each printer, and that each phantom searches all of the spool queues. The examples below show how different combinations of attributes select different printers.

Example 1:

A user on SYSA issues the command

SPOOL file-name

The default attributes are SITE\_1 and PLAIN. Thus the document is printed by either printer 1 or printer 2, depending on which of the two suitable despooler phantoms happens to remove the request from the queues.

Example 2:

A user on SYSC issues the command

SPOOL file-name -ATTRIBUTE DOC

The default attribute SITE\_2 is supplied. There is no despooler phantom that provides form type DOC at SITE\_2, so the request remains in the queue indefinitely. It is up to the System remains in the queue indefinitely. Administrator to make sure that his users know what attributes to use, or to set up the system so that they cannot make incorrect commands like this. The user should have given the following command:

#### SPOOL file-name -ATTRIBUTE DOC SITE\_1

Which would cause the document to be printed by printer 5.

Example 5:

A user on SYSB issues the command

SPOOL file-name -ATTRIBUTE SITE\_2 PLAIN

The file is printed by printer 4.

Each of the attributes used in this hypothetical system describes a real physical attribute of the printer; where it is located, which computer it is attached to, and what type of paper it uses.

For convenience, attributes can be included in the environment that have no corresponding feature in the printer itself. Suppose that you have a single computer, and a single printer that serves a five-floor building. To simplify the distribution of printed output you would wish to print files for one floor at time.

To implement this plan you would need to create five environment files for the printer. These files would be identical except for the attribute that states the floor number. You would also need to add the following lines to the attributes files on your system:

/\* Floor numbers .NO DEFAULT. FL0CR\_1 FLOOR<sub>2</sub> FL0CR\_5 FL00R\_4 FLOOR<sub>5</sub>

Users would then include one of these attributes in their SPOOL commands, and the operators would run each of the five environments in turn for short periods throughout the day. For example, a user on the

# OPERATOR'S GUIDE TO THE SPOOLER SUBSYSTEM

second floor could give the following command:

#### SPOOL MYFILE -ATT FLOOR 2

This request would stay in the spool queue until the environment that accepts the FLOQR\_2 attribute is started, and locates the request. While that environment is active you know that all the printout must go to the second floor.

To force users to use the system you could make the floor number attribute mandatory in the environment file for the corresponding despooler. In that way, any request that failed to specify a floor number would not be printed. By doing more work, you could set up user-specific or project-specific attributes to add the floor number attribute automatically. See Chapter 5, DEFINING PRINTER ENVIRONMENTS, for details of how to set up mandatory attributes.

#### CREATING CHARACTER MAPPING FILES

Many PRIME users have printers with character sets that are incompatible with the Extended Character Set (ECS, Prime Standard). This results in the printed files being printed in a different format to those displayed on a terminal screen.

Character mapping allows you to submit files for printing in one character set, and print them in another. Unless there are no mapping directives in the environment file, character mapping is always attempted. For each printer a default mapping is used, unless you request a different one with the SPOOL command -XLATE option. implement mappings by using mapping files, each of which describes the mapping from one character set, to the equivalent character output for<br>a printer. See Chapter 3, DEFINING PRINTER ENVIRONMENTS, for See Chapter 3, DEFINING information on the MAP Printer Environment Command.

Note that while a file is being plotted, either by using the SPOOL -PLOT option or by an embedded character sequence in the file, "001 "005, no mapping or formatting will take place.

It should also be noted that mapping can degrade performance. Normally the Rev. 21.0 style of mapping, with characters read assuming an ECS file with space compression and output as ASCII occurs. If you are file with space compression and output as ASCII occurs. If you are<br>using  $\omega$  GUME printers requiring OAS support you should replace using QUME printers requiring OAS support you should ECS\_TO\_ASCII\_MAP, with QUME\_OAS\_MAP. Performance is also dependant upon the complexity of the map.

#### Character Mapping in the SPOOL\* Directory

At Rev. 22.0 there are two files in the new directory SPOOL\*>MAPPINGS,

Third Edition 2-18

ECS\_TO\_ASCII\_MAP, and QUME\_QAS\_MAP. Each file defines a mapping to a despooler, namely a simple map which performs ECS to ASCII mapping, and a map for use with QUME printers requiring OAS support.

You may overwrite the file STANDARD\_MAP with another map to change the default mapping. If the file STANDARD\_MAP does not exist when a despooler starts up, then its default mapping is none. With a mapping of none, the characters are read assuming an ECS file with space compression and output as ASCII.

System administrators use the environment definitions to set up the lists of maps available. When a despooler is started it reads in the list of maps set up by the system administrator and constructs a table of available mappings.

# The Mapping Process

From Rev.21.0 the despooler uses literal strings in BCS for the texts inserted during printing. The input and output mappings required, are from the character set of the spooled file to ECS, and then from ECS to the character set of the printer.

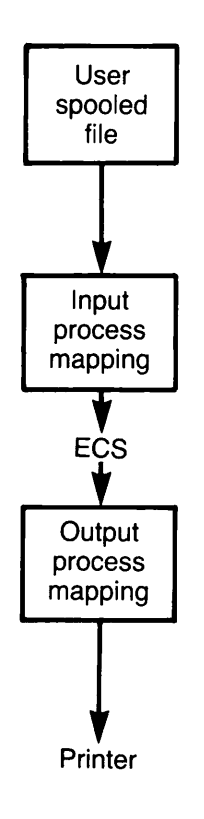

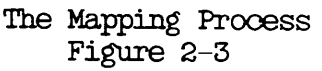

 $\sim$   $\sim$   $\sim$ 

# Preparing Mapping Files

A summary describing mapping file creation follows. Greater detail can be found in SPOOL\*>INPO>DEFINING\_MAPS.RUNO.

You define Maps using text files that are referred to as source files. The source file is submitted to a utility SPOOL\*>CREATE\_MAP.RUN which converts them into structures. Once you have created the map, it is filed in SPOOL\*>MAPPINGS so that the despooler can access it.

#### Map Souroe Files

Source files consist of comments, keywords and numbers. Comments start with /\* and terminate at the end of the line. The numeric values, for example ECS and ASCII, are taken from tables. A single logical line can consist of several physical lines. A physical line which is to continue must be terminated by &.

Keywords are:

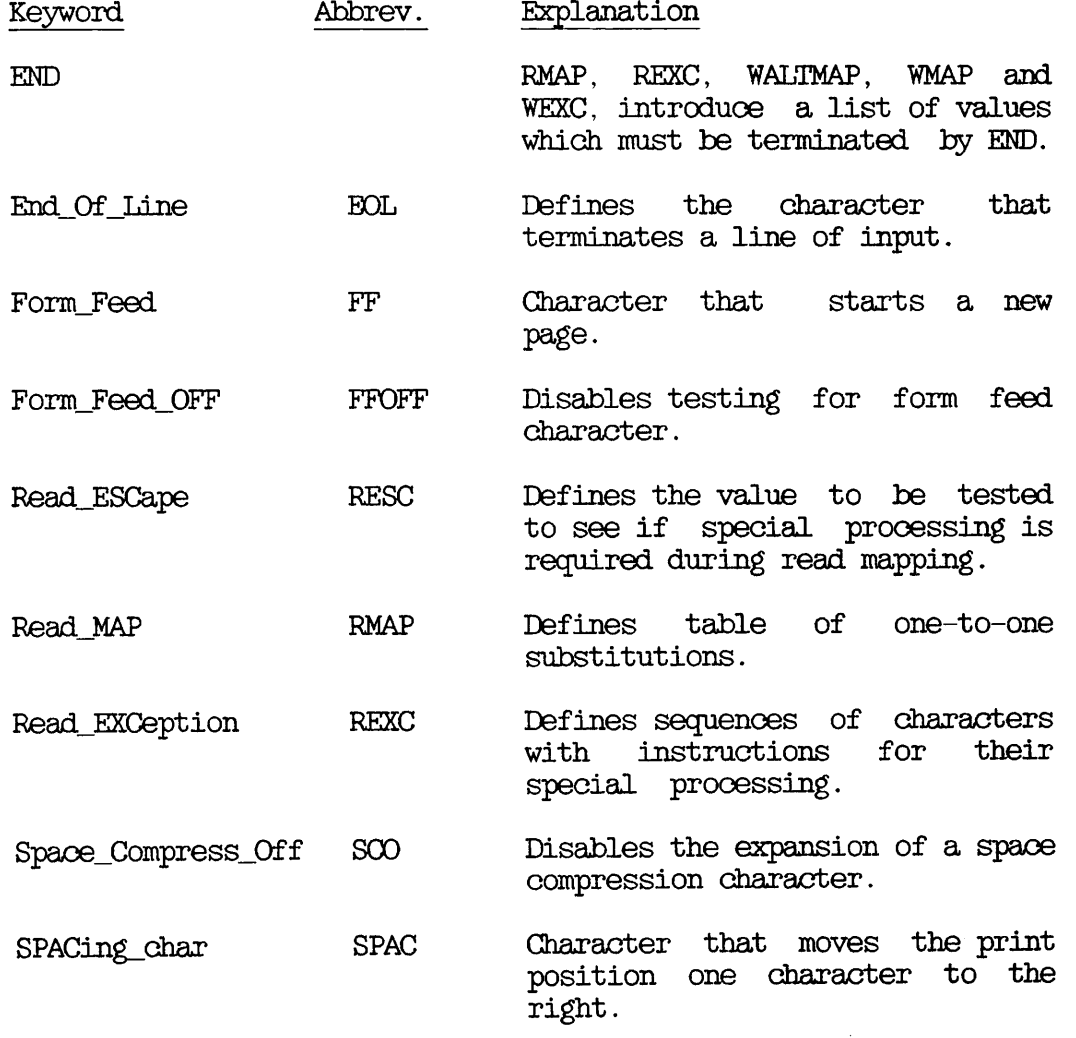

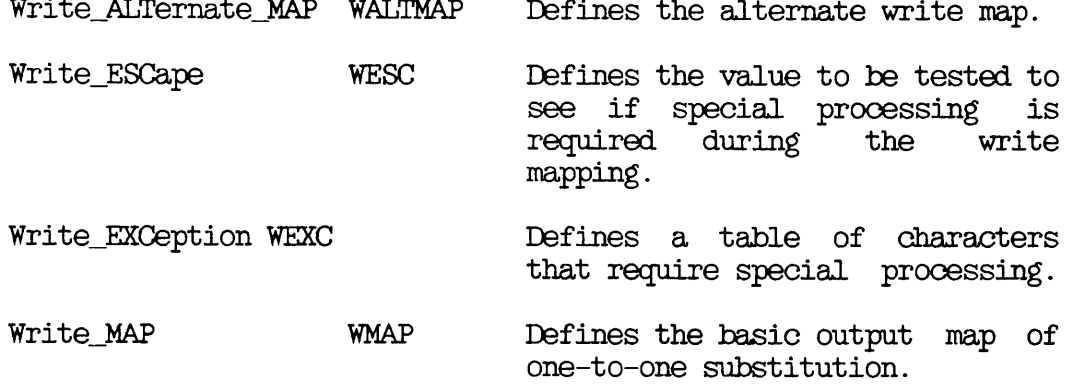

Keywords are placed at the front of a line and may be abbreviated. The keywords RMAP, REXC, WALTMAP, WMAP and WEXC, introduce a list of values that must be terminated by END . You may put keywords more than once in a file, but you may not nest them, nor can there be any other keyword embedded in a list.

Numbers must be in decimal and range from 0 through 255. These numbers describe various character values to the mapping routines. For example, to map the literal EBCDIC zero to ECS zero you would need a table of EBCDIC values, where zero is 0, and a table of ECS values where zero is 176.

# Example Maps

Example 1.

Suppose a printer has an escape sequence that sets the line spacing in 216ths of an inch. The format of this command is:

ESC 5 n

In ASCII this is 27 51 n, where n is 1 through 255.

When the line spacing feature is used this sequence must not be altered ty the spooler system. This sequence must be passed through both the read mapping and the write mapping routines unchanged. To achieve this the following map may be used.

REXC<br>27 51 0 1  $/$ \* Pass ESC 3 and next character straight through /\* the read routine. END WEXC<br>27 8 51 1  $1$ <sup>\*</sup> Pass ESC 3 and next character straight through /\* the output mapping routine.

END

Example 2.

Suppose <sup>a</sup> printer has an eight bit character set. The printer prints the 'o circumflex' character when it receives the character 148. This corresponds to 86 in ECS. Therefore to print 'o circumflex' a write map must be defined which maps 86 to 148. For example,

WMAP 86 148 /\* make ECS o circumflex output the correct symbol END

Another printer may only have a limited number of characters that do not include the symbol o circumflex. To simulate the o circumflex it is necessary to output o and overprint it with " (double quote). This can be done using the following sequences.

WESC 255 /\* define the write escape character as something we /\* never want to output to the printer. WMAP 86 255 /\* map the ECS character for o circumflex to the write  $/*$  escape. END WEXC 860 1118 54/\* instead of one character for o circumflex output o /\* backspace " END

Greater details about map file creation can be found in SPOOL\*>INPO>DEFINING\_MAPS.RUNO.

# SETTING UP AND CONTROLLING SPOOL QUEUES

From Rev. 21.0, each system has a single spool queue in the SPOOL<sub>1</sub>QUEUE\* directory. You need take no special action to create the spool queue. Spool requests are automatically added to the local queue when a SPOOL command is issued. The  $-ON$  and  $-DISK$  options of the SPOOL command let you put requests in the spool queues of other computers in a network. The directories that contain spool queues must not be protected by passwords. You can use command options in an environment file to specify how frequently each spool queue is to be searched ty a particular despooler phantom.

# Where Files are Stored for Printing

Unless a SPOOL command contains the  $-NO_O$ OPY or  $-SWO$  options, each file to be printed is copied into a SPOOL\_DATA\* directory. Often, one SPOOL\_DATA\* directory on the system is sufficient, but if you do a lot of printing it may not be enough. You can have several SPOOL DATA\* directories on a system, although there is still only one spool queue.

Users do not need to know the names of the partitions that hold the SPOOL\_DATA\* directories. The SPOOL command automatically selects a new data area if the area it is using becomes full.

To use more than one SPOOL\_DATA\* directory you must

- Create the SP0OL\_DATA\* directories
- Set the ACL for each SPOOL\_DATA\* directory
- Create a file named DATA\_PARTITIONS in SPOOL\_QUEUE\*.

The DATA\_PARTITIONS file consists of a list of the names of the partitions, on the local machine, in which you have created SPOOL DATA\* directories. The partition names are entered without the delimiters  $\prime$  <  $\prime$  and  $\prime$  > $\prime$ .

If possible the SPOOL<sub>J</sub>QUEUE<sup>\*</sup> directory should not be on the same partition as a SPOOL DATA\* directory, though it can be, if you cannot locate it elsewhere. The drawback to having SPOOL<sub>1</sub>QUEUE\* on the same disk as a SPOOL DATA\* directory is that if enough files are copied to SPOOL\_DATA\* to fill the disk, the spool queue itself is not be able to accept new requests. This is a problem if you have several SPOOL  $DATA^*$ directories, but does not matter if you have only one SPOOL DATA\* directory.

When the Spooler subsystem becomes operational, the SPOOL command copies data files to the SPOOLJDATA\* directory on the first partition named in the DATA\_PARTITIONS file. Data files for printing are copied to that partition until the disk is full, or some other fault prevents the file from writing to that particular partition. Then any partially written entry is removed, and the SPOOL command tries the next partition in the DATA\_PARTITIQNS list. When the SPOOL command has successfully used a new partition, it continues to use it for each subsequent request.

If the SPOOL command encounters difficulty with the last partition in the list, it tries the first partition. If all SPOOL\_DATA\* partition names are full, the SPOOL command reports an error.

If you do not create a DATA\_PARTITIONS file, the SPOOL command locates the first SPOOL\_DATA\* directory on the system and uses that. You can therefore have a single SPOOL\_DATA\* directory and operate without a DATA\_PARTITIONS file.

You can add new partitions to the list at any time. However, if you

want to remove a partition from the list you must use the following procedure.

- 1. Delete the entry from the DATA\_PARTITIQNS file.
- 2. Shut down all the Despooler phantoms.
- 5. Issue the PROP -COLDSTART command. This step ensures that the SPOOL command uses the revised DATA\_PARTITIONS file.
- 4. Start up the Despooler phantoms again.
- 5. Wait until all the files in the SPOOL DATA\* directory that you want to remove have been printed. Use SPOOL -LIST -FULL to check. The full display includes the partition name of the SPOOL\_DATA\* directory.
- 6. Delete the SPOOL DATA\* directory.

#### Viewing the Spool Queues

Users can normally only display their own entries in the spool queue with the SPOOL -LIST command. Privileged users, that is, SYSTEM and members of . SPOOL\_ADMINISTRATOR\$ can see the entire queue. To allow non-privileged users to see the whole queue, you should create a file named FULL\_LIST\_USERS in the SPOOL QUEUE\* directory.

To enable all users to see the whole spool queue, you should create a FULL\_LIST\_USERS file containing the following single line:

. ALL\_USERS.

Note that this line has a period (.) at each end. To enable selected users to view the entire spool queue, you should create a FULL\_LIST\_USERS file in which each line consists of a single user ID, or a single ACL group name.

To save a FULL\_LIST\_USERS file you need temporarily to change the ACL for SPOOL\_QUEUE\*.

If no FULL\_LIST\_USERS file exists, it is impossible for any users, except privileged users, to see any requests in the spool queue other than their own.

#### Configuring Spool Queues

You can instruct a despooler phantom to search queues on other nodes of a network in addition to the local queue by including suitable commands in its environment file. For details see the descriptions of OONFIG, DISK, and NODE in Chapter 5, DEFINING PRINTER ENVIRONMENTS.

The Rev. 21.0 spooler can search remote queues of both Rev. 21.0 and pre-Rev. 21.0 formats.

For a ring-based network, if you want an environment to deal with all suitable Spool requests, no matter which node they are queued on, then you should include a NODE -RING command in the environment file. The despooler then searches spool queues at all the nodes that are defined in the ring configuration.

#### Defining Queue Polling Rates

You can set several parameters that control the frequency with which queues are checked for work. For details see the descriptions of POLL RATE, NODE, and DISK in Chapter 3, DEFINING PRINTER ENVIRONMENTS.

By default, spool queues are searched in a strict order. If an environment is suitable for several of the Spool requests in a remote queue, its despooler phantom normally deals with all of them before moving on to search other queues. This means that the local queue can sometimes be delayed for long periods.

You can prevent such delays by including the PRIORITY\_TO\_LOCAL\_QUEUE command in the environment file. This command makes the despooler check the local queue immediately upon finishing with a request from a remote queue.

#### SUBSYSTEM SECURITY

The Spooler subsystem is designed to meet the US Department of Defense C2 classification.

The SPOOL<sub>J</sub>QUEUE<sup>\*</sup> and SPOOLJDATA<sup>\*</sup> directories are protected by ACLs, and must not be protected by passwords. You must set these to give ALL access to the . SPOOLS \$ group and no access to any other users. Users never belong to . SPOOL\$\$ permanently. The SPOOL QUEUE\* and SPOOL DATA\* directories are manipulated only by the queue management routines. When a user issues a SPOOL command the user-ID is temporarily added to the . SPOOLS \$ group only for as long as is necessary to transfer data to the protected directories. This makes it impossible for any user to see or modify files that belong to another user. The SPOOL\* directory must also be protected with an ACL. For full details of the correct ACLs for all Spooler subsystem directories and files, see the earlier section of this chapter, DIRECTORIES USED BY THE SPOOLER SUBSYSTEM.

Usually a copy of the file to be printed is held in a SPOOLDATA\* directory. For long documents you can use the -NO\_OOPY option of the SPOOL command. This option prevents the file from being copied into SPOOL\_DATA\*, and thereby saves disk space. Instead, the original file<br>is copied directly to the printer. It is then the user's is copied directly to the printer. responsibility to make sure that the souroe file is secure. If you use the -NOjOOPY option you must give the despooler phantom that will print the file, read access to the file, and give attach access to the directory that holds the file. That is, you must give sufficient access to the name under which the despooler phantom is running.

Ordinary users can give the SPOOL command to request that files be printed, to look at their own entries in the spool queue, and to cancel or modify their own print requests. They can also use PROP -STATUS to check which environments are active. However, they cannot view other users' entries in the spool queues, unless the System Administrator deliberately sets up the system to allow it. That might be worth doing if, on your system, it is more important to have some indication of how long it will take to have a file printed than it is to keep the information secret.

All other SPOOL and PROP options are available to privileged users only. To be a privileged user you must be a member of the .SPOOL\_ADMINISTRATOR\$ group.

# Caution

Do not confuse the . SPOOL\_ADMINISTRATOR\$ and the . SPOOL\$\$ ACL groups. You must never make any user a member of the .SPOOLSS ACL group. If you were to put a user in the .SPOOLSS ACL group the data in SPOOL QUEUE\* and SPOOL DATA\* would not be secure. It is difficult to check who is in which ACL group, because you need to look at each user's profile, so it is best to ensure that you never, under any circumstances, add anyone to the .SPOOLSS ACL group.

# How to Set the Correct ACLs

A utility program is provided that automatically sets the ACLs correctly on all the directories and files on the local disk that are used by the Spooler subsystem. If you have created several SPOOL DATA\* directories then, before you use this utility, you must create a DATA\_PARTITIONS file in SPOOL\* listing the MFDs that hold the SPOOL\_DATA\* directories. The utility only sets ACLs for SPOOL\_DATA\* The utility only sets ACLs for SPOOL\_DATA\* directories on MFDs listed in the DATA\_PARTITIQNS file. If there is no DATA\_PARTITIONS file, the utility assumes that there is only one  $SPOOL$  DATA\* directory, and sets the ACL of the first one that it finds.

To invoke the program, issue the command

R SYSTEM>SPOOL. INSTALL\_ACL.CPL

This utility does not set ACLs on remote disks. You must set ACLs on remote disks ty using the PRIMOS commands SAC and EDAC. You may use these PRIMDS commands to set nonstandard ACLs on any file or directory in the Spooler subsystem, but the security of the subsystem cannot be guaranteed if the recommended ACLs are not used.

#### COMPATIBILITY WITH PRE-REV 22.0 SPOOLERS

There have been major changes to the Spooler subsystem since Rev. 21.0. If you are upgrading from a pre-Rev. 21.0 Spooler subsystem the System Administrator needs to do some initial work to set up the SPOOL\*, SPOOL\_QUEUE\*, and SPOOL\_DATA\* directories, to redefine the printer environments and so on, as described in this chapter. However, most of the changes had little or no impact on the visible user interface. Changes that did affect the user interface were

- Changes to the SPOOL command options
- Changes to the messages that are displayed
- Changes to the screen displays

These changes are described in: Chapter 1, INTRODUCING THE SPOOLER SUBSYSTEM; Chapter 4, ROUTINE OPERATIONAL PROCEDURES; Appendix A, SUMMARY OF SPOOL AND PROP COMMANDS; and Appendix C, SPOOLER SUBSYSTEM MESSAGES.

The degree of compatibility is shown in Figure  $2-4$ . The arrows show the direction of data movement.

If you have a network in which some nodes use the Rev. 22.0 Spooler subsystem, and some nodes use earlier revisions, then you should be aware of the following:

- The Rev. 21.0 and 22.0 Spooler subsystem can add print requests to spool queues on pre-Rev. 21.0 systems, and access the queues for despooling. However, pre-Rev. 21.0 systems cannot access Rev. 21.0 and 22.0 spool queues.
- Users of a Rev. 21.0 or 22.0 system can direct files to be where there are Rev.  $21.0$ , Rev.  $22.0$ , and earlier Spooler subsystems in the same network, it may be necessary to use the -DISK option to put a request in the correct spool queue.

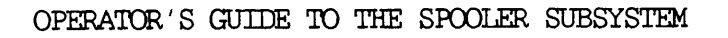

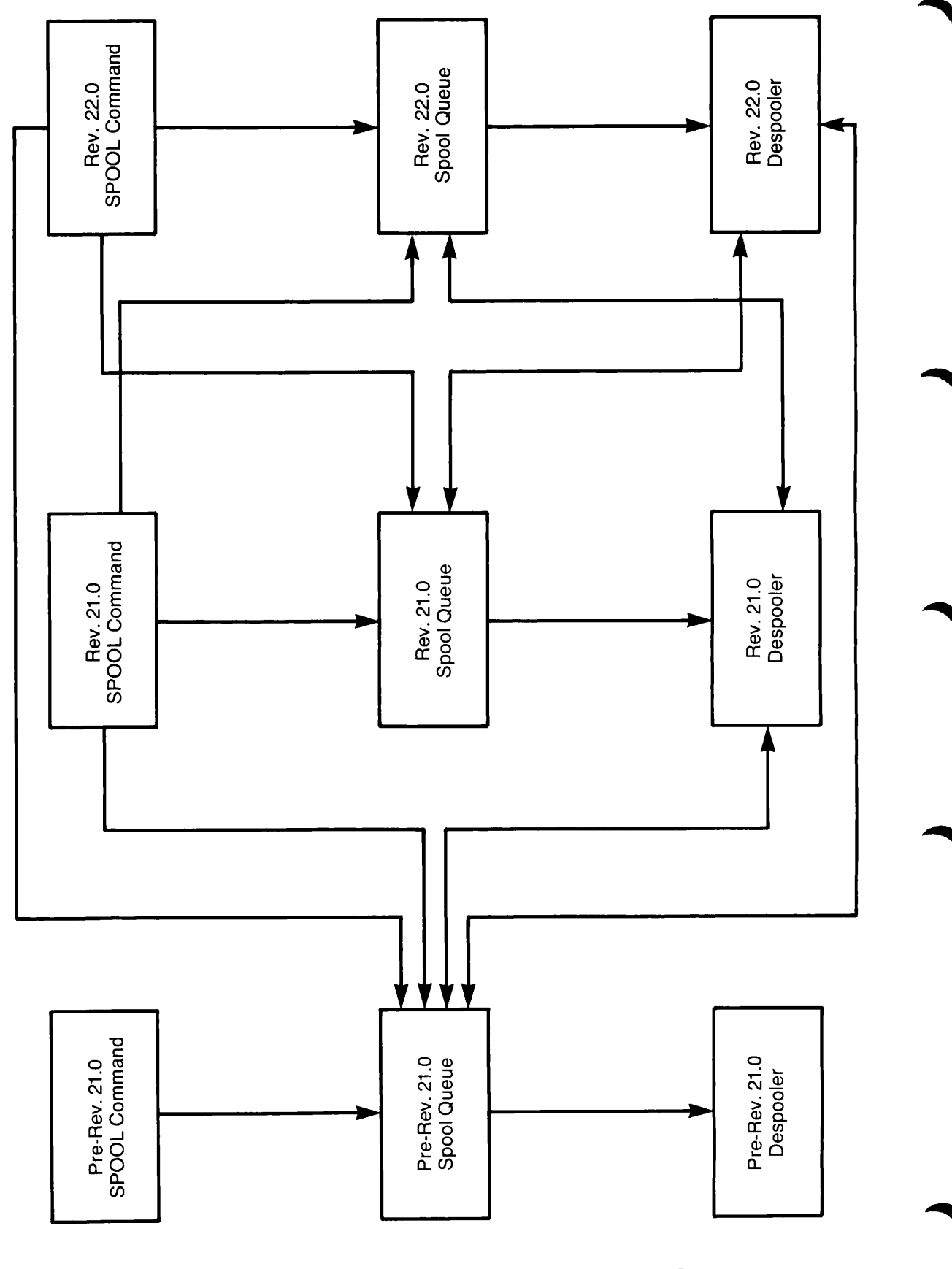

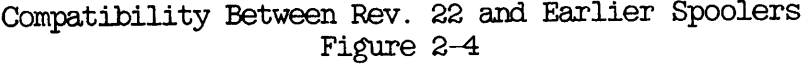

#### PRINT HANDLERS

A print handler is a piece of software, used by a despooler phantom, to for a particular type of output device. It is not user visible.

#### Advantages of Print Handlers

The print handler is entirely separate from the despooler. Separated in this way, all output devices appear the same from the viewpoint of a despooler phantom, and the despoolers can use similar output control commands for all the print handlers. Consequently, you can support any new output device by writing a suitable print handler. There is no need to make any change to the despooler code.

#### Print Handlers Provided by Prime

Print handlers are provided for the following devices:

DATAPRODUCTS DIABLO DPTX NEC POSTSCRIPT PRINTRONIX TTY QUME

The code for the print handlers is located in the file SPOOL\*>1DESPOOL\_LIBRARY.RUN, which is a library class EPF.

# Specifying Which Print Handler to Use

To specify the print handler for a despooler, use the DEVICE command in the environment file, as explained in Chapter 5, DEFINING PRINTER ENVIRONMENTS.

Appendix B. HOW TO WRITE A PRINT HANDLER, gives full details of how to create additional print handlers for devices that are not directly supported by Prime.

# CONTROL OF LASER PRINTERS BY POSTSCRIPT PROCEDURES

PostScript is a high-level language used ty intelligent printers to format their output. There are three ways in which you can use the Postscript facilities. First, using the SPOOL command option

# OPERATOR'S GUIDE TO THE SPOOLER SUBSYSTEM

-NO\_PORMAT, you can supply the printer with a file that contains PostScript commands, so that the printer directly obeys the commands. Secondly, using the SPOOL command option -PROC, you can instruct the printer to process the file with PostScript procedures. In other words the file that the Spooler subsystem delivers to the printer is used as data by the printer. The output that is produced depends exactly on how the PostScript procedures use the data. Thirdly, if you have used neither the -NO\_PQRMAT or -PROC options, but spooled a file using the SPOOL command without any further options, the Postscript despooler will include Postscript commands with each line that cause the lines to print.

To use a PostScript printer you must give a SPOOL command that specifies the correct attributes to select the PostScript printer.

To use a PostScript procedure you must also use the -PROC option to supply the name of the PostScript procedure.

PostScript procedures are first loaded when a printer's despooler phantom is started.

For instructions on how to write PostScript procedures you should consult the manual supplied with the printer, or a standard textbook such as the following:

PostScript Language Reference Manual, ISBN 0-201-10174-2, and

PostScript Language Tutorial and Cookbook, ISBN 0-201-10179-5.

Both are published by Addison-Wesley Publishing Co.

To set up your PostScript printer to use PostScript procedures, follow the steps below.

- 1. Store your PostScript procedures in files on the system.
- 2. Create a file that contains the pathnames of the PostScript procedure files. The file POSTSCRIPT\_INIT in the SPOOL\* directory is supplied for this purpose, though you are free to create other files if you wish.
- 5. Specify the file that you created at step 2 in a printer environment file with a DEVICE -DICT command. If you do not specify a pathname then SPOOL\*>POSTSCRIPT\_INIT is used by specify <sup>a</sup> pathname then SPOOL\* >POSTSCRIPT\_INIT is used by default. See Chapter 5, DEFINING PRINTER ENVIRONMENTS for details.
- 4. Make sure Serial Postscript printers have the -NO\_ECHO option on the ASYNC lines of their .ENV files.

You can create several files that refer to PostScript procedures, and specify each in a different environment file. It is therefore possible to have several PostScript printers on the system.

#### **COLD START PROCEDURE**

At cold start the Spooler subsystem must be started after the date and time are set.

The startup procedure consists of the following three steps:

- 1. Share the Spooler subsystem data area.
- 2. Issue the PROP -COLDSTART command.
- 5. Start up despooler phantoms (optional).

The command input file for system startup (PRIMOS.OQMI) that is supplied with the delivered system performs the first two tasks of this sequence. The first two tasks are needed even if no Despooler phantoms are run. The PRIMOS.OQMI file contains the following command:

#### OQMISYSTEM>SPOOL.SHARE.OOMI

The file SYSTEM>SPOOL.SHARE.OOMI, in turn, contains (among others) the following command:

#### PROP-COLDSTART

The PROP -COLDSTART command initializes all the Spooler subsystem data structures and resets the queue control information. You should never need to issue this command except as part of the system cold-start routine, though members of the .SPOOL\_AEDMINISTRATOR\$ ACL group can, if necessary issue the command at any time. That need might arise after you have removed a SPOOL DATA\* directory or after some problems with a despooler phantom.

#### Despooler Phantoms and System Cold-start

To start despooler phantoms as part of the system cold-start procedure, you must insert into SYSTEM>SPOOL.SHARE.OQMI the PROP commands that start up the environments that you want to make available. For example:

PROP DOC -START PROP LQP -START

The point at which to insert PROP commands is clearly marked in SYSTEM>SPOOL. SHARE.COMI.

For instructions on how to start, stop and suspend phantoms at any other time see Chapter 4, ROUTINE OPERATIONAL PROCEDURES.

#### SETTING UP THE ELECTRONIC VERTICAL FORMAT UNIT (EVFU)

Some printers use an Electronic Vertical Format Unit (EVFU) to print forms quickly and efficiently. A printer with an EVFU is typically used for printing invoices, salary slips, and similar output where a few items of information have to be accurately placed on particular lines of a form. The files that are printed must include special control codes to operate the EVFU.

When you create an environment file for a printer that uses an EVFU you must do three things, as follows:

- Create an EVFU file.
- Use the -EVFU option of the DEVICE command in the printer environment files to specify the pathname of the EVFU file.
- Ensure that the parameters in the FORMAT command of the environment file are consistent with the EVFU file.

#### Note

If a printer that uses an EVFU either loses power or is switched off, then the paper must be realigned correctly and the Despooler phantom that controls the printer must be stopped and restarted to reload the EVFU memory.

#### EVFU Files

r

r

r

An EVFU file assigns channel numbers to designated physical lines on the form. All EVFU files must conform to the following rules:

- Each line of the form can only be associated with one channel.
- The first line of the form must always be represented by channel 1.
- A maximum of 12 channels can be designated.
- Only channel 12 can be assigned to more than one line.
- The maximum form length for a 500 1pm printer/plotter is 152 lines.
- The maximum form length for a band printer is 145 lines.
- The EVFU file must reside in the SPOOL\* directory.

The files themselves are ASCII files, created with an editor such as ED or EMACS.

An EVFU file can be in one of two formats. These are both described below.

You should use the new format introduced at Rev. 21.0 for all new EVFU files. It allows you to directly specify the line numbers associated with channels, and makes the construction of correct EVFU files much easier.

In pre-Rev. 21.0 EVFU files, channel numbers are on the exact lines that they control. This format is difficult to read and maintain because of the large number of blank lines. However, you can still use EVFU files of this format at Rev. 21.0.

This section uses an example to explain EVFU files and to compare new and old format files. The example specifies four channels, with channel 1 associated with line 1 of the form, channel 2 with line 5, channel 4 with line 14, and channel 10 with line 40.

> Channel 1 Line 1 Channel 2 Line 5 Channel 4 Line 14 Channel 10 Line 40

Rev. 21.0 Format for EVFU File Figure 2-5

 $\sum_{i=1}^{n}$ 

 $\begin{pmatrix} 1 \\ 1 \end{pmatrix}$ 

OK, ED INPUT 1

 $\overline{5}$ 

 $\overline{4}$ 

10

EDIT FILE PAYROLL-FORMAT CK,

> Using ED to Create pre-Rev 21.0 EVFU File Figure 2-6

Third Edition  $2-34$ 

New-format EVFU Files: In the new Rev. 21.0 format, line and channel numbers are directly specified as shown in Figure 2-5.

Old-format EVFU Files: Pre-Rev. 21.0 EVFU files are graphic representations of the forms, or page layouts, that they are intended to format. You must ensure that the number of lines in an old-format EVFU file is equal to the number of lines in the form.

The EVFU file assigns channel numbers to designated physical lines on the form. For example, if you want channel 5 to be on line 20, put the number 5 on the 20th line of the form. (If you have ever created a paper tape control loop for a printer, it may help you to think of the channels in the EVFU file as corresponding to the columns on the paper tape loop.)

Figure 2-6 shows how to use ED to create and file a pre-Rev. 21.0 The Figure 2-6 file conveys exactly the same information as the new format example of Figure 2-5.

EVFU files in the old format are subject to the following additional r estrictions:

- The channel number must be the first non-blank character on the line.
- The first line of the form is always represented by channel 1. Thus, 1 must appear on the first line of the EVFU file.
- Lines without channels assigned to them can contain a 0, or can be left blank.

Note that if you wish, you can enter comments on any line that contains a channel number.

#### How to Use an EVFU File

When you use EVFUs, you embed control characters in the text file that is being formatted for printing ty the EVFU file. The control characters are 'skip to channel' instructions. When the printer receives such an instruction it skips to the line designated as that channel in the EVFU file.

Figure 2-7 shows a file that is to be formatted by either of the EVFU files shown above.

k001"000  $^{\circ}003^{\circ}001$ Top of page is here  $^{\circ}003^{\circ}002$ This is Line 5........ Line 6 information is here. Line 7.............  $^{\circ}003^{\circ}004$ This is on Line  $14$ ...... Line 15............  $^{\circ}003^{\circ}012$ This is on Line  $40$ ........ Line 41............ /\*Enter N0\_F0RMAT print mode /♦Channel 1 /♦Channel 2  $/*$  More output file lines /\* are put in here /♦Channel 4 /♦Another output file line /\*Channel 10 in octal /\*Another output file line

> Form to be Formatted by the EVFU Figure 2-7

Comments are prefaced with the /\* marker. Comments would not ordinarily be present but have been included in the above example to clarify what is in the file.

The control character "005, which must be in column 1, tells the despooler phantom to look at the next character, which gives the number (in octal) of the channel to skip to. In this case, the phantom is to skip to channel 1 (top of page), channel 2 (Line 5), channel 4 (Line 14), and channel 10 (Line 40). When the file is spooled the normal despooler format control must be disabled. Formatting can be disabled by one of the following two methods:

- You can use the -N0\_PQRMAT option of the SPOOL command.
- The file can have the control characters "001"000 as the first line.

# Embedded Control Codes in Printable Files

Control Code information can be found in the Subroutines Guide, Volume IV.

#### THE ACCOUNTING INTERFACE

Each despooler records a line of basic accounting information in its log file on completion of each print job, provided that the log file is active. This information may be adequate for your uses. However, if you need to keep more sophisticated accounts, an experienced programmer<br>can create an accounting routine to your exact requirements. The can create an accounting routine to your exact requirements. routine that you create must be an EPF library subroutine with the entrypoint SP\$ACT. You must also alter the search rules in SPOOL\*> ENTRYS.SR so that the new EPF can be found.

# Data Structure Information

The call to SPSACT takes two arguments. The first is a data structure that matches the PLl declaration shown in Figure 2-8. All character fields are fixed length to make the structure compatible with FTN. Insert files are supplied in SPOOL\*>SOURCE for PLl and FTN.

The second argument to SPSACT is a four-element array, each element being a fixed-length string of 80 characters. The SPSACT routine can set this structure to hold four lines of user-supplied information, that is then appended to the standard trailer page (if a trailer page is used).

If the open\_option\_used bit is set, then the filename and dtm fields are not significant.

# Coding Rules

r

r

The SPSACT accounting routine can perform any actions that do not destroy the despooler program from which it is called. The rules for writing the routine are as follows:

- The accounting routine can attach to a new directory and can safely leave the despooler phantom attached there on return.
- Files opened by the accounting routine must be opened using the KSGETU key, and must be closed before returning to the despooler.
- The accounting routine must not attempt to drive the printer as this can cause undesirable effects when printing continues after return to the despooler.
- The accounting package can invoke EPF or static mode programs so long as they do not destroy the despooler which is itself an EPF.
- Any dynamically allocated memory must be released before returning control to the despooler.

#### Note

Any conditions signaled while in the accounting routine, and not handled by it, cause the despooler to shut down.

del 1 accounting\_data, 2 version bin, 2 environment\_name char(16), /\* Spooler environment name \*/ 2 origin\_node char (52),  $2$  user\_name char(32), 2 user\_no bin, 2 project\_id char(32),  $\qquad$  /\* Requesting user's login project \*/ 2 request\_time char(12), 2 file\_name char(160),  $\qquad$  /\* Full path name of file to print \*/ 2 file\_size bin, 2 no\_of\_copies bin, 2 dtm bin(51), 2 no\_of\_attributes bin, 2 attribute $(32)$  char $(16)$ , 2 options, 5 no\_copy bit(l), 5 numbers bit(l), 5 nojheader bit(l), 5 no\_final\_eject bit(l), /\* Suppress final page eject \*/ 5 no\_format bit(l), 5 fortran\_format bit(l), /\* Fortran format codes \*/ 5 plot\_file bit(l), 5 notify\_user bit(l), 5 truncate bit(l), 5 cobol\_format bit(l), 5 no\_overprint bit(l), 5 open\_option\_used bit(l) , /\* Set if -OPEN or SPOOLS equiv \*/  $3$  no header format bit(1),  $3$  suppress\_file\_info bit(1), /\* -SFI \*/ 5 from\_page bit(l), 5 to\_page bit(l), 2 options2, 5 swo bit(l), 5 xlate bit(l), 5 rfu bit(14), 2 raster\_size bin, 2 start\_print\_time char(12), /\* Print started at yymmddhhmmss \*/<br>2 end print time char(12). /\* Print completed at yymmddhhmmss \*/ 2 end\_print\_time char(12),  $\prime^*$  Print completed at yymmddhhmmss  $*\prime$ 2 terminating\_status bin, 2 no\_of\_backups bin, 2 no\_of\_restarts bin,  $2$  total\_pages  $bin(31)$ ,  $2$  total\_lines  $bin(31)$ , 2 total\_characters bin(51), /\* Total chars including restarts \*/ 2 from\_page\_num bin(51), 2 to\_page\_num bin(51), 2 map\_name char(52); %replace accounting\_version\_ by 2; /\* Value in VERSION above \*/ %replace SUCCESS, by 0, ABORTED\_ by 1, DROPPED, by 2; /\* Requesting user's node name \*/ /\* Requesting user's login name \*/ /\* Requesting user's user number  $*/$  $\frac{1}{2}$  Time of request, yymmddhhmmss \*/ /\* Size in records \* no of copies \*/ /\* No of copies requested \*/ /\* File system format \*/ /\* No of names following \*/ /\* Attribute names from request \*/ /\* -NOOOPY option used \*/ /\* Generate line numbers \*/ /\* No header page \*/ /\* No format (-NOFMT) \*/ /\* Plot file \*/ /\* Notify user on completion \*/ /\* Truncate long lines \*/ /\*  $-\text{ODOL}$  \*/ /\*  $-NOP$  \*/  $/* -NPH * /$  $/*$  -FROM  $*/$  $/*$  -TO  $*/$  $/* -SPOOL_WHIILE_OPEN * /$  $/*$  -XLATE  $*/$ /\* RFU as spare options \*/ /\* Words per raster in plot file \*/ /\* See below \*/  $\hspace{0.1mm}\rule{0mm}{1mm}\hspace{0.1mm}$  /\* No of times print backed up \*/  $\hspace{0.1mm}$  /\* No of print restarts \*/  $\hspace{0.1mm}$  /\* Total pages including restarts \*/  $/*$  Total lines including restarts  $*/$ /\* from page number \*/ /\* to page number \*/ /\* name of map \*/ /\* Terminating status values \*/

> PLl Data Declaration for SPSACT Figure 2-8

# Calling the Accounting Routine

When you have coded and tested your accounting routine you should use BIND to create a program class library EPF, and add it to the search rules in SPOOL\*.

When a despooler phantom completes its first print job it checks for the existence of SPSACT. If an SPSACT is found, it is run after each print job. If it is not found at the first attempt, no further attempts are made to call it.

# PRINTOUT DISTRIBUTION ADDRESSES

To help with distribution of printout, you can arrange for distribution information, such as the office number to which a listing should be sent, to be printed at the top right of the banner page of each printed file.

# How to Set up Distribution Addresses

To set up distribution addresses you must create a file in SPOOL\* with the name USER ADDRESSES. Each line of USER ADDRESSES must contain a user-ID and the distribution information for that user, with a space or spaces separating the two items. The address information can be a maximum of 52 characters.

If you have several computers in a network, and you make use of this feature, you will have to give some thought to the best method of keeping the USER\_ADDRESSES files up to date. The simplest method is to keep identical files on each node, irrespective of who is able to log in on that node, but if you have many users the time taken in searching the file could be unacceptable. The routine that is supplied uses a simple sequential search. You could implement a method of searching that suits your organization and methods of file organization by providing your own routine as described in the next section.

# Using Your Own Address Distribution Routine

A routine named SPSAEERESS is supplied as an EPF library routine in the SPOOL command library (SPSLIB). The SPOOL command calls SPSAEERESS when a request is submitted to a Rev. 21.0 queue, or when a request in a Rev. 21.0 queue is modified.

The SPOOL command software passes the user-ID to the SPSAEERESS routine, or if the -ALIAS option was used in the SPOOL command, it passes the alias instead. The SP\$ADDRESS routine then consults the The SP\$ADDRESS routine then consults the file SPOOL\* >USER\_ADERESSES, and returns the address information to the SPOOL command software.

You can supply a routine of your own that is to be used in place of the existing SP\$ADDRESS routine. The call to SP\$ADDRESS in the SPOOL command is as follows:

#### call sp\$address(user\_name, user\_address)

Both user\_name and user\_address are 52-character fixed strings. The user\_address parameter is preset to a string of 52 space-characters, so that if SPSAEDRESS has no information to return it should leave user\_address unchanged.

When you have coded and tested your new routine you should use BIND to create a program class library EPF, and alter the search rules in SPOOL\* >ENTRY\$. SR so that your new routine is located before that in SPSLIB.

#### BANNER PAGE

The standard banner page gives the following information:

- User ID
- Request number and node from which the request was made
- User name and distribution address
- User ID or alias in large letters (See -ALIAS option of SPOOL command)
- Filename or replacement name in large letters (See -AS option of SPOOL command)
- Copyright message
- Despooler environment used
- Print request attributes
- SPOOL command options given
- File size in records
- File pathname
- Time the file was last modified
- Time the request was made, and time that printing started
- Message specified in the environment file

#### Using Your Own Banner Page Routine

You can replace the routine that produces the standard banner page with one of your own. The method is explained below. The existing routine<br>is a library class EPF with entrypoint SP\$HDG in is a library class EPF with entrypoint SP\$HDG in SPOOL\*>DESPOOL\_LIBRARY.RUN. The routine that you create must also be a library class EPF, named SPSHDG. You are free to put your routine anywhere you wish in the file system, but you must modify the search rules in SPOOL\*>ENTRY\$. SR so that your replacement for SP\$HDG is found before the supplied version. For convenience you should put any For convenience you should put any replacement routine in SPOOL\*, and modify the search rules list to read as follows:

-system spool\* >sp\$hdg.run spool \* >despool\_library. run

# Data Structure Information

The banner page routine is called by the PRINT\_FILE routine of the despooler phantom. PRINT\_FILE passes the arguments listed below, and these must be declared in your banner page routine.

start\_date\_time char (15) copyright\_line char(78) var qcom structure envcom structure pagcom structure rolling\_banner\_index bin environment\_name char(16) var]

You can use the information passed in these data structures but you should not alter any of them. The qcom, envcom and pagcom structures are given in full in Appendix B, HOW TO WRITE A PRINT HANDLER.

#### Coding Recommendations

The source code of the banner page routine that Prime supply is available in SPOOL\*>SOURCE>SP\$HDG.PLP. You should use this as a does not exactly meet your needs, you can produce the banner that you want with a modified version of the existing routine.

# MULTI-LANGUAGE DESPOOLERS

Sites that use several languages, through the Software Internationalization Tools, (SIT), can have despoolers that run in several languages. These languages are handled through the These languages are handled through the<br>option to PROP. This option defines the -ENV\_LANGUAGE (\_ELANG) option to PROP. This option defines language used by the environment file. SIT support for the language is needed for -ELANG to work correctly. The -ELANG option can be used with the -VERIFY and -START option to PROP. For example, to start a French despooler on an English (default language) site.

PROP<env> -VFY -ELANG FRENCH

PROP<env> -START -ELANG FRENCH

where FRENCH is a SIT supported language.

# Defining Printer Environments

# **INTRODUCTION**

This chapter explains how to use environment files to define printer environments. The commands that can appear in environment files are arranged in five groups, each group dealing with a different aspect of the environment. The chapter explains fully how each command is used. The information is intended for the System Administrator, or other person with responsibility for setting up and maintaining the Spooler subsystem.

# WHAT AN ENVIRONMENT FILE IS

Environment files define printer environments. All the information about how the despooler phantoms control the printers available on the system is located in environment files. This information is not narrowly restricted to technical features of the printer, but also deals with recognizing acceptable entries in a spool queue, which spool queues to search, how frequently to search each queue, some aspects of formatting, logging despooler activity, and other information that he despooler needs.

For a general explanation of printer environments see Chapter 2, SETTING UP THE SPOOLER SUBSYSTEM.

Figure 5-1 shows a typical environment file. The comments, each prefaced by a marker  $(\nmid^*)$ , explain the purpose of each line. These particular comments would probably not be included in an environment

file as simple as this example, but more realistic comments can be included in the same way. Comments can either explain difficult code or give administrative information such as original coding date, modification dates, and programmer's names.

 $\frac{1}{4}$  CUME ENV A. H. Acker 06/19/86. /\* This contains the environment definition for the QUME Printer. / \* ASYNC -LINE 4 -PROTOCOL TTY -CD 200 -XOFF /\* Sets the line configuration. /\* Default values except for protocol. DEVICE QUME -EVFU\_OFF /\* Specifies name of device Driver. /\* No EVFU so software emulation /\* of EVFU is needed. FORMAT -W 80 -L 66 /\* Set number of columns and lines  $\sqrt{*}$  on the page. MESSAGE This is the QUME printer on SYSA. /\* Define message to appear on each /\* page of the header LOG -ON  $\prime$  \* Log details of current despooler only.<br> $\prime$  \* Don't keep details of earlier  $\prime^*$  invocations. ATTRIBUTE QUME -MAN /\* Accept only requests that include /\* QUME as an attribute. ATTRIBUTE SYSA /\* Accept requests for SYSA machine. ATTRIBUTE SITE\_1  $\qquad$  /\* Printer located at SITE\_1.<br>CONFIG QUEUES  $\qquad$  /\* Refer to SPOOL\*>QUEUES for  $\prime$ \* Refer to SPOOL\* $\sim$ QUEUES for list of Nodes /\* and Disks where spool queues are located HEADER 1 -SAME /\* Define number of header pages, and which /\* symbols to make large characters from. TRAILER  $-ON$  /\* Print standard trailer. WARNING -ON  $\prime$ \* Give notification on the printer itself /\* when a job is dropped, despooler phantom /\* stopped or started, or similar /\* major event occurs

> Figure 5-1 Example of an Environment File

# HOW ENVIRONMENT FILES ARE USED

When a despooler phantom is started, either at system cold start, or by an operator, the information in the corresponding environment file is copied into the despooler's own data area. The despooler phantom finds any spool requests in the spool queues specified in the environment file, finds the print requests that it can handle, and arranges to print the files.

Note that each spool request includes its specific printing requirements, such as the type of paper and the site at which the file is to be printed. The file is printed by the first available despooler that meets the requirements.

The spool request uses attributes to tell the despooler phantom of its print requirements. The attributes in the SPOOL command must be possessed ty any environment that prints the file, as explained in Chapter 2, SETTING UP THE SPOOLER SUBSYSTEM.

A despooler phantom accepts a spool request if it meets the following criteria:

- All the attributes in the spool request are also attributes of the printer environment, that is, are specified in the environment file.
- The spool request includes all the attributes that are specified in the printer environment with the ATTRIBUTE -MANDATORY command.
- The file size is within the permitted range.

If a user does not specify any attributes in the SPOOL command, or omits some essential attributes, special attributes files can supply default attributes. However, you must have previously created the files of default attributes, as explained in Chapter 2, SETTING UP THE SPOOLER SUBSYSTEM.

A despooler phantom controls one, and only one, output device. A despooler phantom cannot serve more than one output device. Each active despooler phantom must serve a different output device. There active despooler phantom must serve a different output device. cannot be two or more active despoolers that send output to the same device.

While each despooler phantom is running it uses its own copy of its environment data. This means that you can freely modify an environment file while a despooler phantom is running, without affecting the way the despooler operates. Environment files are consulted ty the Spooler subsystem when a despooler phantom is started or reset, and when the environment is displayed or verified.

# CREATING ENVIRONMENT FILES

Environment files are ASCII text files. They must be located in the SPOOL\* directory. You can create and edit them with any standard text editor, for example ED or EMACS. For instruction on how to use ED, see the Prime User's Guide.

# Naming Environment Files

You must use the following convention for names of environment files:

environment.ENV

#### Where environment is the environment name (maximum 16 characters).

When a despooler phantom is started from the supervisor terminal, it takes its user name from the environment filename. Consequently, any despooler phantom that is started as part of the system cold start takes its name from the environment filename. A despooler started from a user's terminal takes the name of the user that started it.

It is good practice to choose meaningful names for environments, for example, LQP for an environment that includes the system's Letter Quality Printer, or DOC for a line printer set up with document paper. The name that you choose must be a valid PRIMOS filename. For example the name must not begin with a numeral.

#### Environment File Format and General Restrictions

An environment file is a list of commands. Each line in the file can contain a maximum of 128 characters. If you type more than 128 characters in a line, the line is truncated. If you need more than 128 characters to specify a feature of the environment, you can continue on succeeding lines. To show that the next line is a continuation, you must type an ampersand  $(8)$  symbol as the last character on a line. command can take a maximum of eight lines.

When you have prepared and filed an environment, give the following command:

PROP environment -VERIFY

The syntax of the file is checked by the PROP command software, and you are notified of any errors.

#### SUMMARY OF PRINTER ENVIRONMENT COMMANDS

In this chapter the available commands are in five groups according to function. The groups are as follows:

- Scheduling print jobs
- Configuring the queue search mechanism

Third Edition 3-4

- Formatting the printer output
- Configuring the data line to the printer
- Logging spooler activity

The commands are given alphabetically in the index to this manual under the entry Environment commands.

Commands can be typed in upper or lower case. Several commands refer to special files and directories that are used by the Spooler subsystem. For a summary of the directories and their contents, see Chapter 2, SETTING UP THE SPOOLER SUBSYSTEM. Unless otherwise stated, all numeric arguments and parameters are in decimal.

#### Scheduling Print Jobs

Commands in this group allow you to make the despooler recognize which of the jobs in the spool queue it is able to deal with, and to decide which files to print first.

^ ATTRIBUTE name [ -MANDATORY ]

Where name is a printer/document attribute with a maximum of 16 characters. -MANDATORY means that only spool requests with that attribute are accepted.

An environment file can contain a maximum of 32 ATTRIBUTE commands. See Chapter 2, SETTING UP THE SPOOLER SUBSYSTEM, for a full discussion of attributes.

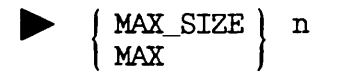

Specifies the maximum size of file that the despooler accepts. n is the number of records. If MAX\_SIZE is omitted there is no limit on the file size.

MIN\_SIZE ) n MIN

Specifies the minimum size of file that the despooler accepts, n is the number of records. If MIN\_SIZE is omitted, the default value of  $0$ (no limit) is used.

 $\begin{array}{|c|c|c|c|c|}\hline \text{PRIORTTY\_SIZE} & \text{n} \\\hline \end{array}$ PS

Gives priority to spool requests for files that are shorter than n records.

# Caution

If you use this option, the despooler phantom uses a more complex method to search the spool queue, and gives reduced overall performance. You should use this option only when it is important that small files should be printed with minimum delay.

Configuring the Queue Search Mechanism

The commands in this section allow you to tell the despooler phantom which spool queues it is to use, and how frequently it should search them for work.

If you need the best possible performance, you can put explicit NODE and DISK commands in the environment files, so that each despooler phantom knows exactly where the queues that it must search are located. If you need to set up several despoolers that use the same queues you can put the NODE and DISK commands in a separate file and refer to that file with a single OONFIG command in each environment file.

Alternatively, you can allow each despooler to find for itself all of the spool queues in the local ring, by giving the NODE -RING command in each environment file. This approach involves two extra overheads: an extra overhead during initialization, because the despooler searches all the available disks for spool queues; and another overhead each time the despooler checks to see whether any more disks have been added that contain spool queues. You would use this approach if it does not matter that each despooler phantom searches every available spool queue, and that system resources aren't used as efficiently possible. Note, -RING does not include the local machine, only other nodes. If you want to include the local machine use NODE -LOCAL as well.

The total combined number of NODE and DISK commands, including any that are automatically generated, must not exceed 100. specifying a node as pre-Rev. 21.0 generates DISK commands for all added disks on that node. Similarly the NODE -RING command generates a NODE commands for each node on the local ring. You can use the -VERIFY option of the PROP command to check that you have not exceeded the limit.

If you need to give the same queue search commands to several despooler phantoms, you can put the commands in a file in SPOOL\*, and give a reference to the file with a OONFIG command in each environment file.

Usually the file SPOOL\*>QUEUES is used for this purpose: do not confuse this file with SPOOL\_QUEUE\*>QUEUE, which is the spool queue itself.

^ OONFIG filename

Specifies where common spool queue commands are located. filename is the name of a file in the SPOOL\* directory.

^ DISK name [ options ]

Specifies the name of a partition that holds a spool queue of pre-Rev.<br>21.0 format and states how frequently the despooler should poll the<br>spool queue to find work. You can have none, one, or several DISK You can have none, one, or several DISK commands in an environment, provided that the combined number of DISK and NODE commands does not exceed 100.

name is the name of a disk partition that holds a spool queue of pre-Rev. 21.0 spooler format.

The options determine how frequently the despooler polls each spool queue to find work, as explained below.

| -QSI

Option Description

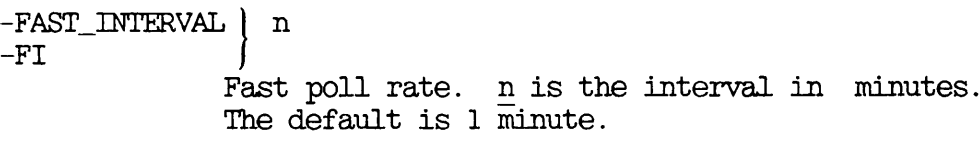

 $-$ SLOW\_INTERVAL  $\Big\}$  n  $-$  SI Slow poll rate, n is the interval in minutes. The default is 5 minutes.

-QUEUE\_SEARCH\_INTERVAL } n

Length of time to wait before retrying an unavailable spool queue, n is the length of time in minutes. The default is 10 minutes.

-DECAY n Wumber of times to poll a spool queue unsuccessfully at the fast rate before changing to the slow rate. The default is 10 attempts.

The despooler uses the fast poll rate as long as it finds work each time. If on successive occasions the despooler finds no work when it polls a queue, it changes to the slow rate. The number of times it
should try before changing to the slow rate is set by the -DECAY option. When the despooler finds work in the queue, it changes back to the fast poll rate. If a spool queue is unavailable when the despooler tries to search it (a disk could be off line for example), it tries again after the interval defined by the -QUEUE\_SEARCH\_INTERVAL option.

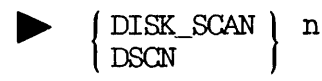

Sets the interval at which the despooler takes account of configuration changes by reconstructing its list of disks on remote nodes. command affects only pre-Rev. 21.0 format spool queues that are configured ty node name, and is therefore used only in conjunction with the NODE -PRE REV 21 command.

n is the number of minutes. The default is 10.

^ NODE [ nodename ] [ options ]

Specifies the node on which a spool queue is located. You can have none, one, or several NODE commands in an environment file provided that the combined total of NODE and DISK commands does not exceed 100.

nodename is a PRIMENET node name. If you omit nodename, the default is the local node. If there are no NODE or DISK commands in the environment file, the default is NODE -LOCAL.

The options of the NODE command are as follows:

# Option Description

- -LOCAL An alternative way of specifying the local system. It does not require the node name, and is therefore useful if the system is not in a network.
- -PRE\_REV\_21 | Indicates that the specified node is Rev. 20.2<br>-PRE | or earlier. Spool queues at Rev. 21.0 are or earlier. Spool queues at Rev. identified by node name. Spool queues at Rev. 20.2 and earlier are identified either by node name or by disk partition name.

If you use this option, all the disks on the remote node, that are added  $\overline{to}$  the local node, are included in the table of disks that the despooler searches for spool queues. The table is updated at regular intervals as specified in the DISK\_SCAN command.

If you do not use this option, any node that is identified by node name is initially assumed by the despooler to be a Rev. 21.0 node. When the despooler phantom finds that the node is not a Rev. 21.0 node it automatically adds all known disks on that node to its table of pre-Rev. 21.0 queue tables.

-RING Tells the despooler to look for a spool queue on all nodes, except the local node, that are in the PRIMENET ring at the time the despooler is started.

> This option enables you to configure the despooler so that it looks for spool queues in all possible places on the ring. Although this simplifies administration, it can lead to degraded performance through looking for queues that do not exist.

The remaining options enable you to control how frequently the despooler checks the spool queues for work. These are the same options as in the POLL\_RATE command. The options are as follows:

Option Description -FAST\_INTERVAL | n  $-FI$ Fast poll rate, n is the interval in minutes. The default is 1 minute. -SLOW\_INTERVAL ) n  $-SI$ Slow poll rate, n is the interval in minutes. The default is 5 minutes. -QUEUE\_SEARCH\_INTERVAL | n  $\mid -$  QSI Length of time the despooler phantom is to wait before it retries an unavailable spool queue. n is the length of time in minutes. The default is 10 minutes. -EDECAY n Number of times the despooler phantom is to poll a spool queue unsuccessfully at the fast rate before it changes to the slow rate. default is 10 attempts. The despooler uses the fast poll rate as long as it finds work each

time. If on successive occasions the despooler finds no work when it polls a queue, it changes to the slow rate. The number of times it should try before changing to the slow rate is set by the -DECAY

option. When the despooler finds work in the queue it changes back to the fast poll rate. If a spool queue is unavailable when the despooler tries to search it (a disk could be off line for example), it tries again after the interval defined by the -QUEUE\_SEARCH\_INTERVAL option.

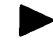

POLLJIATE } [ options ] PLRAT

This command sets the poll rate parameters that determine how frequently the despooler polls each spool queue to find work. You can give different values in individual NODE and DISK commands.

The options to the POLL\_RATE command are as follows:

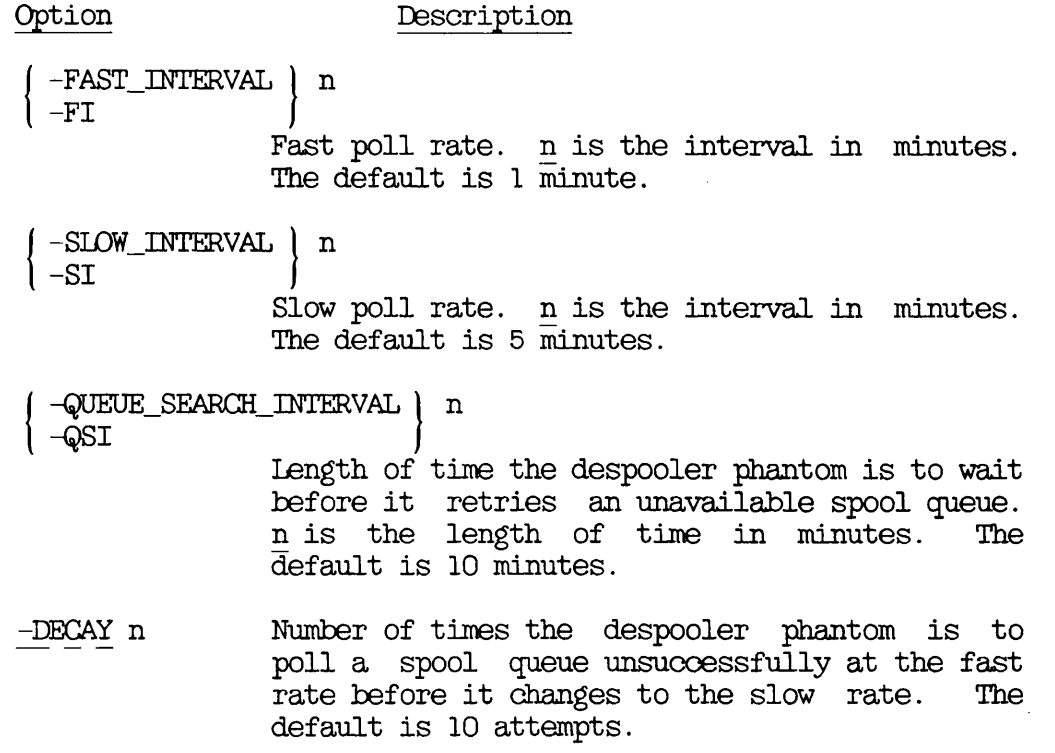

The despooler uses the fast poll rate as long as it finds work each time. If on successive occasions the despooler finds no work when it polls a queue, it changes to the slow rate. The number of times it should try before changing to the slow rate is set by the -DECAY option. When the despooler finds work in the queue it changes back to the fast poll rate. If a spool queue is unavailable when the despooler tries to search it (a disk could be off line, for example), it tries again after the interval defined by the -QUEUE\_SEARCT\_INTERVAL option.

# PRICRITY\_TO\_L0CAL\_QUEUE PLQ

Gives priority to jobs in the local queue. Normally, when a despooler finishes printing a file, it checks the same queue to see if it contains more spool requests that it can service, and checks queues for jobs in strict rotation. Thus a long print queue on a remote machine could block despooling from the local queue.

The -PRIORITY\_TO\_LOCAL\_QUEUE option forces the despooler to search the local queue whenever it finishes printing a file, provided that the next poll of the local queue is in fact due at that time.

# SWO\_TIMES\_T0\_CHECK | n SWOTTC

EDefines the maximum number of times the despooler should be instructed to sleep at each end of file (EOF), during the Spool\_While\_Open function. The range for n is 0 through 52767 inclusive, with 1 the default. A value zero causes no special EOF processing, and the despooler stops printing as soon as EOF is encountered. With n set to 1, the despooler sleeps once on EOF, and if EOF occurs immediately the file is re-read, stops printing. With n set to 2, the despooler sleeps and retries twice on EOF, and if each retry has an error EOF, the despooler stops printing.

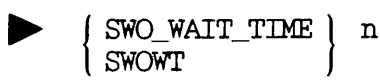

Defines the time the despooler waits when it reaches the end of file (EOF) during a Spool While Open function. n is the period the despooler is to sleep in seconds, and is in the range 1 through 600 seconds, with 5 seconds the default.

# Formatting the Printer Output

The commands in this group specify how the output is formatted when a file is printed.

AUXILIARY \ -element n string AUX

Enables you to pass environment parameters to user written print handlers, header page, and other user replaceable routines. The environment parameters are read from the environment file, and are inserted into an auxiliary structure in external common memory, from

### OPERATOR'S GUIDE TO THE SPOOLER SUBSYSTEM

where they can be accessed by the users own routines. Note, the auxiliary structure is not used by the standard despooler, but exists solely for the benefit of user self-written routines. The content and use of these parameters are the user's responsibility.

By using the AUXILIARY command in a printer environment definition, you can specify the element in the auxiliary structure that is to hold a defined string.

In the above statement format, 'n' has a range 1 through 5, and is the element in the auxiliary structure, holding the string. The 'string' contents has a maximum of 160 characters. held in SPCOL\*>S0URCE>AUXILIARY.INS.PLl, contains an array of up to five elements with their string contents, stored as Char(160) var strings. The declaration of the structure is:

del auxiliary(5) char(160) var static external;

^ DEVICE handler [ options ]

Specifies the print handler for the despooler phantom to use.

handler is the name of the print handler routine. You must specify a device, except when you have specified a plotter with PLOT in which case you must not give the DEVICE command.

The following standard print handlers are supplied by  $Prime:$ 

DATAPRODUCTS DIABLO DPTX NEC OAS POSTSCRIPT FRINTRONIX TTY QUME OAS

You can add print handlers for other devices, as explained in Appendix B, WRITING A PRINT HANDLER. The code for the print handlers is located in the file SPOOL\*>EESP0OL\_LIBRARY.RUN, which is a library class EPF.

### Note

For a FRINTRONIX plotter you must give a DEVICE command, and may need to give an ASYNC command. You do not need to give either the DEVICE or ASYNC commands for a Versatec or Gould plotter. Give the special PLOT environment command instead. For details, see the description of PLOT later in this chapter.

You can specify information that the despooler phantom needs to initialize the output device, and other output device information, in the options to the DEVICE command.

The options to the DEVICE command are as follows:

### Option Description

- -EVFU pathname Specifies the pathname of a file that contains an Electronic Vertical Format Unit definition. If -EVFU is given with no pathname, a standard EVFU format is used, with channel 1 assigned to line 1 and no other channels defined.
- -EVFU OFF Indicates that the printer has no available EVFU. In this case the software emulates the EVFU function. This is the default.
- $-DICT$  pathname Specifies a file that contains a list of pathnames of files that in turn contain of files that in turn PostScript procedures. (There can be several such files, so that the system can support several PostScript printers). The PostScript procedures are downloaded to the printer when the despooler phantom is started. At the start of each print job, the printer is checked to make sure that the procedures are still loaded. (The printer could have been switched off and back on again, for example.) If it is found that the procedures are not present, they are reloaded.

The default pathname is SPOOL\* >POSTSCRIPT\_INIT. Users can add the pathnames of additional PostScript procedure files to the SPOOL\*>POSTSCRIPT INIT file.

$$
\left\{ \begin{array}{ll} -\text{NO\_LINEFEED} \\ -\text{NLF} \end{array} \right.
$$

Indicates that the device generates a line feed when it does a carriage return, and that the despooler therefore does not need to insert line feed characters. Note that a printer that requires this option cannot perform overstriking.

 $-PI$ 

r

r

You must specify a **PRINTRONIX** device to use this option. It indicates that jumper W5 on logic board A is made, that is, that the paper instruction is enabled. See the Printronix printer manual for details.

# -STATIONERY FEED TYPE |  $\sim$  MANUAL  $-SFT$   $\qquad \qquad$   $\qquad \qquad$   $\qquad$   $\qquad$   $\qquad$   $\qquad$   $\qquad$   $\qquad$   $\qquad$   $\qquad$   $\qquad$  CONTINUOUS J

Specifies the type of paper feed mechanism. The default is CONTINUOUS.

- -UPCASE Indicates that the output device requires the data stream to be converted to uppercase.
- -KSR Indicates that the device has an attached keyboard.

## ▶ DPTX printer\_name

DPTX (Distributed Processing Terminal Executive) specifies a suitable IBM printer\_name when the DEVICE command has previously been used to select the DPTX print handler. Printer\_name must already be defined in the DPTX configuration.

FORMAT [ options ]

Sets up all aspects of the page format that is used when files are printed.

The options to the FORMAT command are as follows:

Option Description -BOTIOM\_MARGIN | n  $-BM$ Specifies number of blank lines to be left at the foot of each page. n is the number of lines. The default is 2 lines. -LEFT\_MARGIN ) n  $-{\rm LM}$ Specifies width of left margin. n is the number of characters. The default is 0. -LENGTH n Sets number of lines per page (form length). Your choice depends on the type of stationery used and any special requirements. n is the number of lines. The default is 66.  $-PAD\_CHAR$  ) n Specifies the character used to fill the last  $-PCH$  ( ) byte of an odd length line that is sent to byte of an odd length line that is sent to a<br>device with a parallel interface. The correct device with a parallel interface.

type of ASCII code for the printer must be used

n is the ASCII code for the chosen character. Default is a space character (ASCII '240). The appropriate type of ASCII for the printer must be used. This is usually ASCII-8.

 $-RIGHT_MARGIN \mid n$  $-RM$ Specifies width of right margin as number of characters. The default is 0.  $-TOP_MARGIN$  | n  $-TM$ Specifies number of blank lines to be left at<br>the head of each page. n is the number of the head of each page. lines. The default is 4.

-WIDTH n Specifies page width. n is the number of characters. The default is 152.

 $[$  HEADER  $]$  [ n ] [ options ] HER

Each file that is printed can have a number of additional header pages. The HEADER command sets up the header characteristics.

n is the number of header pages required. Permitted values of n are 0, 1, 2. The default is 1.

The options to the HEADER command are as follows:

Option Description

-FACING\_BANNER -FB

Ensures that the banner page always faces the same way on fanfolded listings. It works by<br>performing a page eject between jobs if performing a page eject between jobs necessary.

-SUPPRESS\_FILE\_INFO -SFI

Prevents a file pathname, and time and date the file was modified, from being printed on the header and trailer pages.

In addition you can use any one, but not more than one, of the following options, to specify the printer characters used to form the large characters in the header. If none of the following options is used the default is -CHAR W.

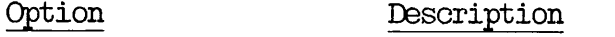

-CHAR c Identifies a specific character c to be used. The default is W.

-ROLLING\_BANNER\_CHARACTER

-RBC

Uses a different character each time a file is printed to equalize wear on the printer.

-SAME Produces each large letter from the corresponding character. That is, builds large As in the banner from the A character, large Bs from the B character and so on.

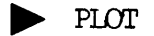

Specifies that the output device is a Versatec or Gould plotter. A special PRIMOS routine controls this type of plotter, so there is no need to specify line protocol and configuration, but you do have to specify a print handler.

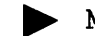

 $\blacktriangleright$  MAP mapping filename  $\left\{\begin{array}{l}\text{-DEFAULT} \ -\text{ALTERNATE}\end{array}\right\}$ 

Specifies the name of the file that holds the available mapping. Mapping corresponds to the string you called in the SPOOL command -XLATE option, and is a maximum of 52 characters. The first character must be alphabetic and the remainder alphanumeric, including, '.', ' $\sqrt{s}$ ', or ''. filename is where the definition of the map is filed in filename is where the definition of the map is filed in SPOOL\*>MAPPINGS.'

An example follows:

MAP IBM ECS\_TO\_EBCDIC\_MAP

where IBM is the map called with the SPOOL command, for example, SPOOL TEMP.FILE -XLATE IBM. ECS\_TO\_EBCDIC\_MAP is the filename in which the IBM map definition is filed in SPOOL\* >MAPPINGS.

If you give -DEFAULT, the statement defines the default mapping for the environment. If no statement has -DEFAULT, the first MAP statement in the environment file, excluding any marked -ALTERNATE, defines the default. The default map can be selected explicitly by name.

If you give -ALTERNATE, the statement defines the mapping selected when you spool print files using the -XLATE option without mapping. If no MAP statement has an -ALTERNATE option, then the first MAP statement which is NOT the default is the alternate mapping.

There can be a maximum of 64 MAPs in a single environment file. See Chapter 2, SETTING UP THE SPOOLER SUBSYSTEM for a discussion on Character Mapping Files.

If the SPOOL command is given without the -XLATE option, character mapping is attempted in the following order.

- 1. Character mapping is performed by the map which has been defined as the default in the environment file.
- 2. If no default map has been defined, then STANDARD\_MAP is used, if it exists.
- 5. If neither 1 or 2 exists the despooler emulates the Rev. 21.0 version. That is, the file is read assuming:
	- Space compression has been used
	- A line of text terminates at 138 decimal
	- For each 140 decimal, in the file, a page throw is to be generated
	- The input files are in ECS and the output required is ASCII

^ MESSAGE text

Prints a message on each header page.

text is the message that is to be printed. It can be a maximum of 160 characters.

SET\_FONT -NAME font\_name -SEQ escape\_sequence  $\left\{\n- \frac{\text{STRING}}{\text{-REF}}\n\right\}$  [-DEFAULT]

Specifies the font type the printer uses to print a document. Where font\_name is a character string used to select the font. font\_name has a maximum of 52 characters. The escape\_sequence activates the font, and can be found in the printer's instruction book. -STRING defines this escape sequence to be the actual string itself, alternatively, -REP defines the string to be the octal representation of the characters. -E3EFAULT specifies the font type the printer uses when you spool a document without -SET\_FONT instructions.

# ^ SET\_LANEDSCAPE [-DEFAULT]

Specifies that a printer is capable of printing in landscape. For a given size of paper a printer is printing landscape if text is printed across the longest width. With -DEFAULT specified ensures the printer prints in landscape if no paper orientation instruction is given when you spool a document.

SET\_PAPER\_BIN -BIN  $\begin{pmatrix} n \\ MANUAL \end{pmatrix}$  [-DEFAULT]

Defines which paper bin the printer takes its paper from. Where n is a number 1 through 9. When MANUAL is given, the paper can be fed to the printer manually. -DEFAULT specifies which paper bin the printer selects if you give no argument with the -SET\_PAPER\_BIN instruction when spooling a document.

# ^ SET\_PORTRAIT [-DEFAULT]

Specifies that a printer is capable of printing in portrait. For a given size of paper a printer is printing in portrait if the text is printed across the shortest width. With -DEFAULT specified ensures the printer prints in portrait if no paper orientation instruction is given when you spool a document. This manual is printed in Portrait orientation.

 $\blacktriangleright$  [ TRAILER  $\blacktriangleright$   $\blacktriangleright$  -QN  $\blacktriangleright$   $\blacktriangleright$  -PERF n  $\blacktriangleright$  -PERF CHAR a  $\blacktriangleright$ I TRLR j I -OFF / | -NCLPERF

Specifies whether or not a trailer page is printed. The default is not to print a trailer. If you choose to print a trailer page the following information is printed:

- Date and time the job was completed
- Request number of the job
- Number of pages printed, excluding headers and footers
- User ID
- Project ID
- Node name
- Pathname of the spooled file

The pathname is not printed if the environment file contains a

 $x^3$  ition 3-18

HEADER -SFI command, or if the SPOOL command uses the -SFI option.

Option Description

-ON

Adds a trailer page to each document.

- -OFF No trailer pages are printed. This is the default.
- -PERF n A number of full lines are printed to mark the perforation between jobs. One line is printed on the perforation itself, and n lines are printed both before and after the perforation. The default for <sup>n</sup> is 2.
- -NO PERF No perforation marker is printed. This is the default.
- -PERF CHAR a Specifies the character to print to mark perforations. The default is the hash symbol  $<sup>7</sup>(*)$ .</sup>
- WARNING  $\sim$   $\sim$  $-$ OFF  $\int$

Specifies whether large print warning messages should be output on the printer to give notification of major events (Starting, Stopping, Dropped, and so on). The default is -QN.

# Configuring the Data Line to the Printer

The commands in this group give details of the type of output device,<br>communication protocols, and the interface hardware. The device communication protocols, and the interface hardware. The device commands must be consistent with the format commands. chargeable version of the Despooler is available that allows you to send information to printers over a Public Data Network (PDN). Appendix D, THE FDN SUPPORT OPTION for details.

^ ASYNC -LINE n [ options]

r

r

Specifies the configuration of the asynchronous serial line that connects to a printer, n is the line number of the line to which the printer is connected.

Usually each printer in an installation uses a dedicated line that is configured correctly for that printer, during PRIMOS coldstart, with the PRIMOS SET\_ASYNC command. You need only use ASYNC with printers that use assignable lines.

The ASYNC command is like the FRIMDS SET\_ASYNC command, but with the folowing differences:

- Some options of the PRIMOS SET\_ASYNC command can only be used by a System Administrator logged in as SYSTEM, and therefore are not available in ASYNC.
- Many of the options in SET\_ASYNC are used to set up lines to VDU terminals and therefore are not relevant for most printers.
- $\bullet$  One of the ASYNC options, -CARRIER\_DETECT, has no parallel in the PRIMOS SET ASYNC command.

The ASYNC environment command is useful when you frequently need to move printers, or when you often change the printer attached to one line, as would happen if you had to test different types of printer, and had only one line available. In such cases it could be easier to configure the asynchronous line with ASYNC commands in environment files than with the PRIMOS SET ASYNC command.

You can use the options of the ASYNC command to control features of the data line itself. For example you can use options to control transmission speed, number of stop bits, and type of parity, or of how the attached device is handled, for example, whether communication is duplex or half duplex mode.

When you give the ASYNC command the line settings take the default values listed in Table 5-1. You can override these defaults with the specific options.

| Default Option        | Explanation                                                                                                    |
|-----------------------|----------------------------------------------------------------------------------------------------|
| -CHAR LENGTH 8        | In each byte transmitted, all 8 bits are<br>used to represent a character.                                                                                            |
| -DATA SET CONTROL     | Data Set control attribute is set.                                                                                                    |
| $-$ ECHO              | Line is in full duplex mode.                                                                                                    |
| -NO DATA SENSE ENABLE | (DSS)<br>protocol<br>Data Set Sense<br>is<br>disabled.                                                                                                    |
| -NO_ERROR_DETECTION   | There is no error detection. The<br><b>NAK</b><br>character is not sent back down the line<br>if an input parity error occurs, or<br>input buffer overflow is sensed. |

Table 5-1 Default Settings Produced ty ASYNC

Table 5-1 (continued) EDefault Settings Produced by ASYNC

| $-NO$ LINE FEED  | The line does not send a LINEFEED<br>character in response to receiving a<br>RETURN character.                                                                                                 |
|------------------|----------------------------------------------------------------------------------------------------|
| -NO REVERSE XOFF | (XON/XOFF)<br>Reverse Flow control<br>is<br>disabled.                                                                                                    |
| -PARITY NONE     | Parity is not generated.                                                                                                    |
| -PROTOCOL TRAN   | The line uses transparent protocol.                                                                                                    |
| -SPEED 1200      | Data transmission rate is 1200 baud.                                                                                                    |
| -STOP_BITS 1     | A single stop bit is used.                                                                                                    |
| $-XOFF$          | Sending XOF (CONTROL-S) from the device<br>to the CPU stops the flow of data to the<br>device. Sending XON (CONTROL-Q) from<br>the device to the CPU starts the flow of<br>data to the device. |

Full details of all the options to the ASYNC command are as follows:

Option Description

-CARRIER DETECT 1 n  $-\mathbb{C}$ 

> Makes the despooler phantom check the carrier detect line at regular intervals. If the line is low (for example, if the printer is turned off) the despooler phantom waits.

> n is the period between checks, given in milliseconds. The default is 200 milliseconds. On locally connected lines the carrier state reported by PRIMOS corresponds to the ETR line.

> This option has no parallel option in the PRIMOS SET\_ASYNC command.

-CHAR\_LENGTH  $-\mathbb{C}$ 

 $\bf n$ 

Sets the number of bits that represent a character in each byte of data transmitted, n can be 5, 6, 7, or 8. The default is 8.

-DATA\_SENSE\_ENABLE -DSE Enables Data Set Sense (DSS) protocol.<br>Sometimes referred to as reverse channel Sometimes referred to as reverse protocol. EDefault is -NOJDATA\_SENSE\_ENABLE. -DATA\_SET\_OONTROL) - <sup>D</sup> <sup>S</sup> <sup>C</sup> ) Sets Data Set Control (DSC). DSC is a handshaking signal that is required by modems and port selectors. This is the default. -DATA\_SET\_SENSE | | HIGH<br>-DSS | | LOW  $-$ DSS Sets the logic level recognized by the DSS protocol. The DSS protocol must be enabled with the -DATA\_SENSE\_ENABLE option. -ECHO Sets the line to full duplex.  $-$ ERROR DETECTION -ERRDET Enables error detection. A NAK character is sent if a parity error, or input buffer overflow, is sensed. Default is  $-NO$  ERROR DETECTION.  $-$ LINE\_FEED  $\mid$ The line sends a LINEFEED character in response to receiving a RETURN character. Useful for VDUs but not usually needed by printers. default is -NO\_LINE\_FEED. -NOJDATA\_SENSE\_ENABLE -NODSE Disables the Data Set Sense (DSS) protocol. This is the default.  $\hspace{0.1em}\rule{0.7pt}{1.1em}\hspace{0.1em}$  -NO\_DATA\_SET\_CONTROL -NDSC EDisables EData Set Control (DSC). The default is -DATA\_SET CONTROL. -NO\_ECHO Sets the line to half duplex. This is neeeded for Postscript printers. -NO\_ERROR\_DETECTION -NOERRDET NAK character is not sent if there is a parity error or input buffer overflow. -NOERREET is the default.

-NO\_LINE\_FEED -NOLF The line does not send a LINEFEED character in response to receiving a RETURN character.<br>-NO LINE FEED is the default. -NO\_REVERSE\_XOFF -NCREVXQFF Disables -NO XOFF -PARITY ODD -PAR Reverse Flow control.<br>
PFF is the default. See -NO\_REVERSE\_X0FF is the default. See -REVERSE\_XOFF for details of control. Inhibits XOFF (OONTROL-S) and XON (CONTROL-Q) to prevent start and stop of data flow from the computer to the device. EVEN NONE -PROTOCOL -PRO Defines the type of parity to be used, or disables parity generation. Default is NONE. [ name ] Sets the line protocol, Permitted protocol names are as follows: TTY Standard terminal protocol. TRAN Transparent protocol. This is the default, and is used if you specify -PROTOCOL without an explicit protocol name. TTY8 Identical to TTY except that ASCII-8 is supported. TTY8HS As TTY8, but for older model AMLC boards (5052 or 5054). TTYNOP All traffic is ignored. TTYUPC As TTY but data is transmitted uppercase only. i n TT8BIT Input protocol is as for TTY, but output supports full 8-bit ASCII terminals. TTYHS As TTY but permits more frequent interrupts. Not for use with the 5154 AMLC board.

 $-$ 

- TTYHUP As TTYUPC but permits more frequent interrupts. Not for use with the 5154 AMLC board.
- TRANHS As TRAN but permits more frequent interrupts. Not for use with the 5154 AMLC board.

 $-$ REVERSE\_XOFF  $-$ REVXOFF

Enables Reverse Flow control for a line connected to an ICS controller. If the PRIMOS input queue is full, the ICS controller can send an XOFF character to the device to prevent more data from being sent to the computer. When the input queue has space available the ICS controller can send an XON character to resume transmission. Not usually used with Not usually used with printers. The default is -NO\_REVERSE\_XOFF.

-SPEED [ value ]

Sets the speed of the line. Value can be any of the supported set\_async speeds, plus 'Jl',  $'J2'$ ,  $'J3'$  and  $'clock'$ .

Numeric values set the baud rate directly. The default is 1200. CLOCK uses the programmable clock, as specified by the PRIMOS AMICIK<br>configuration directive, this is usually 9600. J1, J2 and J3 use the jumper speeds.

-STOP\_BITS -SB

Specifies whether to use one or two stop bits.

-XOFF Enables XOFF (OQNIROL-S) and XON (CONTROL-Q) to allow control of data flow from the computer to the device.

PARALLEL | PRn l-CENTRONICS ] PLL

1 2

Specifies a parallel interface.

PRn. identifies the printer, n is the line number on the parallel interface and is in the range 0 to 5 inclusive. The -CENTRONICS option informs the despooler phantom of the different cable wiring used by the Centronics interface.

 $m \sim 4$ 

# $\blacktriangleright$  PLOT

Specifies that the output device is a Versatec, or Gould plotter. A special FRIMOS routine controls this type of plotter, so there is no need to specify line protocol and configuration, but you do need to specify a print handler.

# $\blacktriangleright$  TTY  $[$  n  $]$

Allows you to direct the despooler phantom to send the contents of a file to a terminal buffer, or to a Centronics printer.

If you omit n, the file is sent to a terminal buffer. Usually the despooler runs as a phantom process, possibly with the log file open (as a  $COMO$  file), in which case output is directed to the log file. This option is useful as a debugging aid, when you are developing a print handler. You can start <sup>a</sup> despooler and see its output on your terminal.

If you include n, it indicates that output is to go to a Centronics printer, n can take either of the values 1 or 2, which refer to the first Centronics printer and the second Centronics printer, on the interface board.

### Logging Spooler Activity

When the PROP command starts a despooler phantom, it reads and validates the environment file, and writes a copy of the environment file with the following pathname:

SI^OOL\* >LOG>environment. LOG

Where environment is the environment name.

**LOG** [ option ]

Determines the further logging action taken once the despooler is successfully started. The options are as follows:

# Option Description

-ON The file is not closed and records information about the despooler's activities. A single line of accounting information is recorded for each job. The next startup of the same environment overwrites the file.

# $-$  OFF The file is closed after startup. The next startup of the same environment overwrites the file.

-SAVE Same as -ON except that the date and time are appended to the name of the log file, as follows:

SPOOL\* >LOG>environment. IOGdatestamp

Where environment is the environment name and datestamp is the full date in the format yymnddhhmmss.

This file is not overwritten the next time the environment is started, because a different date stamp is generated for each successive filename. You need to occasionally delete old log files, otherwise the disk becomes full.

### Displaying Spooler Status

By using the SPOOL -LIST -DETAIL or SPOOL -LEST -FULL commands the percentage spooled values of files are displayed. See Appendix  $A$ , Viewing the Spool Queue, for further details. Each time a new page is started in the despooler, the number of records processed so far is compared against two values. If the number of records processed since the last report is less than the reporting increment defined in the printer environment file, the percentage spooled value is not updated. If the number of records processed is greater than the reporting increment, then the number processed so far is compared against the file size, the percentage spooled is calculated and displayed. The file size, the percentage spooled is calculated and displayed. same check is done for multiple copies, as each copy is started.

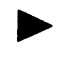

PERCENT\_SPOOLED\_INCREMENT | n PSI

Determines the reporting increment used in the calculation of percentage spooled. The value n is the number of records that must be processed before the percentage spooled value is updated; the default is 10 records. If you do not wish to see the percentage spooled values you can set a large value for n, for example 32767, which represents 10 or more boxes of paper for a single file.

## MODIFYING PRINTER ENVIRONMENT FILES

The System Administrator should create environment files for each combination of printer, paper type, page format, location, and so on. It should rarely be necessary to edit an environment file once all the necessary environment files are created and tested. You can stop an active environment and start a new one in its place with the FROP -RESET command.

If you need to change an environment file, use a text editor, such as ED or EMACS. In case you make mistakes during your editing be sure to make a backup copy of the original file. For example, copy the file to be modified, and save it under a different name. Note that the altered environment does not come into effect until the next time the environment is started.

 $\sim$   $\sim$ 

# Routine Operational Procedures

### INTRODUCTION

r

This chapter explains how to use the SPOOL and PROP commands to carry out many of the tasks that are often required of an operator. For a out many of the tasks that are often required of an operator. summary of the PROP and SPOOL commands and all the available options, see Appendix A,SUMMARY OF SPOOLAND PROP COMMANDS. The SPOOL command is also explained in the PRIMOS Commands Reference Guide, and the PROP command is explained in the Operator's Guide to System Commands.

The operations described in this chapter are as follows:

- Monitoring the status of despooler phantoms
- Controlling despooler phantoms
- Changing to another printer environment for a particular printer
- Modifying a printer environment
- Listing the files in the spool queue
- Canceling the printing of a file
- Modifying spool requests
- Hastening the printing of a file

# MONITORING THE DESPOOLER STATUS

To find out the status of each of the available printer environments, type the following command:

PROP -STATUS -ALL

In response a list of environment names is displayed. The current status is displayed beside each environment name, for example

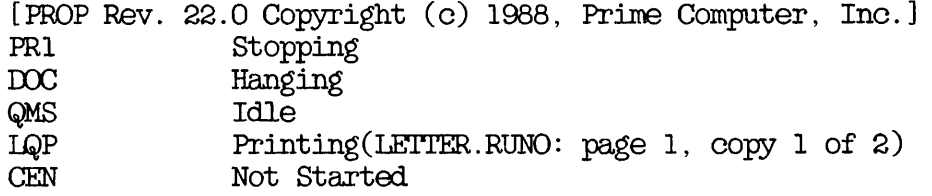

For each despooler that is listed the status can be any of those in the following list:

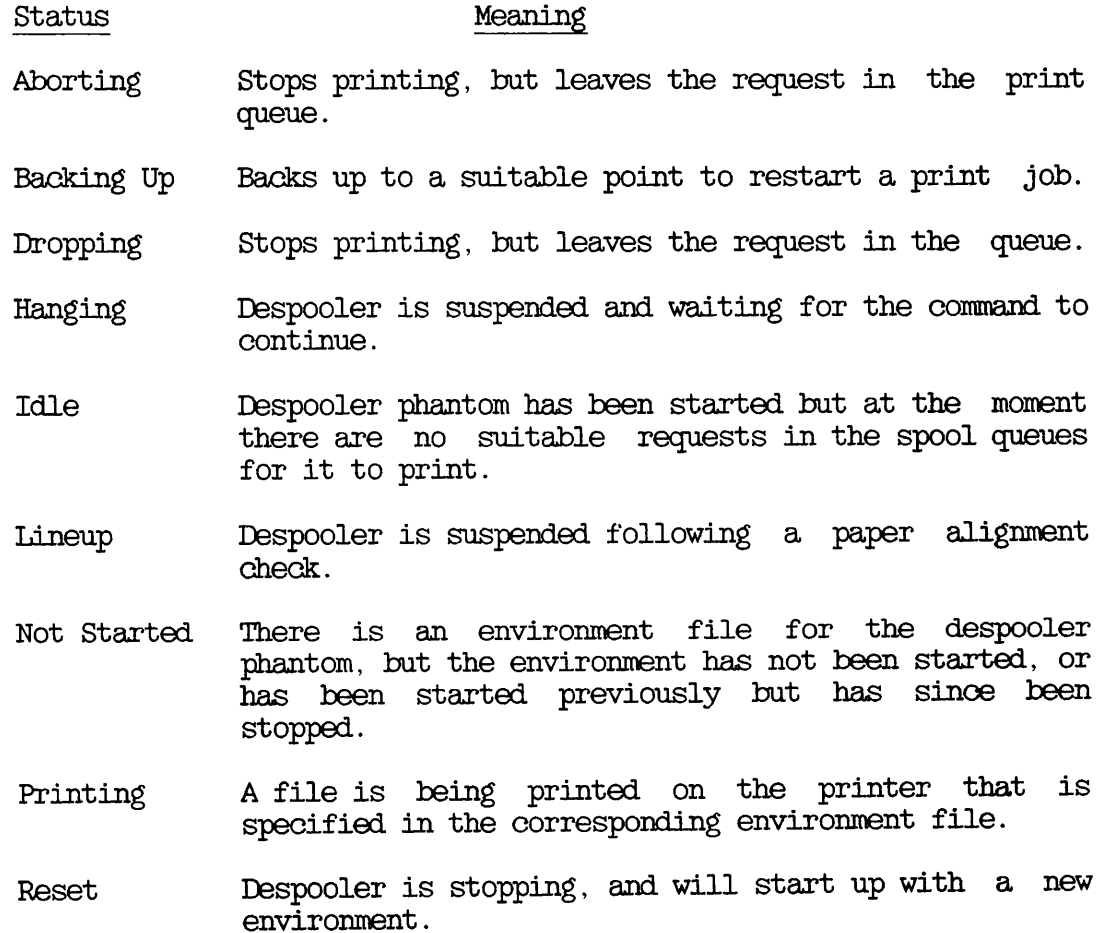

Restarting Environment is starting after being suspended.

SWO Spooling while open <filename>, Page <p>, Copy <a> of **.** 

> A file that has been queued using the -SP0OL\_WHILE\_OPEN option is being printed.

- Sleeping A file that has been queued using the -SPOOL\_WHILE\_OPEN option is in the process of printing, but the despooler is waiting for more to be written to the end of the file.
- Starting Up Environment is starting.

Stopping Environment is stopping.

To see a list of all active environments, excluding those that are stopped, or have not been started, give the command

### PROP-STATUS

The files that contain environment information are stored in the SPOOL\* directory. To view an environment issue the following command:

PROP environment -DISPLAY

where environment is the environment name. In response, the status of the environment is displayed and the contents of the environment file are displayed. You can also view environment files with either the SLIST command, or with a text editor such as ED or EMACS, but then you must give full pathnames, unless you are attached to the SFOQL\* directory.

The pathname of each environment file is:

SPOOL\* >environment. ENV

where environment is an environment name, such as EOC or LQP.

See Chapter 5, IDEFINING PRINTER ENVIRONMENTS, for a description of the contents of an environment file and an explanation of how environment files are used.

If an environment file has been modified since the despooler was started then the information in it does not describe the environment that is active. When a despooler is started a file is logged with the environment data that is used. The exact name of the file depends on the options used with the LOG command in the environment file. For details see Chapter 5, DEFINING PRINTER ENVIRONMENTS. The log file contains definitive information about the active despooler.

### CONTROLLING A DESPOOLER PHANTOM

This section explains how to use the PROP command to perform the following tasks:

- Start a despooler phantom
- Suspend a despooler phantom
- Make a suspended despooler phantom continue
- Stop a despooler phantom

### How to Start a IDespooler Phantom

To start up a phantom to control an environment, issue the command

### PROP environment -START

You should use this command both to start a phantom initially, and to restart a phantom that has been stopped.

When, as is usually the case, you start a despooler phantom from the supervisor ternunal, it takes its name from the environment file. For example if you start the LQP environment from the supervisor terminal, and the environment file is named LQP.ENV, the despooler phantom is named LQP. If you start a despooler phantom from any other terminal, your user-ID becomes the phantom's name.

In the following example, user FR'ED, logged in at a user terminal, starts the despooler phantom that controls the printer environment LQP.

CK, PROP LQP -START [PROP Rev. 22.0 Copyright (c) 1988, Prime Computer, Inc.] CK, \*\*\* FRED (User <sup>102</sup> on SYSA) at 09:29 Despooler for LQP ready

### How to Suspend a Despooler Fhantom

Use the -HANG option of the PROP command to suspend temporarily a

phantom that is controlling a particular printer environment.

Ordinarily you need to suspend a phantom to attend to any mechanical problem that arises on a printer. Also, to perform some routine tasks, such as aligning forms, the printer must be online but not printing.

The command that suspends a phantom is as follows:

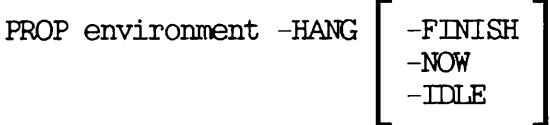

The -FINISH option suspends the phantom when it has printed the current file. The -NOW option suspends the phantom immediately. The print request remains in the spool queue and the file is printed when you restart the phantom. The default is -FINISH.

The -IDLE option suspends the phantom when there is nothing left for it to print.

In the following example, the phantom that controls the environment LQP is told to suspend activity after printing the current file.

CK, PROP LQP -HANG [PROP Rev. 22.0 Copyright (c) 1988, Prime Computer, Inc.] \*\*\* FRED (User 102 on SYSA) at 09:29 Hanging

Note that the name of the phantom appears in the message. Only if the despooler phantom was started at the supervisor terminal is the phantom name the same as the environment name.

### How to Restart a Suspended Despooler Phantom

To cause a suspended phantom to continue printing, issue the following command:

PROP environment -CONTINUE

The despooler phantom continues from wherever it left off, whether it was printing a file or scanning queues. In the following example, the phantom that controls environment LQP is told to continue.

CK, PROP LQP -OONTINUE [PROP Rev. 22.0 Copyright (c) 1988, Prime Computer, Inc.] CK,

The -CONTINUE option does not produce a specific message saying that the phantom is continuing. This is unlike the -START, -HANG, and -STOP options.

### How to Stop a Despooler Phantom

To stop a phantom that is controlling a particular printer environment, issue the following command:

PROP environment 
$$
-STOP \left[ - FINISH \rightarrow \text{Now} \left[ - FINISH \right] - FINLE \right]
$$

The -FINISH option stops the phantom when it has printed the current file. -FINISH is the default.

The -NOW option stops the phantom immediately. The print request remains in the spool queue and the file is printed when you start the phantom again.

The -TELE option stops the phantom when there is nothing left for it to print.

In the following example, the phantom that controls the environment LQP is told, by default, to stop after printing the current file.

 $OK$ , PROP  $LQP$  -STOP [PROP Rev. 22.0 Copyright (c) 1988, Prime Computer, Inc.] OK, \*\*\* FRED (user <sup>102</sup> on SYSA) at 09:50 Environment for LQP stopping

Phantom 102: Normal logout at 09:50 Time used: Olh 05m connect, 01m 25s CPU, OQm 48s I/O

### CHANGING TO ANOTHER PRINTER ENVIRONMENT

Starting a new environment for a printer involves two processes. The currently active phantom must be stopped, and the new phantom must be started.

If you need to change paper or to make physical adjustments to the

printer, you should stop one phantom and start another with separate commands, and make whatever changes are needed during the time between the stop and the start instructions.

In the example that follows, the phantom controlling environment LQP is stopped and a new phantom that controls environment EOC is started.

OK, PROP LQP -STOP -FINISH [PROP Rev. 22.0 Copyright (c) 1988, Prime Computer, Inc.] CK, \*\*\* FRED (user <sup>102</sup> on SYSA) at 09:40 Environment for LQP stopping

Phantom 102: Normal logout at 09:40 Time used: OOh 10m connect, 00m 21s CPU, 00m 07s I/O

OK, PROP DOC -START [PROP Rev. 22.0 Copyright (c) 1988, Prime Computer, Inc.] CK, \*\*\* FRED (user <sup>105</sup> on SYSA) at 09:41 Despooler for EDOC ready

There may be a brief delay between the time you give a command and its execution.

You can use PROP -STATUS to make sure that the phantom has started.

If you do not need to make any changes to the printer you can stop one phantom and start another with a single command, (PROP envl -RESET env2), as shown in the following example:

CK, PROP LQP -RESET DOC [PROP Rev. 22.0 Copyright (c) 1988, Prime Computer, Inc.] CK, \*\*\* FRED (user <sup>102</sup> on SYSA) at 09:40 Environment for LQP stopping

Phantom 102: Normal logout at 09:40 Time used: OOh 10m connect, 00m 21s CPU, 00m 07s I/O

\*\*\* FRED (user 105 on SYSA) at 09:40 Despooler for DOC ready

### MODIFYING A PRINTER ENVIRONMENT

You should rarely need to change environment files. It is best to have separate environments defined for all the types of printing that are needed.

To modify an environment, you must edit the environment file using an editor such as ED or EMACS. Environment files are described in Chapter 3, DEFINING PRINTER ENVIRONMENTS.

For example, to modify the active environment named WHITE, first edit the environment file. In this case the filename is as follows:

SPOOL\*>WEETE.ENV

Make sure that you save the altered version of the file, and check that it is correct by issuing the following command:

PROP WHITE -VERIFY

If the file is correct you can replace the active version of the WHITE environment with the new version by issuing the following command:

PROP WHITE -RESET

The updated environment is sent to the despooler.

If the phantom is printing a file, the new environment does not take effect until it finishes printing the file. If the phantom is not printing a file, the new environment takes effect immediately. When the new environment takes effect, a message similar to the following, is displayed on your terminal:

\*\*\* FRED (User 97 on SYSA) at 9:45 Despooler for WHITE ready

LISTING THE ENTRIES IN THE SPOOL QUEUE

To view the entries in the spool queue, issue the SIOOL command with the -LIST option as follows:

CK, SPOOL -LEST -DETAIL

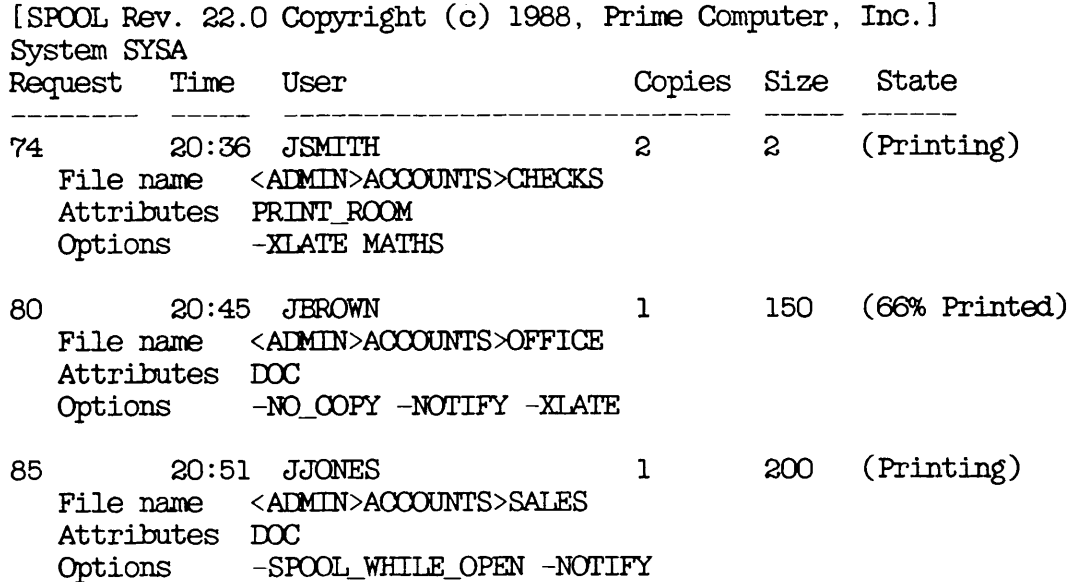

This example shows that user JSMETH has one request in the spool queue, for the FRINT\_ROOM printer, and that the file is currently printing. JSMTTH has also called Character Mapping using the translation MATHS on The second user, JBROWN, has one request in the queue, with 66% printed at the EDOC printer. The third user, JJONES, has used the -SPOOL WHILE OPEN option on one request to enable printing while the file is open for writing to disk.

Note that privileged users can see all the requests in the spool queue, whereas other users can see only their own requests. It is possible whereas other users can see only their own requests. for the System Administrator to set up the system to allow all users to see the entire spool queue. For details, see Chapter 2, SETTING UP THE SPOOLER SUBSYSTEM.

For a less detailed summary of the spool queue use the following command:

SPOOL -LIST [ -BRIEF ]

### CANCELING THE PRINTING OF A FILE

Privileged users, that is SYSTEM (the supervisor terminal) and members of . SPOOL\_AEMINISTRATCR\$, can cancel any pending print request ani stop the printing of any file that is being printed on the local system. Other users can cancel only their own print requests.

Some examples of situations in which you may need to stop a file from being printed after output has begun are as follows:

- A file that is intended to drive a dot matrix printer has been sent to a line printer. The result is a large amount of meaningless output.
- A large file has just begun to print. You may wish to stop the large file, force a number of small files to be printed, and only then allow the large file to continue printing. You may wish to use the PROP command -SUSPEND and -RELEASE options to do this.

You cannot cancel files that are printing on remote systems. However, a privileged user on the remote system can cancel files that are being printed on that system.

### File Not Yet Printing

To remove a request from the spool queue, use the following command:

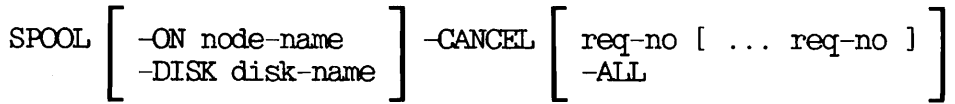

req-no is the number of the file in the print queue. To view the files in the print queue, use the SPOOL -LIST command as explained earlier in this chapter. The -CANCEL -ALL option removes all your own entries from the print queue.

node-name in the -QN option specifies the node on which the spool queue is located.

disk-name in the -DISK option specifies a disk on which a pre-Rev. 21 spool queue is located.

# File Has Started Printing

To stop any more of the file from being printed, and at the same time remove the file from the spool queue, you can give the SPOOL -CANCEL command as described in the previous section. Alternatively, give the following command:

PROP environment -DROP

The advantage of the PROP command is that you do not have to know the number of the print request in the spool queue.

You may need to stop a file from printing, but leave the request in the spool queue. For example a large file could be printing, when several

smaller, but more urgent files are waiting to printed. In that case give the following command:

PROP environment -ABORT

You can then force other files to be printed before you restart the aborted file. You can do this either by adding the -RUSH option to print requests that need to be dealt with first, or by specifying a defer time for the request that you have just aborted. Note though, that if there is a previously requested suspension (-HANG), or shutdown (-STOP) pending when you use the -ABORT option, the phantom suspends operation, or shuts down, as soon as the file that is printing is aborted.

Alternatively you may wish to use the PROP command -SUSPEND option to suspend the currently printing job, and force other files to be printed. You can then release the suspended job with -RELEASE, and restart it from the top of the page where it was suspended.

### MODIFYING SPOOL REQUESTS

Users frequently need to modify their print requests after they have issued the SFOOL command. Some possible reasons are to

- Change form type, or the number of copies required
- Change the time to which printing is deferred
- Switch destinations (the printer where the file will print)

Occasionally, a user mistypes part of the command, for example mis-spells an attribute, and the print request has to be modified before it can be dealt with.

In all cases you should use the -MODIFY option of the SPOOL command. You can issue the -MODIFY option of SPOOL to change any of your own print requests' characteristics. However, only privileged users, that is, SYSTEM and members of the .SPOOL\_AEWINISTRATCR\$ ACL group, can modify other users' requests.

Use the following command format to change the printing characteristics of a file in the spool queue:

SPOOL  $\vert$  -ON node-name  $\vert$  -MODIFY req-no [ options ]  $\lfloor$  -DISK partition

req-no is the number given to the request by the Spooler subsystem. You can find the request number given to your request by looking at the

options are any SPOOL options that define job characteristics.

You must use the -ON option or the -DISK option whenever the file you wish to modify is not in the local spool queue.

### HASTENING THE PRINTING OF A FILE

The -RUSH option of the SPOOL command tells the despooler phantom to deal with the print request with the -RUSH priority before it starts on the next request in its queue. You must be a privileged user to give the -RUSH option.

The -RUSH option has the following characteristics:

- It does not stop a file that is currently printing. The file with the rush priority prints after the current file finishes.
- If there is more than one file with rush priority, they are printed in the order that the requests were put in the spool queue, but before other requests.
- Use of the -RUSH option is restricted to user SYSTEM and the users in the . SPOOL\_ADMINISTRATOR\$ ACL group.
- -RUSH does not take priority over queue scanning. Thus, files in other queues may be printed before the file with the RUSH priority.
- The -RUSH option overrides any -DEFER option.

# Solving Operational Problems

### INTRODUCTION

This chapter explains how to identify and solve some common software and hardware problems relating to the Spooler subsystem.

The essential first step in solving a problem is to identify it as either a hardware or a software problem. If a problem arises that is unfamiliar to you, it is often best to leave everything in the error condition until an expert can look into it. If you change anything, you may remove important clues to what is wrong.

### DEALING WITH FILES THAT WILL NOT PRINT

Assuming that the printer is switched on and is working correctly, there can be three reasons why <sup>a</sup> file does not print

Reason for No Print Remedy

Environments are active Tell the user that the that consider the request file will print later, that consider the request file will print later,<br>to be eligible but the when a printer becomes to be eligible but the when a printer becomes a printer becomes a printer becomes a printer becomes the beam of  $\alpha$ despooler phantoms are busy printing other user's files.

Suitable environments exist but they are not active. No suitable environment is available. Start a despooler phantom for one of the environments that can<br>print the file. You may need to stop one of the active despooler phantoms to release a printer for the new environment. New environments can be

created as explained in Chapter 5, EEFINING PRINTER ENVIRONMENTS. If one of the available environments meets the user's needs, change the attributes of the entry in the spool queue with SPOOL -MODIFY, as explained in Chapter 4, ROUTINE OPERATIONAL PROCEDURES.

### DEALING WITH MECHANICAL PROBLEMS

If there are problems with the operation of a printer, take the following corrective action:

- 1. Check that the printer is not jammed or out of paper.
- 2. Check that the printer is ready to print.
- 5. Check that a suitable despooler phantom is running by using the PROP -STATUS command. If no despooler is controlling the printer, start one by issuing the command.

PROP environment -START

4. Make sure that the paper mounted on the printer matches that called for in the printer's environment. Check the specified paper by typing.

PROP environment -DISPLAY

### Caution

If more than one parallel printer is connected to a URC controller, and one of them shuts down (because of a blown fuse or power supply problem) then it is possible that the controller will hang. In order to recover you must empty the data buffer in the controller. Usually a warm start recovers the situation, but if that fails, you will need to perform a system cold start. You should repair or replace the faulty printer before the cold start. If that is not possible then you must not start a despooler phantom that controls the faulty printer. The cold start procedure is described in Chapter 2, SETTING UP THE SPOOLER SUBSYSTEM.

# Aligning Forms

A file must be printing to align the paper correctly. You should create a standard line up test file and print it whenever you want to realign the printer. To align the paper to the top of form use the -LINEUP option of the PROP command as follows:

1. Type the command

PROP environment -LINEUP

2. Wait for the Despooler phantom to display the following message:

Check paper alignment

- 5. Check the alignment of the paper on the printer. The printer should have printed four lines at the top of the page (top of form).
- 4. If the paper is aligned correctly, skip steps 5 and 6 and proceed to step 7. If the paper is not aligned correctly, go to step 5.
- 5. Align the paper so that four lines are at top of form.
- 6. Check the alignment by repeating steps 1 through 4.
- 7. Issue the command

PROP environment -CONTINUE

### Recovering the Printer After a Paper Jam

If the printer runs out of paper or ribbon, you may be able to load a new box of paper or mount a new ribbon without losing or destroying part of the printed output. If so, you will be able to start printing again without using the PROP command. The phantom continues printing where it stopped.

If you encounter a paper jam or other situation where output is lost, use the following procedure:

- 1. Take the printer off line and attend to the problem, that is, load a new box of paper on the printer or remove a torn page and reset top of form. Prepare the printer to start printing.
- 2. At this point you can take one of three possible actions
	- Abort printing the current file, but leave the request in the print queue, by issuing the command

PROP environment -ABORT

Take this course if there are other requests in the queue that need to be dealt with more urgently than the file that was printing when the problem arose.

Reprint the current file from the start, by issuing the command:

PROP environment -RESTART

Use this option if little of the file has printed.

• Reprint the current file from a suitable point earlier in the document, by issuing the command

PROP environment -BACK n

where n is the number of pages that you want to back up.

You may need to use PROP -STATUS to find out how many pages had been printed before the paper jam, and so decide how many pages to back up.

You can use PROP -BACK with PostScript printers, and the command works correctly if the laser printer is emulating a line printer, or is producing small facsimile pages on which
the layout emulates lineprinter output.

r

r

The -BACK option does not necessarily have a useful effect if the PostScript procedures does complex text formatting. Also, if you must switch off a laser printer, the PostScript procedures must be reloaded before it can continue. In either case you should use the -RESTART or -ABORT options.

# $\sim 10$  $\overline{\phantom{a}}$ APPENDICES $\mathcal{L}^{\text{max}}_{\text{max}}$  and  $\mathcal{L}^{\text{max}}_{\text{max}}$

 $\mathcal{L}^{\text{max}}_{\text{max}}$  ,  $\mathcal{L}^{\text{max}}_{\text{max}}$ 

### Summary of Spool and Prop Commands

This appendix is for quick reference to the SPOOL and PROP commands, which it describes in turn. For each command there is a brief For each command there is a brief description of what you can use it for, a summary of its options, a list that gives a full description of each option, and a concise explanation of how you use the command for specific operations.

#### SPOOL COMMAND

You can use the SPOOL command to

- Add a request to the spool queue
- Modify a print request
- Cancel a print request
- View the spool queue

#### Adding a Request

The command syntax is as follows:

SPOOL pathname [ options ]

#### OPERATOR'S GUIDE TO THE SPOOLER SUBSYSTEM

pathname is the pathname of the file to be printed. If the file is in your current directory you can give the filename only. If the file is in a password-protected directory that has a non-blank password, the complete pathname must be given, enclosed in quotes. The password must follow the directory name, as shown in the following example:

#### SPOOL 'MYDIRECTORY PASSWORD>FILE'

Summary of Options: The options to the SPOOL command are listed below, with brief explanations, for easy reference. For the American/English database you can abbreviate all options to the hyphen and the first three letters. For example, -OOP is the abbreviation for -COPIES. For other languages the abbreviation will be defined in the localized text database. The underscores in the names are stripped out for the American/English text database.

#### Option

#### Meaning

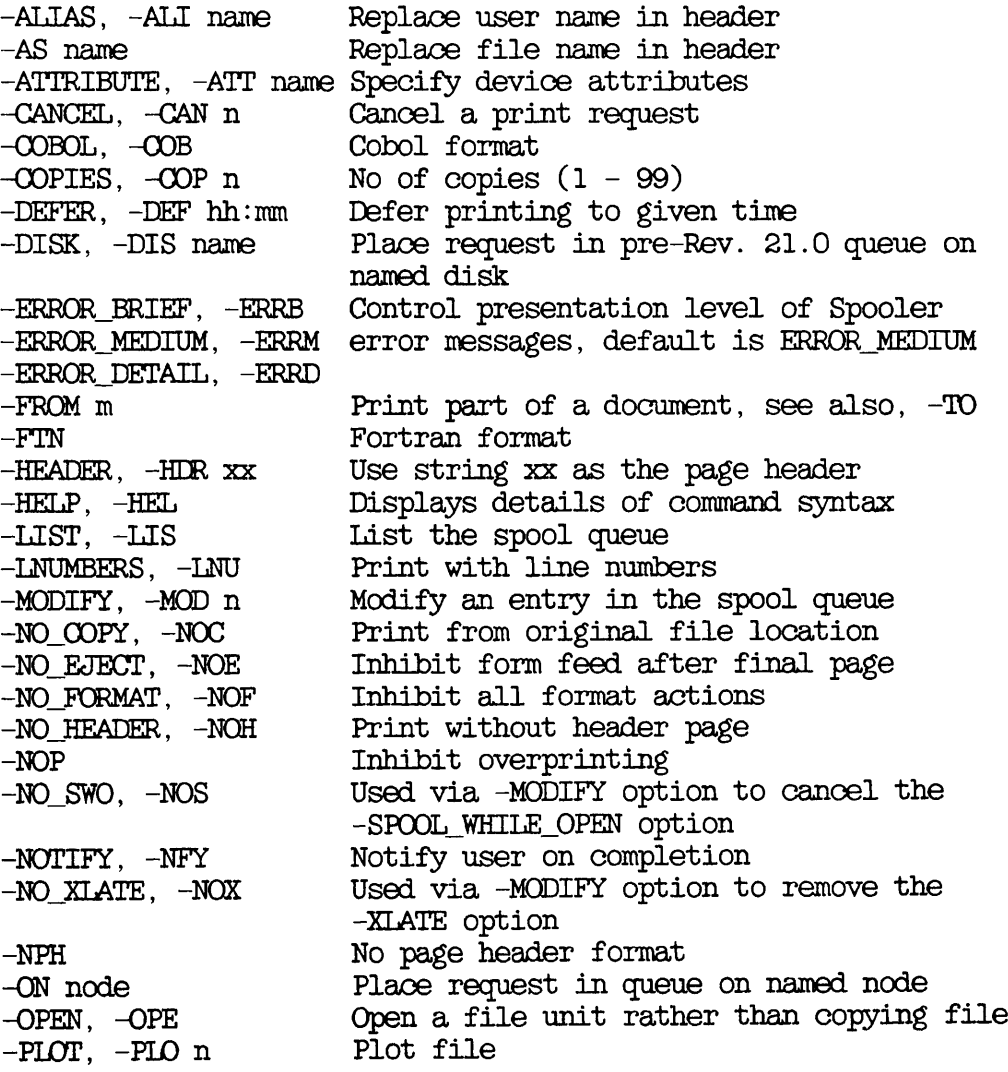

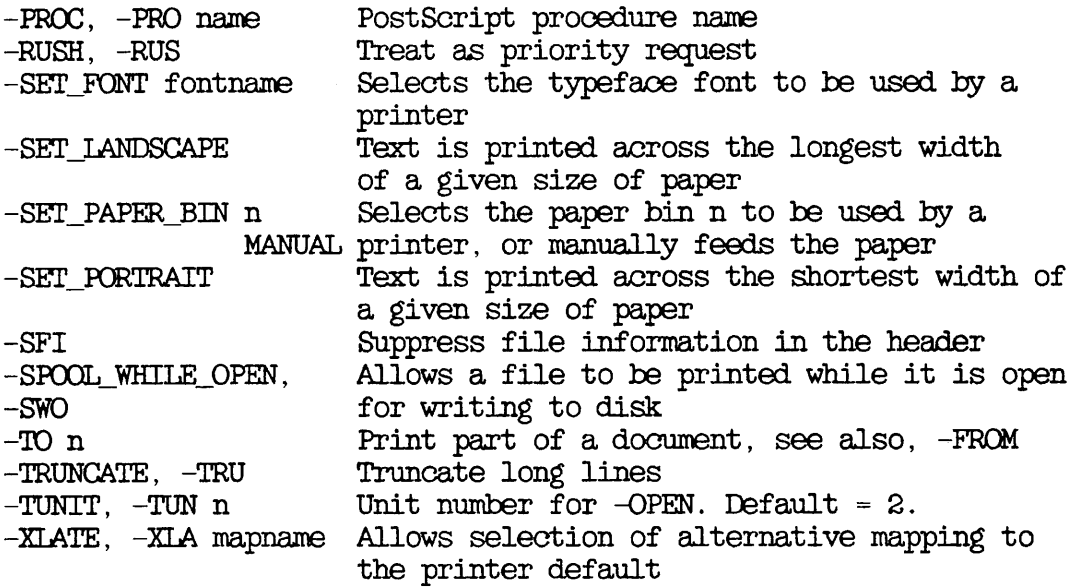

EDetailed Descriptions of Options: This section gives full details of how to use each option when you use SPOOL to make a print request.

Option Description

-ALIAS ) name The header page at the start of a spooled file<br>-ALI | includes a large character representation of includes a large character representation of the name of the user who submitted the request. The -ALIAS option allows you to replace the name on the header with an alternative string such as the name of another user.

> name is the name that you want to appear in the header. If name contains a space you must enclose the whole name in single quotes. Using the -ALIAS option does not prevent your user-ID from being used for other purposes, such as in<br>the accounting data. -ALIAS cannot be used the accounting data. -ALIAS cannot be used with a request submitted to a pre-Rev. 21.0 queue. Note that the user-ID is not changed and still appears correctly on the header page.

-AS name The header page includes a large character representation of the file name of the file being printed. This option allows the text of the line to be changed.

> name is the document title that you want to appear. If name contains a space, you must enclose it in single quotes.

-ATTRIBUTE -ATT att\_name [ att\_name ... ]

> Specifies device attributes for requests in a<br>Rev. 21.0 queue. You can give one or more You can give one or more attribute names. Alternatively the option itself, -ATTRIBUTE, can be repeated as many times as necessary. The attribute names are checked against a set of valid attribute names supplied by the administrator. You can use -ATT as an abbreviation for -ATTRIBUTE.

> In a pre-Rev. 21.0 spool queue, the -ATTRIBUTE option specifies the destination name of the<br>printer. If you give -ATTRIBUTE with no printer. If you give -ATTRIBUTE qualifying argument, the despooler looks for an L.DFLT file in the SPOOLQ directory on the specified partition and, if it exists, uses the default destination name held in it.

- -CANCEL -CAN Cancels a print request. For details see the section Canceling a Print Request, later in this appendix.
- -OOBOL -COB Specifies that printing should commence in Cobol format.
- -COPIES Specifies the number of copies of the file to<br>print. The default is a single copy. When n -OOP print. The default is a single copy. more than one copy is printed, only one header is produced, before the first copy.

n is the number of copies. The maximum is 99.

 $-DEFER$  | hh:mm

-DEF

Specifies the earliest time at which <sup>a</sup> request is to be printed. You may omit the colon between the hours and minutes. It is normally treated as a 24-hour clock time but you can use the suffixes AM and FM to give a 12-hour format. If you leave out the time altogether (that is, just give -DEFER), midnight is assumed. In a network that crosses time zones, the time on the machine holding the queue is used. Formats matching the DATE FULL, UFULL and VFULL are also supported. Strings holding spaces must be quoted.

-DISK -DIS ident Specifies the disk partition of a queue in pre-Rev. 21.0 format, to which the request is to be added. To allow existing programs to run unchanged on Rev. 21.0, the SPOOL command ignores the -DISK option if it refers to a disk on the local system. Furthermore, if an

attempt to add a request to a remote spool queue fails, and the remote system appears to<br>be running Rev. 21.0, the SPOOL command be running Rev. 21.0, the SFOOL command changes the -DISK option into an appropriate -QN option and tries again.

ident is a disk partition (MFD) name.

```
-FROM \n m - TO \n n-FRO m -TO n
```
Enables you to spool part of a document without having to remove unwanted leading and/or trailing pages.

When in normal paginate format this option prints physical page m through n inclusive, and prints logical pages when in Fortran or Cobol format.

Either -FROM or -TO may be omitted. The default values are from page one to infinity. The -FRCM value must not be greater than the -TO value.

IBoth the -FROM and -TO options work with multiple copies of files using the -COPIES n option.

#### Note

Embedded specific escape sequences, from pages prior to m, may not take effect as the printer has not seen them.

- FTN Specifies that printing should commence in Fortran format.

#### -HEAEER j text

 $-HDR$ 

Replaces the default header. The default is to use the first line of the file. The -HEADER option allows you to replace the default with a header of your own choosing.

text is the header that you want to appear. Any format commands embedded in the file that change the page header still function. If text contains spaces, you must enclose the entire text in single quotes. You can give the keyword FILE in place of text, to use the name -HEL

of the file as the page header.

- -HELP -Displays help with the command syntax.
- -LIST -LIS Lists one or more spool queues. For details see the later section, Viewing the Spool Queue.
- -EjNUMBERS -LNU This option prints the line numbers of the lines in the data file. Line numbers precede each line of data in the source file. A data file line that takes up more than one line in the printed output only has a number on the first printed line. Data file lines that overprint the previous line are not numbered.
- -MODIFY -MOD Changes the options of a print request. For details see the section Modifying Request, later in this appendix.
- -NO\_OOPY -NOC The file to be printed is not copied to the SPOOL\_DATA\* directory. Instead the file is printed from its original file system location.<br>Any changes made to the file between issuing the SPOOL command and printing appear in the printed output. The file must reside on the same node as the spool queue to which the request is added. The despooler phantom that The despooler phantom that processes the request must be able to attach to the directory that contains the file, and must have read access to the file. You cannot use the -NO\_OOPY option with requests submitted to pre-Rev. 21.0 queues, nor with password protected directories.
- -NO\_EJECT -NOE This option prevents a form feed after the final page of a file is printed.
- -NO\_FORMAT<br>-NOF Prints the file in no-format mode.
- -NO\_HEADER -NOH Prints the file without header pages. Note that the -NO\_HEADER option is not the converse Of -HEADER.
- -NOP Inhibits overprinting, whether required by the FORTRAN or COBOL format "+" control character, or by trailing carriage return characters. Prime convention is to terminate lines with a line feed character only. The -NOP option is useful with output that uses a carriage return and a line feed as the line terminator.

-NOlSWO -NOS

This option, used through the -MODIFY option,<br>cancels the -SPOOL WHILE OPEN process. The cancels the -SPOOL\_WHILE\_OPEN process. despooler treats the file as if it is to be printed with the -NO\_OOPY option, and the special end of file (EOF) handling is dropped.

- -NOTIFY |<br>-NFY | When the file is printed a message is sent to the user who made the request.
- -NPH No page header and no page numbers are printed. Note this is not the same as -HEADER, or -NOH.

 $-M$  node Allows you to add a request to a Rev. 21.0 or higher, spool queue on a specific node of a network.

node is the nodename.

- -OPEN \ The -OPEN option opens a data file in the -OPE | SPOOL\_DATA\* directory. Data is generated by a<br>program and directed to the data file. Unless otherwise specified (see -TUNIT) the file is opened on unit 2.
- -PLOT \ n Specifies the plot raster size for a plotter -PLO j output file. This option does not send a file<br>to a plotter. To select a plotter use the to a plotter. To select a plotter use the -ATTRIBUTE with the correct attributes for your system. The print mode will be PLOT format though.

n is the raster size in words per scan. Default is 128.

- -PROC 1 name Specifies the PostScript procedure to use to -FRO  $j$  print a document on a PostScript laser printer.<br>The procedure must be one that was loaded when<br>the printer initialized. If the procedure is the printer initialized. no longer loaded, which could happen if the power supply to the printer had been interrupted, then it is reloaded.
- -RUSH ) Gives priority to <sup>a</sup> request, within its queue. -RUS <sup>j</sup> That is, marks <sup>a</sup> request as having priority over non-rush requests in the same spool queue. The request is selected for printing without reference to size and defer time restrictions. You must be a privileged user to use -RUSH.
- -SET\_FONT fontname Selects the font typeface to be used by a printer, fontname is a character string that

has a maximum length of 52 characters.

-SET\_LANDSCAPE Selects landscape paper orientation. For a given size of paper a printer is printing landscape if the text is printed across the longest width.

-SET PAPER BIN n MANUAL Selects the source of the paper to be used by the printer. Some laser printers have more than one paper bin, and n represents the range of paper bins 1-9. MANUAL specifies that paper is fed manually.

- -SET\_PORTRAIT Selects portrait paper orientation. For a given size of paper a printer is printing in portrait if the text is printed across the shortest width. This document is printed in Portrait orientation.
- -SFI Suppress File Information. The file pathname, and the date and time the file was modified, are not printed in the header or trailer pages. Useful where the information is considered to be confidential.

-SPOOL\_WHILE\_OPEN

-SWO

This option allows a file to be printed while it is open for writing to disk. The file is not copied into SPOOL\_DATA\* when the -SWO<br>option is used. Without -SWO selected the Without -SWO selected the despooler terminates when it reaches the end of<br>file (EOF). With the -SWO option, the With the despooler waits for a defined time, and checks<br>a number of times before it terminates: the a number of times before it terminates: Wait Time, and Times to Check parameters are defined in the printer environment definition file. Note that -SWO does not guarantee immediate printing, but only starts printing when a printer with the correct attributes is available.

-TRUNCATE -TRU Truncates lines that are longer than the width of the maximum printer line, as defined in the environment file. If this option is not given, long lines are wrapped round two or more lines so that no text is lost. Where this occurs in a file that uses Fortran or Cobol format modes, a request to overprint a line that has been split is ignored. Instead the overprint data is printed as a separate line.

-TUNIT 1 n Specifies the file unit associated with the  $-TUN$  j  $-OPEN$  option.

> n is the file unit number. If you do not use -TUNIT, the default file unit number is 2.

```
-XLATE J { mapping }
```
This option allows you to select an alternative mapping to the printer's default, mapping is a 1-32 character string you use to select the mapping. The first character is alphabetic, and the remainder, alphanumeric, including  $\cdot \cdot$ ,  $'\$ , or  $'-'$ .

#### Modifying a Print Request

If you are a privileged user you can modify any request in the queue, otherwise you can modify only your own requests.

The command, to modify a request in the spool queue is as follows:

SPOOL -MODIFY request [ options ]

request is the request number. You can find the request number of an entry in the spool queue ty viewing the queue with SFOOL -LIST, as described later in this appendix.

All the options available when you add a request to the spool queue can<br>be used except  $-NO_OOPY$ ,  $-OPEN$ , and  $-TUNIT$ . Generally speaking, be used  $except$   $-NO_OOPY$ ,  $-OPEN$ , and  $-TUNIT$ . modifying a request adds an option. If the new option conflicts with a previous option, the previous option is removed. For example, specifying -FTN would cancel an existing -NO\_FORMAT in the original request.

If you change the attributes of a request with the -ATT option, you must specify all the attributes that the changed request is to have.

To cancel a -DEFER or a -RUSH option, use -NO\_DEFER and -NO\_RUSH respectively.

#### Canceling a Print Request

To cancel a request you must know its request number. You can find the request number of an entry in the spool queue by viewing the queue with SPOOL -LIST, as described later in this appendix. If you are a privileged user you can cancel requests belonging to other users by request number, otherwise you can cancel only your own requests.

The command to cancel print requests is as follows:

SPOOL -CANCEL I request \ |~ -ON node ] [ options ] | -ALL j [ -DISK name J

request is the request number. If you give the keyword -ALL in place of a request number, all your requests are canceled. If you are a privileged user, you cannot use -ALL to cancel other user's print requests. To cancel another user's request you must give the request number.

node is a node name.

name is a pre-Rev. 21.0 disk name.

#### Viewing the Spool Queue

Privileged users see the entire queue on rev 21.0 nodes; other users can only see their own requests. This restriction can be relaxed by the administrator as described in Chapter 2, SETTING UP THE SPOOLER SUBSYSTEM.

To view the spool queue use the following command

SPOOL -LIST [ request ] [ options ]

Summary of options: The available options are listed, with brief explanations, in the following table.

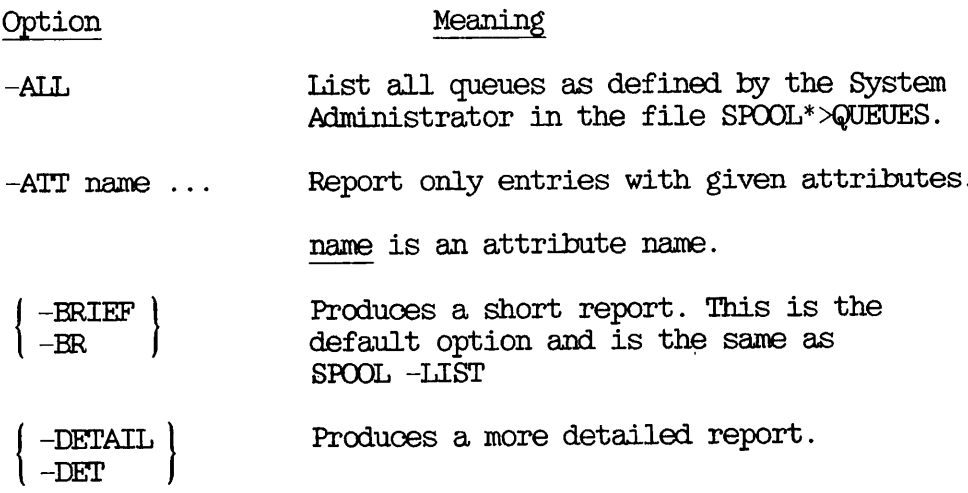

- -FULL Gives the same report as -DETAIL, plus, for each print request, the name of the partition that holds the copy of the file to be printed.
- -USER name Reports only requests for user-ID name
- -QN node Report on queue on the named node.

node is the node name.

-DISK name Report the pre-Rev. 21.0 queue on the named partition.

name is a disk partition (MFD) name.

-NO\_WAIT |<br>-NW Suppress the —More— prompt if the display takes up more than one screen.

Three levels of report are available. The -DETAIL option provides an intermediate level of information. The report produced by the SPOOL intermediate level of information. -LIST -DETAIL command is of the following format:

System SYSA<br>Request Time Request Time User Copies Size State 99 (66% Printed) 3 7 10:06 SMITH File name <br/> <DISKA>DOCS>REPORT.RUNO Attributes DOC, SYSA Options -XLATE FILENAME 10:07 SMITH 118  $\mathbf{1}$ 8 File name <br/> <DISKA>PLOTTER>DIA\_173 Attributes PLOTTER Options -N0\_00PY -PLOT 224 Deferred until 10:00 on 02 Jun 88 10:09 SMITH 1 55 (Printing) 9 File name <br/> <DISKA>ACCTS>REPORT.5 Attributes DOC<br>Options -SR -SPOOLJWHILE\_OPEN -NO\_COPY -NOTIFY -XLATE

For each request, the report always shows details of the submitting user, time of submission, number of copies, total size and file pathname. Even if the -SFI option is used in a print request the file pathname appears in the display produced by SPOOL -LIST -DETAIL.

The attributes line shows any device attributes in the request, both those explicitly given ty the user and those supplied as defaults. The line is only present if the request includes at least one attribute.

The options line shows the options used in the spool command. It is

only present if at least one option is to be reported.

The defer time line shows the earliest time at which the file will be printed.

The '(Minting)' tag appears against any request currently being printed. Note, % Printed is calculated in records, not pages.

If the report includes requests from an earlier date, the date is included before the first reported request and at each point where it changes.

The -FULL option adds extra information probably only of use to administrators, and then only infrequently. The additional data is a single line that identifies which partition holds the SPOOL DATA\* directory that holds the copy of the data file.

The -BRIEF option produces a short report with a single line per request, and is the default. This report gives a general picture of the queue without all the detail. The same queue as in the above example would appear as follows:

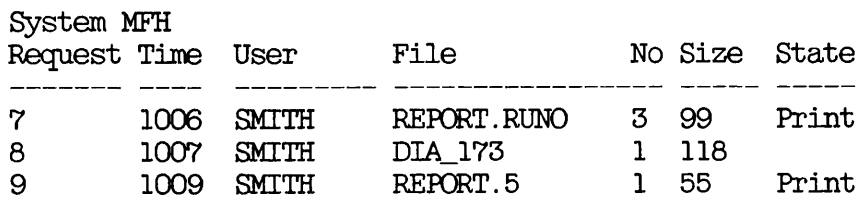

#### PROP COMMAND

The name PROP is an acronym for FRinter Operation. The PROP command allows you to control despooler phantoms, to view the status of despooler phantoms that have been started, and to check the correctness of new environment files. For details of environment files see Chapter 5, SETTING UP PRINTER ENVIRONMENTS.

The syntax of PROP command is as follows:

PROP environment option  $-$ STATUS  $[ -ALL ]$ 

environment is an environment name.

All users can give the PROP -STATUS command and the PROP env -DISPLAY command. However you must be a privileged user to use all other options of the PROP command.

Summary of options: The available options are listed below with brief

explanations, for easy reference.

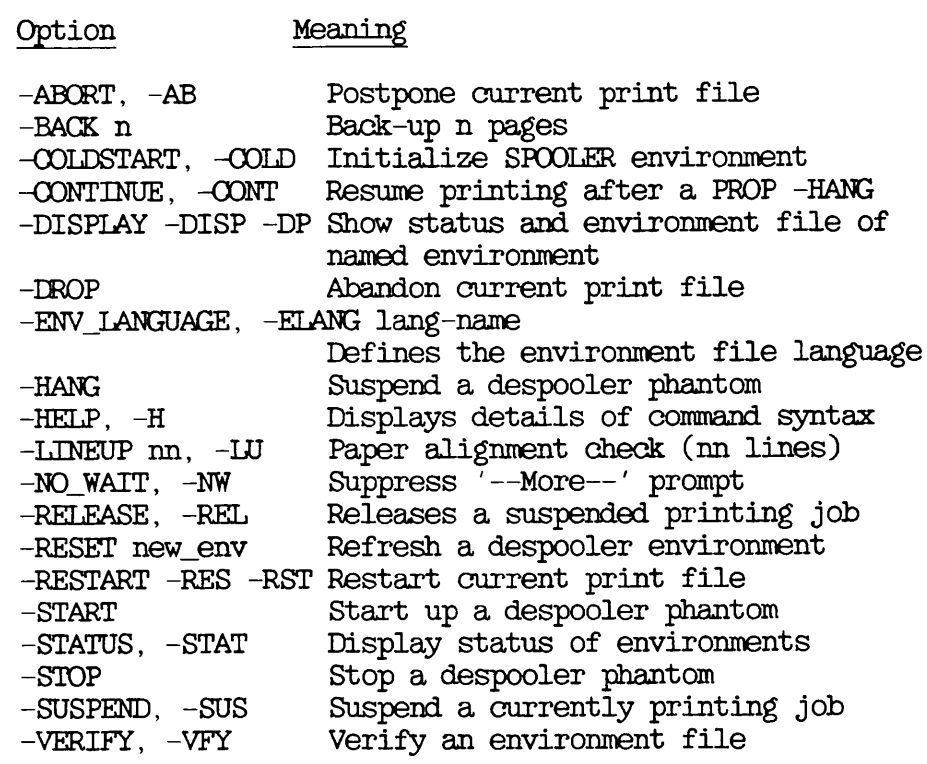

Detailed Descriptions of Options: This section gives details of how to use each option of the PROP command.

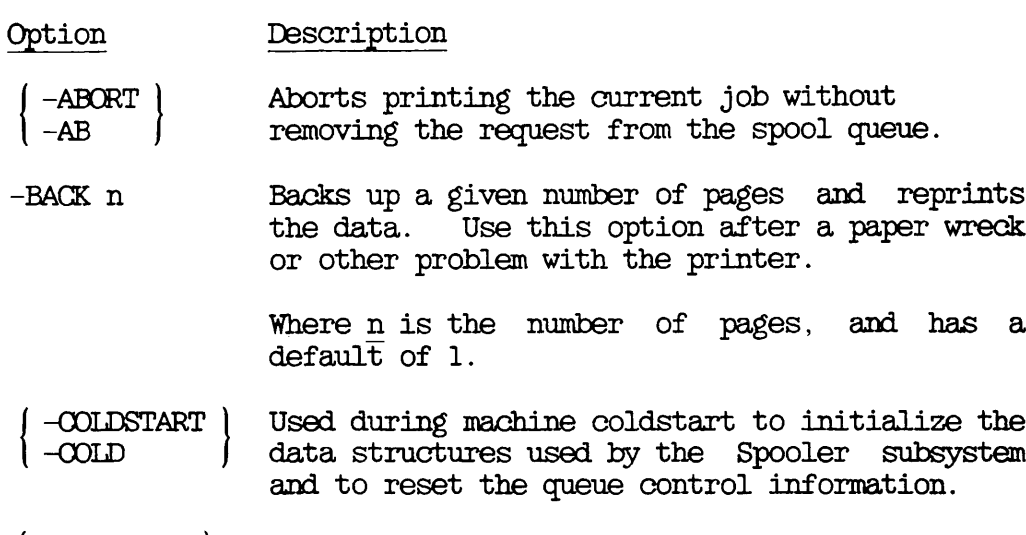

r

r

- -DISPLAY -DISP -DP Displays status of named environment and lists the environment file.
- -DROP Aborts the currently printing job and deletes the request from the spool queue.
- -ENV\_LANGUAGE | -ELANG lang-name The Standard Internationalization Tool (SIT)

supported language of the environment file, only useful on multi-lingual sites.

$$
\left\{\begin{array}{c}\text{--HANG} \quad \text{--NOW} \quad \text{--TILE} \quad \text{--FINISH} \quad \text{--FINISH} \quad \text{--FIN} \end{array}\right\}
$$

This option makes the despooler phantom pause, to allow the operator to attend to the printer, for example to change the ribbon. -CONTINUE option to restart. The -NOW, -IDLE, and -FINISH options determine when the action is to take place. Use -NOW to suspend the despooler immediately, even if a file is currently being printed. -FINISH suspends the despooler when it has printed the file. -IDLE despooler when it has printed the file. suspends the despooler when it becomes idle.

- -HELP  $-H$ Displays details of command syntax
- -LINEUP -LU nn The -LINEUP option backs up the despooler to the start of the current page, prints nn lines of the document, then pauses and displays the message 'paper alignment check'. Printing is restarted ty a further PROP command with either the -OONTINUE option (which does not reprint the first part of the data) or the -LINEUP option to repeat the line-up sequence.

$$
\left\{\begin{array}{l}\texttt{-RELEASE}\\\texttt{-REL}\end{array}\right\}\quad\left\{\begin{array}{l}\texttt{-FINISH}\\\texttt{-FIN}\end{array}\right\}
$$

This option releases a previously suspended printing job, and restarts it from the top of the page it stopped at. The -FINISH and -IDLE options determine when the action is to take place. -FINISH releases the despooler when it has printed the current file. -IDLE releases the despooler when it becomes idle.

$$
\begin{array}{c}\n\text{-REST} \quad [\text{newenv}] \\
\left\{\begin{array}{c}\n-\text{NOW} \\
-\text{IDLE} \\
-\text{FINISH}\n\end{array}\right.\n\end{array}
$$

Stops and restarts a despooler phantom. Useful if the environment file has been altered. optional new environment name, newenv, allows you, with a single command, to replace one despooler environment with another.

The -NOW, -FINISH and -IDLE options determine when the action is to take place as described under -HANG.

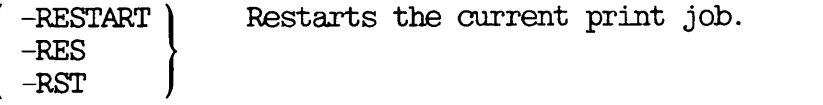

-START Starts the named environment, provided that you have access to the environment file.

-STATUS  $\vert$  [ -ALL ] [ -NO\_WAIT ] -STAT

> Displays a one-line status message for each active environment. If the despooler phantom is printing a request the progress of the job is shown. If you use -ALL, the status is displayed for all environments for which<br>environment files exist. The -NO\_WAIT option environment files exist. inhibits the normal pagination of the display.

 $-STOP$   $(-NOW$ 

 $-$ IDLE -FINISH

> Shuts down the named environment. The further options -NOW, -FINISH, and -IDLE specify when the action is to take place. Use  $-NOW$  immediate shut down, even if a file immediate shut down, even if a file is currently being printed. the despooler when it has printed the file. -IDLE shuts down the despooler when it becomes idle.

-SUSPEND Suspend the currently printing job.

-SUS

-VERIFY Checks the syntax of an environment file and notifies user of any errors.

## How to Write a Print Handler

#### PRINT HANDLERS

A print handler is a piece of software used by a despooler phantom to for a particular type of output device. It is not user visible.

#### Advantages of Print Handlers

The print handler is entirely separate from the despooler. Separated in this way, all output devices appear the same from the viewpoint of the despooler phantom, and it can use similar output control commands for all the print handlers. Consequently, you can support any new output device ty writing a suitable print handler. There is no need to make any change to the despooler code.

#### Print Handlers Provided by Prime

Print handlers are provided for the following devices:

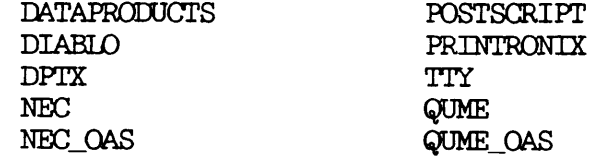

The code for the print handlers is located in the file SPOOL\*>DESPOOL\_LIBRARY.RUN, which is a library class EPF.

#### Specifying Which Print Handler to Use

To specify the print handler for a despooler, use the DEVICE command in the environment file, as explained in Chapter 5, DEFINING PRINTER ENVIRONMENTS.

#### HOW TO WRITE A PRINT HANDLER

To create a new print handler you need technical information about the relevant device. You also need to know

- An efficient way of organizing the work
- How the despooler software is organized
- What functions the print handler must provide
- What low level drivers are available to you
- EDetails of the interfaces with DESPOOL.RUN and useful subroutines
- Details of the data structures that you must use

Each of these is described in a separate section below.

#### Organizing the Work

The despooler and the print handler software supplied by Prime are coded in PLl, therefore it is recommended that you also work in this language. In addition to the standard insert files in SYSCOM, PLl insert files are provided in the SPOOL\*>SOURCE directory. Some support is given for FTN so this would be a sensible second choice. You can use other languages but they will entail more work.

When you have coded and compiled a new print handler you should then test it. To test a new print handler, create a separate EPF library, and modify the search rules in SPOOL\*>ENTRY\$.SR so that a despooler phantom can find it. When the print handler is fully tested you should add it to the despooler search rules.

See the Programmer's Guide to BIND and EPFs (DOC8691-1PA), to find out how to create EPFS with the BIND command.

The source code should follow the pattern shown on the next page.

Procedure label and declaration

Standard insert files from SPOOL\* >S0URCE

Standard insert files from SYSOOM

Required data declarations

Replacement strings

Further data declarations

Body of program

You should construct the body of the program as a select clause, that deals with each possible print handler function in turn.

See the section Example of a Print Handler for an example that you can use as a model when you construct your own print handlers.

#### How the Despooler Software is Organized

The structure of the Despooler software is summarized in Figure B-1.<br>SPOOL\*>DESPOOL.RUN is a program class EPF. It is invoked for each SPOOL\*>DESPOOL.RUN is a program class EPF. It is invoked for each Despooler phantom that is started. The PRINT\_FILE routine within Despooler phantom that is started. The PRINT\_FILE routine within EDESPOOL.RUN issues print directives to the appropriate print handler in SPOOL\*>DESPOOL\_LIBRARY.RUN.

The print handler in turn makes use of low-level device drivers that are part of DESPOOL.RUN. These low-level device drivers provide a These low-level device drivers provide a common interface to the FRIMOS device/line driver subroutines.

Figure B-1 also shows SP\$FLP, which is the entry point for a routine that print handlers use to convert ECS data to ASCII-8.

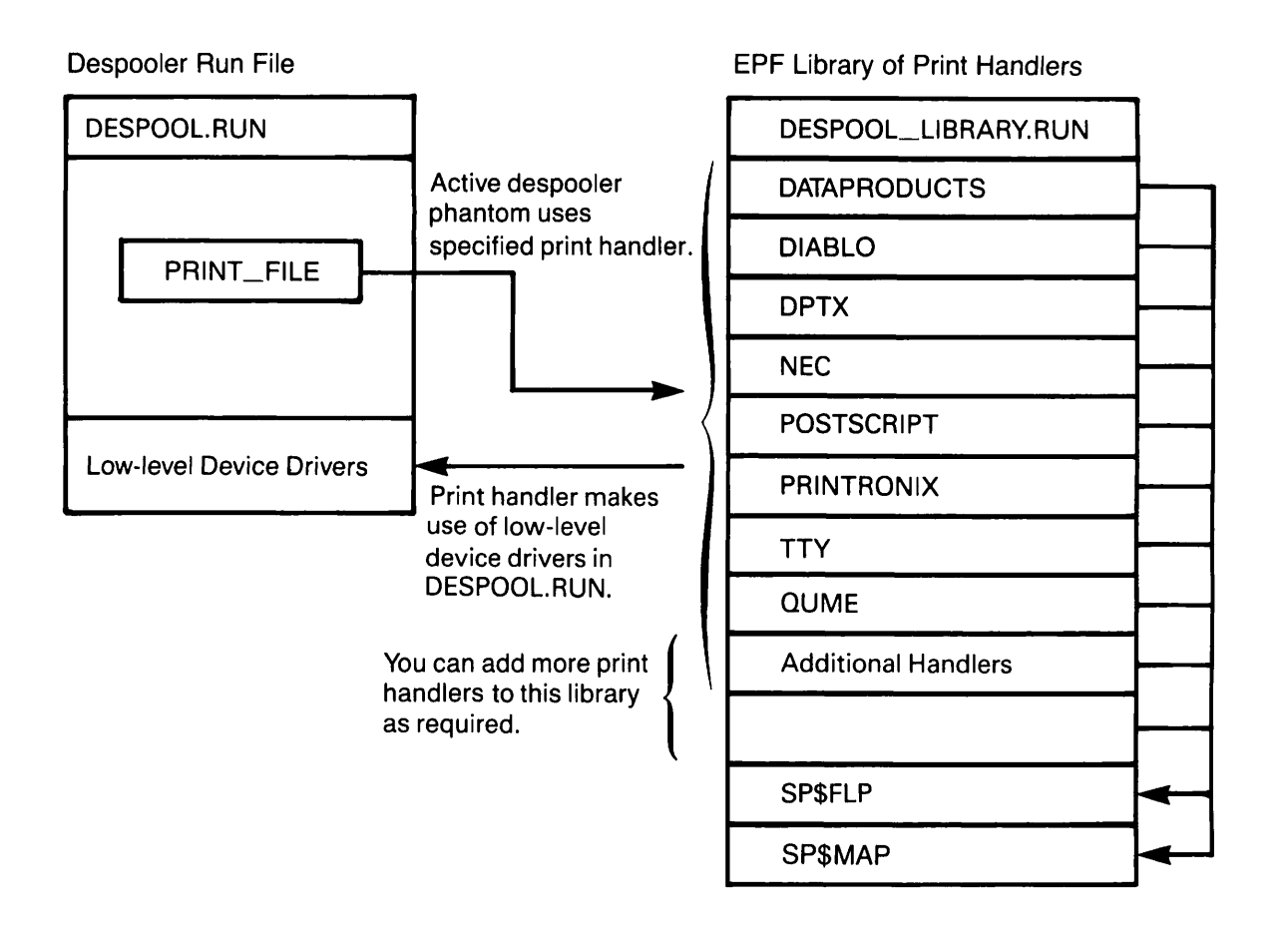

### Figure B-l Structure of the Software

#### Functions Provided by a Print Handler

Each print handler must provide code for the functions listed below. The despooler phantom expects all the functions to be present. You must therefore provide an entry for each function, even if the code only performs an immediate return to the calling routine.

The key names are the names that the Despooler phantom uses when it requests an action from a print handler.

Key Function

S\$BEEP\_ Sends code or escape sequence to output device to generate an audible tone.

- S\$BIN\_ Tells the device liandler to change to the paper bin that is passed as the argument.
- SSEND\_DOC\_ Processes the end of the user document. For example, reverts to standard font to print trailing pages.
- S\$END\_JOB\_ Performs end of job processing. For example, resets output device characteristics.
- S\$PONT\_ Tells the device handler to change to the font that is passed as the argument.

r

- S\$INIT\_ Initialises the output device. Usually this means setting characteristics of the output device and the line to which it is connected. The characteristics initialized here are assumed to last until the despooler phantom that controls the device is logged out. Some examples of tasks that may need to be performed by SSINIT are: assign a line to the output device, download a special file, and clear font memory. The particular tasks, and details of the initialization, depend on the device and the way that your system is organized.
- S\$INPUT\_ Reads input from a device and returns the input string to the calling program.
- S\$LARGE\_PRINT\_ Formats and rormats and outputs a message in large<br>characters.
- S\$MAKE\_READY\_ Brings the printer to a state of readiness to print, that is, to a state in which the SSSTART JOB\_ command works.
- S\$PAGE\_ Sends the appropriate code or escape sequence to the device to make it form feed.
- S\$PCRT\_ Tells the device handler to change to either portrait or landscape that is passed as the argument.
- $S$$ PRINT\_ Accepts <sup>a</sup> line of print passed in <sup>a</sup> buffer, translates it to the correct characters for output, passes the output string to the correct line driver, and updates the line count in the PAGCOM data structure.
- S\$START\_DOC\_ Initializes the start of a user document; for example, selects the correct font, if different from the header page.
- SS STARTJJOB\_ Initializes each job, for example, checks that procedures are loaded in a PostScript laser printer.
- S\$START\_PRINT\_ Sends a code or escape sequence to make the device continue operation. This key is used after S\$STOP\_PRINT\_ has been called.
- S\$STATUS\_ Eteads status from the device, and returns it to calling program.
- S\$STOP\_PRINT\_ Sends a code or escape sequence to stop the output device or make it pause.
- S\$UNREADY\_\_\_\_\_\_\_\_\_\_\_\_\_Returns the device to the state before S\$MAKE\_READY was executed.
- S\$VATiTDATE\_ Not implemented. You must provide a dummy entry and an immediate return for this function.

In addition to providing the above functions the print handler must convert the input character set to the printer character set. See SP\$FLP and SP\$MAP subroutines that are described in the later section of this chapter, Details of Interfaces.

#### Low-Level Device Drivers

Print handlers should invoke low-level device/line drivers through the common interface provided by DESPOOL.RUN, irrespective of the type of line or device that is used. They should not contain device specific code. The functions provided by DESPOOL.RUN deal with connecting to and disconnecting from the device, and handle all communication with the device. DESPOOL.RUN provides the following low-level device/line drivers:

- Asynchronous Lines
- Parallel Lines
- Public Data Networks
- Terminal Lines
- Disk Files
- IBM devices connected by Distributed Processing Terminal Executive (DPTX)

For further information see the following section, Details of Interfaces.

#### EDetails of Interfaces

This section describes the following interfaces:

- FTom EDESPOOL.RUN to the print handler
- From a print handler to low-level line/device drivers in EDESPOOL.RUN
- From a print handler to the character conversion subroutines

Calling Interface from DESPOOL.RUN to the Print Handler: The call (in PLl) is as follows:

call print\_handler (key, buffer, qcom, envcom, pagcom, code);

where print handler is the name of the print handler, for example QUME or DATAPRODUCTS, and the parameters are as shown in the table below.

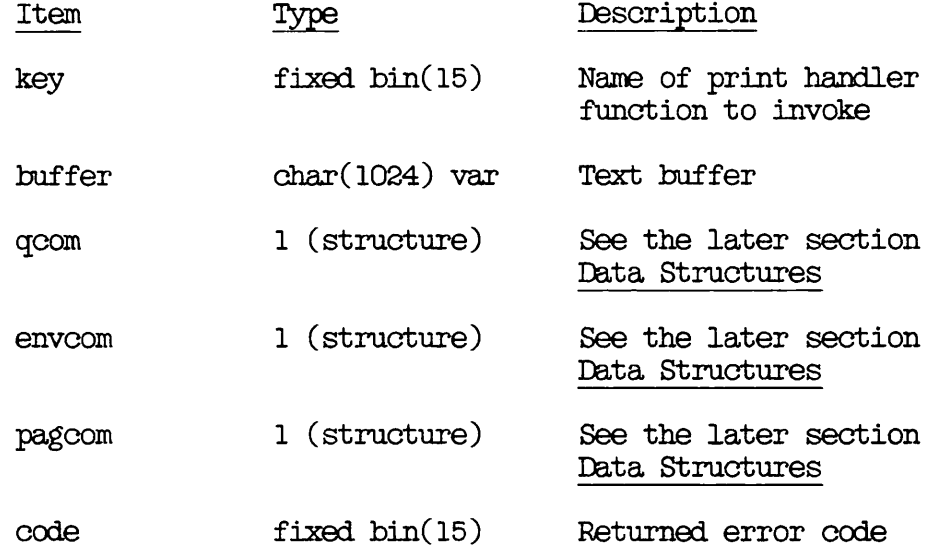

Calling Interface from Print Handler to Low-level Line/Device Drivers: The call (in PLl) is as follows:

call addr(envcom)->envcom\_based.sp\$dtr(key, bp, nc, instr, code);

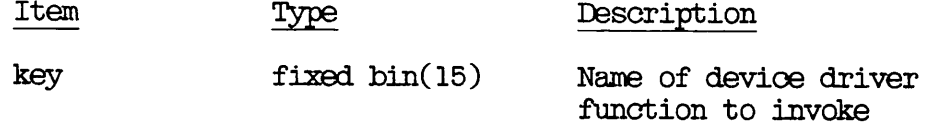

 $-$ 

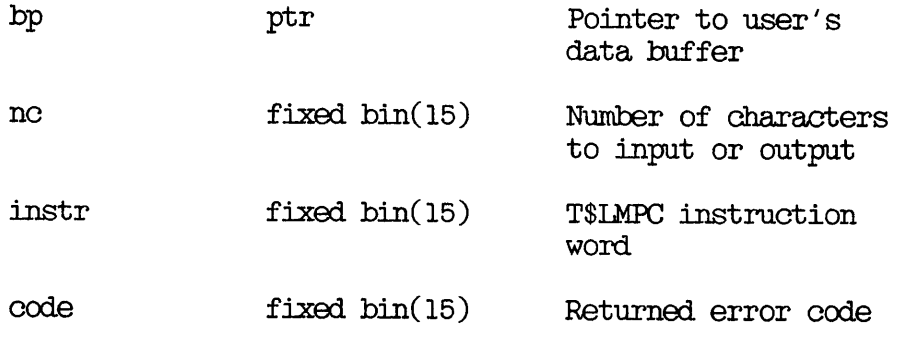

The following low-level device driver functions are available:

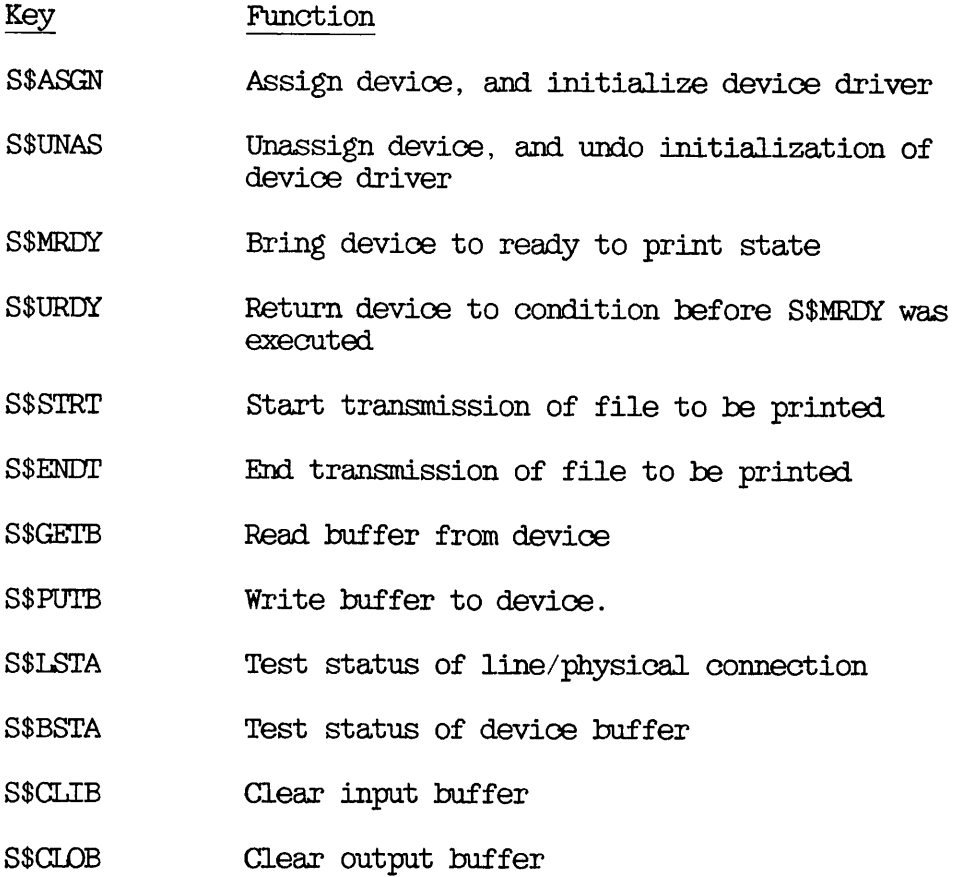

Calling Interface from Print Handler to Character Conversion Routines: Before each call to a low level device driver you need to ensure that the output is consistent with the character set of the printer. There are two routines provided to achieve this. You can call either SP\$FLP or SPSMAP.

SP\$FLP converts ECS data to ASCII. This ensures that ASCII is consistently sent from your print handler to the output device. The subroutine can be called from either PLl or FTN.

In PLl you should declare the entry point as follows:

 $\sim$   $\sim$ 

del spSflp entry (char(\*) var) options (shortcall);

The PLl call is as follows:

call spSflp (ECS\_data)

In FTN you must declare the entry point in a SHORTCALL statement, as follows:

SHORTCALL SP\$FLP

You must then use the compiler option -SPECIAL OPTION (-SPO), otherwise the SHORTCALL statement is not recognized.

The parameter that is passed to SP\$FLP is of type INTEGER\*2, and must be declared as such. The calling sequence is therefore as follows:

INTEGER\*2 P8DATA(1025)

CALL SPSFLP (P8DATA)

 $\ddot{\phantom{0}}$ 

 $\ddot{\phantom{a}}$ 

SPSMAP is a general purpose routine capable of converting characters from one character set to another.

In PLl you should declare the entry point as follows:

del spSmap entry (ptr, char(1024) var, bin, char(1024) var, bin,  $bin$  );

The PLl call is as follows:

call sp\$map(envcom.map\_table\_ptr, source\_string, current\_position, target\_string, current\_status, status);

#### where

#### Call Function

envcom\_map \_table\_ptr Is the pointer to the map as provided in the environment data area.

- source\_string Is the varying string to be converted.
- current\_position Is the point (within source\_string) at which to start, or continue, the conversion.

target\_s tring Is the converted string.

- current\_status Is either zero or the last value of status if the source string requires more than one call to complete the conversion.
- status Indicates the result of the conversion. If 0 then the conversion is complete. If greater than zero then an unrecoverable error occurred during the converion, the other returned variables should be ignored. If less than zero, then the souroe string could not be completely converted in this call.

It may be necessary to call SPSMAP more than once for a particular line of output. When this happens status is returned as a negative value. After you output the portion of the converted line, returned in target\_string, you should call SPSMAP again. When you call again, the current\_position should be the value returned ty the last call to SP\$MAP, and current\_status should be value of status from the last call.

If status is less than -999, i.e. -1000, then the return buffer, target\_string, is not large enough. The handler should output the target\_string that has been returned and then hold the print position at the end of it. Thus the next piece is printed at the end of the first. If status is in the range -1 through -999, then the line contains characters that must be built up by overprinting. The returned target\_string should be output and the print position returned to the begining of the current line.

#### Auxiliary Configuration Parameters

You can use the AUXILIARY command in the printer environment files to pass environment parameters to your self-written print handlers and routines. The environment parameters are read from the environment file, and are inserted into an auxiliary structure in external common memory, from where they are accessed by the self-written user routines. Note that the auxiliary structure is not used by the standard despooler, but exists solely for the benefit of routines written ty the user. The content and use of the environment parameters are the users' responsibility.

For further details of the AUXILIARY environment command, see Chapter 3, Defining Printer Environments.

#### Data Structures

r

r

Three data structures used by EDESPOOL.RUN are accessible to the print handler. Each structure provides information needed to perform some of the print functions correctly. You must keep some of the data items up to date, but you are free to alter others if necessary.

QCOM: This data structure holds information about the entry in the spool queue. The declaration is as follows:

dcl 1 qcom\_based based, 2 flags,  $3$  printing\_from\_pre\_rev\_21\_queue bit(1), 5 rfu bit(15), / \* Queue entry number \*/ / \* Poll point number of node or disk \*/ v a r, /\* queue\_name char(52) Node or disk name \*/  $2 \text{ qno bin}(31),$ pp\_no bin,  $2$  qinf,<br> $3$  user char(32), 5 node char(52), 5 file char(160), 5 header char(52), 5 alias char(52), 5 copies bin, 5 rqtime char(15), 5 dtm bin(51), 3 flagsl.  $\frac{1}{2}$  Information from the queue entry  $\frac{*}{2}$ / \* / \* / \* / \* File name for header \*/ / \* User name for header \*/ / \* No of copies \*/ /\* Request time YYMMDDHHMMSSsss \*/<br>/\* Date/time modified \*/ /\* Date/time modified  $*/$ Primos user name \*/ Node of origin \*/ File name \*/ flagsl, <sup>4</sup> fortran\_format bit(l), /\* Fortran format control \*/ 4 page\_header\_supplied bit(1), 4 numbers bit(l), 4 no\_header bit(1), 4 no\_final\_eject bit(1), /\* No page throw at end \*/<br>4 no\_format bit(1), /\* No format control \*/ 4 no format  $bit(1)$ , 4 plot\_file bit $(1)$ , 4 plot\_file bit(l), open\_option\_used bit(l), / \* Generate line numbers \*/ / \* Suppress header page \*/  $\frac{1}{2}$  No format control  $\frac{*}{2}$  $\frac{1}{2}$  Plot file  $\frac{*}{2}$  $/*$  Set if -OPEN was used  $*/$ 4 no\_header\_format bit(l),  $\hspace{0.1mm}\rule{0mm}{1.5mm}\hspace{0.1mm}$  /\*  $\hspace{0.1mm}$  –NOPAGEHEADER  $\hspace{0.1mm}$  \*/ 4 suppress\_file\_info bit(l),  $/*$  -SFI  $*/$ 4 rfu\_2 bit(2),<br>4 cobol\_format bit(1),  $\qquad$  /\* Cobol format control \*/ 4 no\_overprint bit(l),

4 to\_page bit(l), swo bit(l),  $4 \text{ swo bit}(1)$ , 4 rfu\_l bit(5), 4 truncate bit(1), 4 non\_default\_xlate bit(1), 4 portrait\_flag bit(l), 4 portrait\_flag bit(1), /\* -SET\_PORTRAIT \*/<br>4 landscape\_flag bit(1), /\* -SET\_LANDSCAPE \*/ 4 /\* -SET\_PAPER\_BIN \*/ -SET FONT \*/ paperJbin\_flag bit(l), 4 font\_flag bit $(1)$ , 4 font\_flag bit(l), rfu\_2 bit(4), / \* / \* / \* -SWO option used \*/ -FROM option used \*/ -TO option used \*/ /\*  $-$  SET\_PORTRAIT  $\,$  \*/  $\,$  $/* -SET$  FONT  $*/$ 4 notify\_user bit(1),<br>4 no\_copy bit(1),<br>3 flags2,  $4$  from page bit(1),  $\frac{1}{2}$  Truncate long lines (-TRUNC) \*/  $\prime\text{*}$  Use a non default map  $\ast\prime$ 3 raster\_size bin, user\_no bin, project\_id char(32) var, /\* Project name \*/<br>file\_size bin, /\* Size in records no\_of\_attributes bin, attribute(52) char(16), page\_header char(160) var,<br>user\_address char(32), from\_page\_num bin(51), to\_page\_num bin(51), map name char(32) var, woids\_"printed bin(51), file\_size\_copy bin, paper\_bin bin,<br>font char(32);  $3$  ps\_proc char(32) var,  $\prime$ \* PostScript procedure name \*/ / \* PostScript procedure name \*/ Words per raster in plot file \*/  $/*$  User no  $*/$  $\frac{1}{2}$  Size in records  $*$  copies  $*/$  $\frac{1}{2}$  No of attributes following  $\frac{*}{2}$ /\* Device attributes \*/ Alternate page\_header \*/ From SP\$ADDRESS \*/ From page number \*/ To page number \*/ Name of map to be used \*/ Words printed so far \*/ Copy of file\_size \*/ number of bin to use \*/ name of font to use \*/  $\sqrt{ }$ / \* / \* / \* / \* / \* / \* / \* / \*

PAGCOM: This data structure holds information that the print handler needs to format each page correctly and records the current state of the page that is being printed. Your print handler must keep the line counts up-to-date. The declaration is as follows:

 $\prime$ \* --- Physical definition for format modes; ie the equivalent values that would appear in standard print file, after the "001/"201 control code. \*/

%Replace no\_fmt\_ by 0, fortran\_fmt\_ by 1,  $\text{cobol\_fmt\_ by } 2$ , paginate\_fmt\_ by 3, no\_header\_fmt\_ by 4, raster\_fmt\_ by 5, vector\_fmt\_ by 6; ^Replace maxjieaderjn\_ by 160, max\_tab\_stops\_ by 128; /\* Aka "binary" mode. \*/ /\* Aka "high-bit-off" mode. \*/ %Replace pagcom\_size\_ by 257; /\* Size of PAGOOM in words. \*/ del 1 pagcom\_based based, 2 print\_mode bin, 2 chars\_pline bin, 2 char\_count bin, /\* Character position on current line. \*/ total\_char\_count bin(31), /\* Total number of characters /\* Print format mode, (physical). \*/ /\* Characters per line, (physical). \*/ lines\_ppage bin, line\_count bin, virt\_line\_count bin, total\_line\_count bin(51), / \* Total number of lines / \* Lines per page, (physical). \*/ / \* Current line number on page. \*/ / \* Virtual line number on page. printed. \*/ printed. \*/ page\_count bin, /\* Current page number of this copy. \* / virt\_page\_count bin, /\* Virtual page number of this copy. \* / total\_page\_count bin(51), /\* Total number of pages printed. \*/ 2 header  $char(max$  header  $ln_$ ) var, /\* Current header message. \* / /\* Left margin. (logical). \*/ /\* Right margin. (logical). \*/ /\* Top margin. (logical). \*/ left\_margin bin, right\_margin bin, top\_margin bin, bottom\_margin bin, 2 cpi bin,<br>2 lpi bin, 2 tab\_interval bin, 2 num\_tab\_stops bin, /\* Numbe<br>2 tab\_stops(max\_tab\_stops\_) bin, / \* Bottom margin, (logical) /\* Characters Per Inch. \*/ /\* Lines Per Inch. \*/ /\* Tab Interval. \*/ /\* Number of tab stop positions. \*  $\prime$ \* Top Stop positions. \*/ 2 pad\_char char,  $\frac{1}{2}$  fmt\_flags,  $\frac{1}{2}$  fmt\_flags,  $\frac{1}{2}$  fmt\_flags,  $\frac{1}{2}$  /\* Extra Format flags. \*/  $3$  append\_lf bit(1), 5 line\_wrap bit(l), 5 pad\_char\_flag bit(l), 5 mbz bit(5), file\_position bin(51), /\* Saved file position for Backup. \* / rev\_22\_bits, 5 print\_it bit(l), / \* Append LF to print line. \*/ / \* Wrap line after right margin exceeded. \*/ / \* 'l'b = wrap, 'O'b = truncate.  $\sqrt{\phantom{x}}$  '1'b = pad char specified in / \* 'O'b = use pad\_char in driver /\* Reserved for future use \*/  $\frac{*}{*}$  Pre-rev21 sets mbz to zeros  $\frac{*}{*}$  $\frac{1}{2}$  Extra Format flags. \*/ option \*/  $\prime^*$  true if printing this part of file  $*/$ 3 to\_point\_reached bit(1),  $\prime^*$  true if -TO page number override\_from\_to bit(1),/\* temporarily ignoring  $3$  rfu bit $(13);$ completed \*/  $-FROM/-TO$  \*/  $\prime$ \* reserved for future use \*/

ENVCOM: This data structure provides the print handler with information about the despooler environment. The declaration is as follows:

 $/*$  --- Print handler classes. \*/ %Replace BUTLTIN\_ by 1, DYNAMIC, by 2, UNKNOWN\_ by 3;  $\frac{1}{2}$  --- Table of builtin handler names. \*/ %Replace  $\text{PRINTROMIX}$  by 1,<br>QUME by 2, DIABLO\_ by 3, MAX\_TBL\_SZ\_ by 1;  $\frac{1}{4}$  del int\_hdlr\_tbl(MAX\_TBL\_SZ\_) char(32) var static init  $('PRINTRONIX', 'QUME', 'DIABLO')$ ; \*/ del int\_hdlr\_tbl(MAX\_TBL\_SZ\_) char(32) var static init(''); %Replace MAX\_EVFU\_ by 145;  $\frac{1}{2}$  Max size of evfu storage. \*/ %Replace MANUAL, by 1, /\* Stationery feeding types. \*/ CUTSHEET\_ by 2, CONTINUOUS<sub>by</sub> 3;  $\frac{1}{2}$  ENVCOM.LOG\_TYPE values  $\frac{*}{2}$ %Replace LOG\_OFF\_ by 0,  $LOG_ON_$  by  $1,$ L0G\_SAVE\_ by 2; /\* \*\*\*\*\*\*\*\*\*\*\*\*\*\*\*\*\*\*\*\*\*\*\*\* Envcom \*\*\*\*\*\*\*\*\*\*\*\*\*\*\*\*\*\*\*\*\*\*\*\* \*/ del 1 enveom based based, 2 handler\_name  $char(32)$  var,  $\qquad$  /\* Printer handler name. \*/ 2 print handler entry  $(bin, char(*))$  var, 1, 1, 1, bin) variable, /\* The printer handler to use. \*/ 2 big\_letters entry(char(\*) var,  $(7)$  char(\*) var, char(\*)) variable, 2 read\_evfu entry(l) variable, 2 page\_throw entry() variable, 2 spSdtr entry(bin, ptr, bin, bin, bin) variable, 2 prop\_user\_no bin, /\* User no of process that invoked PROP. \*/ 2 device\_type bin,  $\quad$  /\* Low level device driver index. \*/ 2 comms\_ptr ptr, /\* Address device driver data area. \*/

```
2 gen_flags, /* No generic class for these
                             bits. */
   5 evfu_sw bit(l), /* Please dll evfu file (below). */
   3 font_sw bit(1), \prime * Ditto for font. */
   3 \text{ dict\_sw} \text{ bit}(1), /* Ditto for dict. */
   3 \text{ cnlf\_sw bit}(1), /* Auto line feed switch. */
   3 \text{ uc\_sw bit}(1), /* Upper case switch. */
   3 ksr_sw bit(1), \frac{1}{2} /* Defines printer to be KSR type. */
   3 warning_sw bit(1), \frac{*}{m} En/Dis-able warning banner. */5 evfu_disabled_sw bit(l),/* Evfu not enabled in
                                   hardware. */
   3 rbc_sw bit(1), \qquad \qquad /* Use rolling banner char for
                                   big letters. */
   3 facing_banner_sw bit(1), \prime^* Select upwards facing
                                    banner. */
   5 banner_eject bit(l), /* Eject before printing
                                    banner */
   5 suppress_file_info bit(l),/* Suppress file info on
                                     banner page */
   3 \text{ mbz bit}(4), \frac{1}{2} Must be zero. */
2 evfu_file char(128) var, <br>2 font_file char(128) var, <br>4 Font pathname. */
2 font_file char(128) var, <br>2 dict_file char(128) var, <br>4 Dictionary pathname
2 dict_file char(128) var,
                                    (PS printers). */
2 message_text char(160) var, \frac{1}{2} Msg to display on header
                                    banner. */
2 printer_info(2) char(160) var,
                                 /* Optional printer info for hdr
                                    page. */
2 header_pages bin, /* Number of header pages to
                                    print. */
2 trailer_pages bin, /* Number of trailer pages to
                                    print. */
2 evfu(MAX_EVFTJ_) bin, /* Storage for evfu after
                                 evfu_read. */<br>/* Manual, Cut-sheet or
2 stationery_feed_type bin,
                                    Continuous. * /
2 despool_fatal_error label, /* Fatal errors trap to here. */
2 \text{ big char char}, /* Character used for big
                                    letters */
2 pspass char(6), \hspace{1cm} /* PostScript password */
2 log_type bin, \hspace{1cm} /* Mode of log file */<br>2 trailer_perf_lines bin, \hspace{1cm} /* overprint lines on
                                 % overprint lines on trl perfs \frac{*}{\ell}2 trailer_perf_char_flag bit(l) aligned,
                                 \frac{1}{2} if -PERF_CHAR option used \frac{*}{2}2 trailer_jerf_char char, /* character for perf
                                    overprints */
2 printronix_pi bit(l) aligned, /* printronix paper
                                      instruction */
2 swo_wait_time bin, /* Time to wait on EOF with
                                    -SWO */
2 swo_times_to_check bin, /* No times to loop on -SWO &
                                    BOF */
```
 $\sim$   $-$ 

- 2 Map\_table\_ptr ptr,
- 2 sdb ptr,
- 2 aux\_addr ptr;
- 2 psi\_increment bin(51), /\* Word increment for %age printed \*/
	- /\* Pointer to current mapping table \*/
		- /\* Pointer to despooler SIT context \*/
	- /\* Pointer to auxilliary structure \*/

#### Example of a Ffrint Handler

This section lists an example of a print handler. It can serve as a template when you write a print handler of your own. The language used is PLP. Please note that the PRINTRaNIX handler that is actually supplied as part of your Spooler subsystem may differ in some respects from the verion listed here.

- /\* FRINTRONIX.PLP,SP0OLSRC>DESP00L>HANDLERS,SPOOLER PROJECT,05/28/86 FRINTRONIX printer handler Copyright (c) 1986, Prime Computer, Inc., Natick, Ma 01760 \*/
- $\frac{1}{2}$  TITLE : PRINTRONIX PRINTRONIX printer handler \*/
- /\* START-DESCRIPTION :

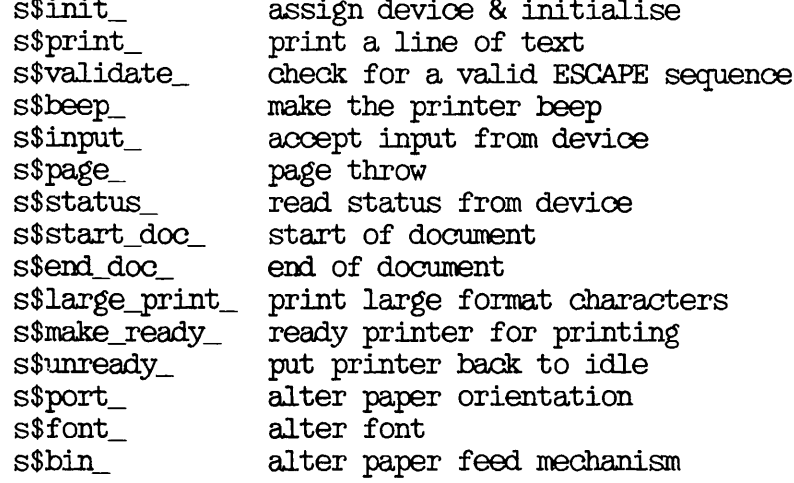

END-DESCRIPTION \*/

/\* START-CODE : \*/

PRINTRONIX:

procedure (key, text, qcom, envcom, pagcom, code);

\$ Insert spoolsroinsert >envcom. ins. pip

\$Insert spoolsrc>insert >qcom.ins.pip

\$ Insert spoolsroinsert >page\_com. ins. pip \$Insert spoolsrc>insert>constants.ins.plp \$ Insert spoolsrc>insert >device\_inf o. ins. pip \$Insert spoolsrc>insert>cc\_defns.ins.plp SInsert spoolsroinsert>s\$keys.ins.pip SInsert syscom>a\$keys. ins. pll SInsert syscom>keys. ins. pll SInsert syscom>errd.ins.pll d cl k ey bin;<br>del text char(1024) var;<br> $\frac{7}{100}$  /\* text to process \*/ del text char $(1024)$  var; del 1 qcom like qcom\_based; /\* queue common \*/<br>del 1 enveom like enveom\_based; /\* environment common \*/ del 1 enveom like enveom\_based; /\* environment common \*/<br>del 1 pageom like pageom\_based; /\* page common \*/ del 1 pageom like pageom\_based; del code bin; /\* standard error code \*/ del case\$a entry $(bin, char(*), bin);$ %Replace p8\_bel\_ by '87't4, /\* Chars with Top bit on. PRIME 8. \*/ p8\_ff\_ by '8C'b4, p8\_lf\_ by '8A'b4, p8\_cr\_ by '8D'b4, p8\_esc\_ by '8B'M, p8\_nul\_ by '80'b4, p8\_can\_ by '98'b4; %Replace nul\_ by '00 'b4; del pad\_char char static internal; del large\_print(7) char(152) var; del vs\$ char(512) var; del Work\_string char(1024) var; del max\_big\_letters bin; del i bin; del inst bin; del module char(52) var static init('FRINTRONIX'); del 1 vs based, 2 len bin, 2 chars char(1024); del 1 ctl based, 2 len bin, 2 charl bit(8) unaligned, 2 char2 bit(8) unaligned, 2 data(1022) bit(8) unaligned; del 1 ascii based, 2 char bit(8) unaligned; del junk\_string char(1024) var;

```
code = 0;select(key);
       when(s$init_)
          do;
              envcom.printlner_info(1) = '';envcom.printer_info(2) = '';envcom.banner_eject = '0'b;\frac{1}{2} check on whether we're to use the default pad character \frac{1}{2}if pagcom.pad_char_flag
              then \gamma^* overwrite \gammapad_char = pagcom. pad_char;
              else
                 pad\_char = chr$(mul\_); /* the default */
/* check if an evfu format file is present */
              if envcom.evfu_sw & pagcom.lines_ppage <= max_evfu_
              then
                 call addr(envcom) \rightarrow envcom\_based.read\_evfu(envcom);else
                 do;
                     envcom. <math>evfu(1) = 1;</math>do i = 2 to max\_evfu;
                        envcom. <math>evfu(i) = 0;</math>end;
                 end;
/* assign device */
              call addr(envcom) \rightarrow envcom\_based.\nsp$dtr(s$asgn,null(), 0, 0, code);<br>if code \hat{=} 0then
                 return;
          end;
      when(s$print_)
          call proc_print(text);
      when( s$validate_)
          do;
          end;
      when(s$beep_)
          do;
          end;
      when( s$input_)
          text = ';
      when\left( s$stop_print_)
          code = e$null;when( s$status_)
        call addr(\text{envcom}) \rightarrow \text{envcom\_based}.\text{sp}\text{?attr}(\text{s}\text{?Ista}, \text{null}), 0, 0, 0,
```

```
code);
                when(s$page_)<br>do:
                       select (envcom. device_type);
                       when(sp$para)<br>call addr(envcom) -> envcom_based.sp$dtr(s$putb, null(),0, '20014'b5, code);
                       otherwise
                          do;
                              Work_string = CHR$(p8_ff_); call MAP_OC_AND_OUTPUT(Work_string, Code);
                           end;
                       end;
                       call print(text);
                    end;
                when(s$start_job_)
                 call addr(\text{envcom}) \rightarrow \text{envcom\_based.spfdtr}(s\text{strt}, \text{null}), 0, 0, 0,code);
                when\:do;
                    end;
                when( s$end_doc_)
                    do;
                    end;
                whensfendjob)call addr(\text{envcom}) \rightarrow \text{envcom\_based.sp$dtr(s$endt, null(), 0, 0, 0, 0)code);
                when( s$large_print_)
                    do;
                       max_big_letters = divide(pagcom.chars_pline, 6, 15); if max_big_letters > 22
                       then
                          max_b_1 letters = 22;
                       if length(text) > max big letters
                       then
                           text = substr(text, 1, max\_big\_letters);call skip_lines(2);
                       call addr(envcom) -> envcom_based.big_letters(text,
                                      large_print, envcom.big_char);
                       do i = 1 to 7;
                          call print((large\_print(i)));
                       end;
                       call skip_lines(2);
                end;<br>when(s$make_ready_)
r \sim \frac{1}{2} do;
                       call addr(envcom) \rightarrow envcom\_based.spfdtr(s$mrdy, null(),0, 0, code);
```
r
```
/* down line load the evfu */if "envcom.evfu_disabled_sw
             then
                 select (envcom. device_type );
                 when( sp$para_)
                    if envcom.printronix_pi
                    then
                       do;
                         inst = '20156'b5;
                         call addr(envcom) \rightarrow envcom\_based.\nsp$dtr(s$putb,null (), 0, inst, code);
                           do i = 1 to pagecomlines_ppage;if envcom.\nevfu(i) = 0then
                                  inst = '20115' b3;else
                                  inst = '20077'b3 + envcom. evfu(i);call addr(envcom) \rightarrow envcom\_based.sp$dtr(sputb, null(), 0, inst, code);
                           end;
                           inst = '20157'b5;
                           call addr(envcom) \rightarrow envcom\_based.sp$dtr(sputb, null (), 0, inst, code;
                        end;
                    else
                       do; \hspace{1cm} /* not Paper_Instruction type
                                                printronix */
                           inst = '20056'b5;
                           call addr(envcom) \rightarrow envcom\_based.sp$dtr(sputb, null (), 0, inst, code;
                           do i = 1 to pagecom<u>.\nlines_ppage;</u>
                              if envcom.\nextrm{evfu}(i) = 0then
                                  inst = '20035'b3;else
                                  inst = '20017'b3 + envcom.evfu(i);call addr(envcom) \rightarrow envcom\_based.sp$dtr(s(s)(),()(),(),(),(),(),(),(),(),(),(),(),(),(),(),(),(),(),(),(),(),(),end;
                           inst = '20057'b5;
                           call addr(envcom) \rightarrow envcom\_based.\nsp$dtr(sputb, null (), 0, inst, code;
                        end;
                 otherwise \sqrt{*} serial */do;
                        \text{vs}\ = chr\$('36'b3);
```

```
do i = 1 to pageom.lines_ppage;
                              if envcom.\nevfu(i) = 0then
                                  \text{vs}\ = \text{vs}\ | | chr\$ ('35'b3);
                              else
                                  do;
                                      inst = envcom.\nvert(\mathbf{i}) + '17' \mathbf{b}3;vss = vss \perp chr$(inst);
                                  end;
                          end;
                          \text{vs}\ = \text{vs}\ | chr\$('37'b3);
                          call \text{addr}(\text{envcom}) \rightarrow \text{envcom\_based}.\text{sp}\text{sqrt}(\text{s}\text{truth},addr (adar(vs*) \rightarrow vs. chars),
                                           length(vsS), 0, code);
                       end;
                   end;
/* Example of use of AUXILIARY parameters.
   If there is anything held in element one of the auxiliary structure
   then send it down to the printer. This code has been commented
   out ! It serves only as an example of how to access auxiliary
   parameters
               if envcom.aux_addr \rightarrow aux_based.auxiliary(1) ^= ''
               then
                   call \text{addr}(\text{envcom}) \rightarrow \text{envcom\_based}.\text{sp}\text{sqrt}( \text{s}\text{s}\text{put}),envcom. aux\_addr \rightarrow aux\_based.auxiliary(1),length(envcom.aux_addr \rightarrow aux_based.auxiliary (1)), '40000'b3, code);
End of example. Note how the address of the auxiliary structure is
stored in envcom.aux_addr */
       end;<br>when(s$unready_)
                                                 /* put printer back to idle */
           do;
               call addr(\text{envcom}) \rightarrow \text{envcom\_based}.\text{sp}\$dtr(\text{s}\$urd\text{u}, null(),
                            0, 0, code);
           end;
       when (\text{support}) /* paper orientation */
           do;
/* this handlers doesn't support paper orientations */
               code = eSnsuc;
       end;<br>when(s$font_)
                                         where \lambda^* font \lambda^*/do;
/* this handlers does'nt support fonts */
               code = eSnsuc;
           end;
```

```
when(s\$\text{bin}) /* paper_bin */
           do;
/* this handlers does'nt support paper bins */
               code = e$nsuc;end;
       otherwise \hspace{1cm} /* unrecognised key */
           code = E$BKEY;end;
        return;
                    /* =================================== FRQCJPRINT */
PROC_PRINT:
        prooedure (text);
        del text char(1024) var;
        del channel bin;
            if length(text) = 0then
                text = ' ';
            select(addr(text) \rightarrow ct1.charAt 8 '7F' b4);when('02' b4) ' found a control record 'call control(text);
            when('03'b4) ' found a skip to EVFU channel */do;
                    if length(text) = 1
                    then<br>channel = 1;\frac{1}{2} \frac{1}{2} \frac{1}{2} \frac{1}{2} \frac{1}{2} \frac{1}{2} \frac{1}{2} \frac{1}{2} \frac{1}{2} \frac{1}{2} \frac{1}{2} \frac{1}{2} \frac{1}{2} \frac{1}{2} \frac{1}{2} \frac{1}{2} \frac{1}{2} \frac{1}{2} \frac{1}{2} \frac{1}{2} \frac{1}{2} \frac{1}{2} else
                        channel = \text{addr}(\text{text}) \rightarrow \text{ctl}.\text{char2} & '7F'b4;
                    call skip_channel(channel);
                    if length(text) > 2
                    then
                        text = substr(text, 3);else
                        text = ' :
                end;
            end;
```

```
call print(text);
```
end;

```
/* ============================================ print */
```
## PRINT:

```
procedure (text);
      del text char(1024) var;
      del code bin;
      del required bit(l);
      del current_position bin,
          output_string char(1024) var, last_status bin, status bin;
      del spSmap entry(ptr, char(1024) var, bin, char(1024) var, bin,
          bin), icaS entry options(variable);
         if length(text) = 0then
             return;
         if envcom.uc_sw /* convert to uppercase if necessary */
         then
             call case$a(A$FUPP, a\ddot{a}r(text) \rightarrow vs.chars, length(text));
/* print the data */
          select (envcom.device_type);
         when( sp$para_)
             do;
                current_position = 0;
                status = 0;
                required = '1'b;
                do while(required);
                    last_status = status;
                    status = 0;
                    /* map the text ready for output. */
                    call sp$map(envcom.map_table_ptr, text,
                         current_position, output_string, last_status, status );
                    if status \le -1000
                    then
```
do;  $\hspace{1cm}$  /\* somebody has defined a file with 1:N substitutions in it and it has overflowed the buffer \*/ call  $ioa$('%v\$ , -1, 'substitution has caused buffer overflow in  $output.'$ ); call  $ioa\$('.', -1,$ 'Output may not print correctly.'); end; else if status  $> 0$ then do; code = status; return; end; /\* make sure its a whole number of words \*/ if  $mod(length(output\_string), 2)$  ^= 0 then  $output\_string = output\_string \cup pad\_char;$ call  $addr(envcom) \rightarrow envcom\_based.sp§dtr(s$putb,$  $addr(addr(output\_string) \rightarrow vs. chars),$ <br>length  $(output\_string), '40000'b3, code);$  $\lambda^*$  output the line but do not send CR/LF \*/ if (status < 0) /\* multi-pass mapping required \*/ then<br>do:  $\prime$ \* Check if need to force print position back to first column \*/ if status  $> -1000$ then do;  $\frac{1}{2}$  No need as each line will overprint unless new line forced  $\frac{1}{2}$ end; end; else  $/*$  else must be zero  $*/$ required =  $'0'$ b; end; /\* send appropriate line terminator \*/ if pagcom.append\_lf then call addr(envcom) -> envcom\_based.sp\$dtr(sSputb,

null(), 0, '20012'b5, code);

end;

```
otherwise
             do;
/* append appropriate line terminator if not already present */
                if substr(text, length(text), 1) \hat{} = \text{chr$(p8_ccr_})then
                    text = text + <math>char$(p8_ccr_);\frac{1}{x} --- map the output and then print it. */
                current_position = 0;
                status = 0;
                required = '1'b;
                do while(required);
                    last_status = status;
                    status = 0;
                    call sp$map(envcom.map_table_ptr, text,
                               current_position, output_string,
                               last_status, status);
                    if status > 0then
                       do;
                           code = status;
                           return;
                       end;
                    call addr(envcom) -> envcom_based.sp$dtr(s$putb,
                               addr (addr
                               (output_string) -> vs.chars), addr
                               (\text{output}\_{\text{string}}) \rightarrow \text{vs.}len, 0, \text{code};if status = 0 \div \text{code} = 0then
                       required = '0'b;
                    else
                       if status > -1000then
                          do; \hspace{1cm} /* force print position back to
                                               first column */
                              work\_string = chr$(p8\_cr\_);call map_cc_and_output(work_string, code);
                          end;
```
end;

```
if envcom.crlf_sw & pagcom.append_lf
               then
                  do;
                     work\_string = chr$(p8_1f_-);call map_cc_and_output(work_string, code);
                  end;
            end;
         end;
/* increment line count */
         if pagcom.append_lf
         then
            do;
               pagcom. virt_line_count = pagcom. virt_line_count + 1;
               if pagcom.print_it I pagcom. override_from_to
               then \gamma^* only increment if printing */pagcom. line_count = pagcom. line_count + 1;
            end;
      end;
          /* ================================================== CONTROL */
CONTROL:
      procedure (text);
      del text char(1024) var;
      del lines bin;
         if length(text) = 1 \quad /* ignore invalid control record */
         then
            return;
         select(addr(text) \rightarrow ct1. char2 &  '7F'b4);
         when(set_lpi_, set_cpi_, set_lpp_, set_cpl_, set_tab_int_,
                     set_tabs_)
            if length(text) > 5
            then
               text = substr(text, 4);else
               text = ' :
         when( clear_tabs_, set_uc_, clear_uc_)
            if length(text) > 2then
               text = substr(text, 3);else
                text = ' :
```
when( set\_channel\_)

```
do;
                 i = addr(text) \rightarrow ct1.data(2) & '7F'b4;
                 if i <= max_evfu_
                 then
                 envcom.evfu(i) = addr(text) -> ctl.data(l) & '7F'b4; if length(text) > 4
                 then
                     text = substr(text, 5);else
                    text = '';end;
          when( clear_channel_)
             do;
                 envcom.evfu(1) = 1;<br>do i = 2 to max evfu_;
                 envcom.\n    <math>evfu(i) = 0;<br>end;if length(text) > 2then
                     text = \text{substr}(\text{text}, 3);else
                     text = ' :
          end;<br>when(skip_lines_)
                                            \frac{1}{2} /* skip n lines */
             do;
                 if length(text) = 2 \quad /* no default */
                 then
                     text = ';
                 else
                     do;
                        lines = addr(text) \rightarrow ct1.data(1) & '7F'b4;
                        call skip_lines(lines);
                        if length(text) > 5
                        then
                            text = substr(text, 4);else
                            text = ';
                     end;
             end;
          end;
      end;
/* ==================================== SKIP_LINES */
SKIP_LINES:
      procedure (lines);
      del lines bin;
      del nl5 bin;
      del rl5 bin;
```
r

```
if lines = 0
   then
       return;
   if lines > 256
   then
       lines = 256;
   select (envcom.device_type);
   when(sp$para_)<br>if ^envcom.evfu_disabled_sw
       then
          do;
              n15 = \text{divide}( \text{lines}, 15, 15);/* max slew is 15 lines */r15 = mod(lines, 15);do while(n15 > 0);
                 call addr(\text{envcom}) \rightarrow \text{envcom\_based}.\text{sp}\$dtr(\text{s}\$putb,null(), 0, '20137'b3, code);<br>nl5 = n15 - 1;end;
              if rl5 > 0
              then
                 do;
                     inst = '20120'b5 + rl5;
                     call addr (envcom) -> envccm_based.sp$dtr( sSputb
                                 null (), 0, inst, code);
                 end;
          end;
       else
          do i = 1 to lines;
              call addr(\text{envcom}) \rightarrow \text{envcom\_based}.\text{sp}4\text{str}(\text{s}})null(), 0, '20012'b3, code);end;<br>otherwise
                                       /* serial */do;
          work_string = '';
          do i = 1 to lines;
              work_string = work_string \Box chr$(p8_lf_);
          end;
          call map_cc_and_output(work_string, code);
       end;
   end;
   pagcom. virt_line_count = pagcom. virt_line_count + lines;
end;
               /* ================================== SKIPJDHANNEL */
```

```
SKIP CHANNEL:
      procedure (channel);
      del channel bin;
      del inst bin;
      del i bin;
      del lines bin;
      del found bin;
      del ff char(2);
      del ch char(2);
      del work_string char(1024) var;
      del output_string char(1024) var;
      del sp\mathfrak{g}map entry(ptr, char(1024) var, bin, char(1024) var,
                              bin, bin);
/* find out where a skip to this channel will take us
   so that line count may be kept up todate */
         found = 0;
         do i = pagcom.virt_line_count to max_evfu_ while(found = 0);
             if envcom.\nertu(i) = channelthen
                found = i;
         end;
         do i = 1 to pagcom.virt_line_count while found = 0);
             if envcom.\n    <math>evfu(i) = channelthen
                found = i;
         end;
\prime^* if channel does not exist just ignore the skip \prime\primeif found = 0
         then
             return;
         if "envcom.evfu_disabled_sw
         then
             select(envcom.device_type);<br>when(sp$para_)
                                          /* parallel */
                if envcom.printronix_pi
                then
                   do;
                       inst = '20077' b3 + channel;call addr(\text{envcom}) \rightarrow \text{envcom\_based.spfdtr}(s$putb,null(), 0, inst, code);end;
                else
                   do; 4* not Paper_Instruction type
```
r

```
printronix */
                         inst = '20017'b3 + channel;call addr(\text{envcom}) \rightarrow \text{envcom\_based}.\text{sp} \text{sqrt}(s\text{f} \text{put} b,null(), 0, inst, code);end;<br>otherwise
                                              /* serial */do;
                     inst = '17'b3 + channel;ch = chr$(inst) \cup chr$(null_{});
                     call addr(\text{envcom}) \rightarrow \text{envcom\_based}.\text{sp} \text{sqrt}(\text{ssputb},addr(ch), 1, 0, code);pagcom. virt_line_count = found;
                  end;
              end;
          else
              do;
                  if found < pagcom.virt_line_count
                  then
                     do;
                         select(envcom.device_type);
                         when( sp$para_)
                            call addr(envcom) -> envcom_based.sp$dtr(s$putb
                                         null (), 0, '20014'b5, code);
                         otherwise
                            do;
                                work_string = chr$(p8_f f_');<br>call map_cc_and_output(work_string, code);
                            end;
                         end;
                         call addr(envcom) \rightarrow envcom_based.page_throw;
                     end;
                  lines = found - pagcom.virt_line_count - 1;
                  call skip_lines(lines);
              end;
       end;
/* ====================================== MAP_0C_AND_OUTPUT */
MAP_CC_AND_OUTPUT:
       procedure (in_string, code);
/* this routine maps and outputs control code sequences to the
   printer. It only works for serial lines. */
/* it EOES NOT cope with substitutions which require the printing of
```
del in\_string char(1024) var,

Third Edition B-30

more than one line (Overprinting substitutions) \*/

```
temp_string char(1024) var, max bin,
           i bin,
           length_input bin,
           output_string char(1024) var, code bin,
           status bin,
           last_status bin,
           current_position bin;
      del spSmap entry(ptr, char(1024) var, bin, char(1024) var,
                         bin, bin);
          length\_input = length(in\_string);max = divide(length\_input - 1, 32, 15);do i = 0 to max;if (i + 1) * 52 < length_input
              then
                 temp\_string = substr(in\_string, i * 32 + 1, 32);else
                 temp_string = \text{substr}(\text{in\_string}, i * 32 + 1,length_input);
              current_position = 0;
              status = 0;
              last\_status = 0;/* map the text ready for output. */
              call sp$map(envcom.map_table_ptr, temp_string,
              current_position, output_string, last_status,<br>status);<br>if (status ^= 0) \qquad /* if not fully mapped */
                                              \frac{1}{2} if not fully mapped */
              then
                 do;
                     code = status;
                     return;
                 end;
              call addr(\text{envcom}) \rightarrow \text{envcom\_based}.\text{sp}8dtr(\text{s}})addr(addr (output_string) \rightarrow vs.class),length(output_string), 0, code);
                                  /* output the line */
          end;
       end;
/* ================================================= (3^$ */
CHRS:
      procedure (i) returns(char);
      del i bin;
```
del 1 ascii based, 2 cl bit(8) unaligned, 2 c2 ehar(l) unaligned;

 $return(addr(i) \rightarrow ascii.c2);$ 

 $\begin{bmatrix} 1 \ 1 \end{bmatrix}$ 

end;

end;

 $\hspace{0.1cm}\mathcal{N}^*$  END–CODE  $\hspace{0.1cm}\raisebox{0.2cm}{\vphantom{\!+}}\hspace{0.1cm}\mathcal{N}$ 

## Spooler Subsystem Messages

This appendix lists the messages and the message code that the Spooler subsystem displays. For clarity, Severity, Localisable Subsystem id, Non Localisable Subsystem id, and Module id have been omitted. An explanation is given where more detail is helpful, and the steps that you must take to rectify an error are explained where relevant.

The messages including a message code listed in the following section, Spooler Subsystem Messages, will appear on your terminal in the following format:

Error: Invalid command line option: -OPT (Spooler:spool^i9-add\_request)

The message consists of the following components

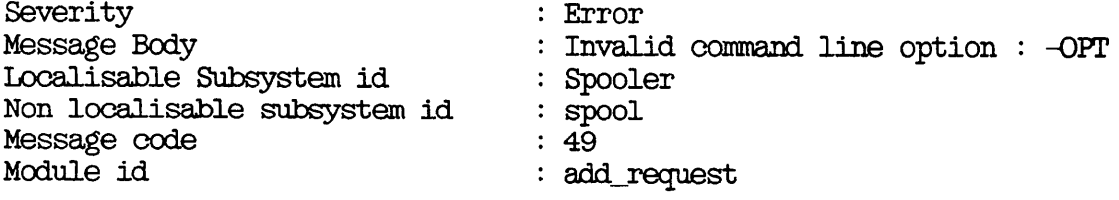

The message code is used to easily identify the message.

Explanations are not given for DPTX error messages.

When you use the PROP and SPOOL commands it is possible that you will

obtain a message that is not listed in this appendix. This means that there is an error in a PRIMOS subsystem that is used by the Spooler subsystem.

You can obtain Prime's support package for Public Data Networks (PDN) separately. For convenience, FDN messages are listed separately at the end of this appendix.

## SPOOLER SUBSYSTEM MESSAGES

• -ALIAS not allowed with pre-rev 21 queue

Message code 7

Description: You have used the -ALIAS option of the SPOOL command and have also used -DISK to specify a pre-Rev. 21.0 spool queue.

Suggested Action: Issue another SPOOL command, either without the  $-ALIAS$  option, or directed to a Rev. 21.0 queue.

• \*\* Aborted \*\*

Description: The previous print job was aborted, in response to a PROP command with the -ABORT option.

Suggested Action: None required.

• Access to pre-rev 21 style queue on disk aa failed with error nn

Message code 22

Description: The SPOOL command was unable to access the specified disk. The fault is not in the Spooler subsystem but in the disk access.

Suggested Action: Depends on reason for failure.

• Access to spool queue failed

Message code 6

Description: The SPOOL command was not able to access the spool queue.

Suggested Action: Check that the queue exists, is visible from your node, and has the correct ACL.

• Address not numeric

Message code 127

Description: Mistake in environment file.

Suggested Action: Correct the environment file.

• Address too long

Message code 128

EDescription: Mistake in environment file.

Suggested Action: Correct the environment file or use a different environment.

• Allocating semaphore

Message code 2

Description: Status message from the despooler phantom.

Suggested Action: None required.

• -ALTernate has been used on an earlier line.\R\L

Message code 191

Description: More than one MAP directive has the -ALT option to it.

Suggested Action: Check MAP directives.

• Argument needed with -SET\_PQNT Message code 58

EDescription: You have omitted fontname.

Suggested Action: Include fontname.

• Argument needed with -SET\_PAPER\_BIN Message code 59

EDescription: You have omitted n or MANUAL.

Suggested Action: Include n or MANUAL.

• Attaching to SPOOL\* directory

Message code 8

Description: A FRIMOS error message has occurred while attaching to the SPOOL\* directory.

Suggested Action: See your System Administrator.

• Attaching to top-level SPOOL\* directory

Message code 5

Description: Status message.

Suggested Action: None required.

• Attaching to SPOOL\* >L0G sub directory Message code 9

Description: Status message.

Suggested Action: None required.

• Attribute too long (max 16 chars)

Message code 149

EDescription: Mistake in the environment file.

Suggested Action: Correct the environment file or use a different environment.

• \*\* Backed Up \*\*

EDescription: The backup instruction issued with the -BACKUP option of the PROP command has been successfully obeyed.

Suggested Action: None required.

Cannot alter RWLOCK to UPDT for -SPOOL\_WHILE\_OPEN

Message code 77

Description: The spooler cannot change the RWLOCK to UPDT.

Suggested Action: Change the RWLOCK on the file to UPDT.

• -COMPRESS is not available in this release

Message code 156

Description: You have tried to use the -COMPRESS option of the PROP command. This option was removed at Rev. 21.0.

Suggested Action: Make all changes to environment files with a text editor.

• -CRI-ATE is not available in this release

Message code 157

Description: You have tried to create a printer environment with the -CREATE option of the PROP command. This option was removed at Rev. 21.0.

Suggested Action: See Chapter 5, DEFINING PRINTER E\_NVTRONMENTS, for the correct procedure.

• Cannot attach to queue directory on specified disk

Message code 26

Description: The SPOOL command could not attach to the directory that contains the spool queue on the specified disk.

Suggested Action: Check the ACL on the directory that it needs to attach to.

Cannot attach to SPOOL\*>RESTRICTED\_USERS directory

Message code 10

Description: The spooler cannot attach to the directory.

Suggested Action: Check to see if the directory is there.

Cannot cancel request nn as the despooler already has a request waiting

Message code 125

EDescription: You have used the -CANCEL option of the SPOOL command to cancel a job that has already begun to print. In this particular case the despooler phantom already has a request pending (for example to stop at the end of the current job). It is only able to have one request pending and so cannot handle your request.

Suggested Action: Use the -EROP option of the PROP command instead. If you are not a privileged user, contact the operator or System Administrator.

• Cannot cancel request nn as it is being printed remotely

Message code 124

Description: You can only cancel print jobs on the local node of a network.

Suggested Action: Either contact the operator of the remote system, or log in on the remote system and cancel the print job yourself.

• Cannot find handler

EDescription: The despooler initialization routine could not find the print handler specified in the environment file.

Suggested Action: Check the environment file to make sure that the print handler is specified correctly. The problem could be a simple spelling mistake. If the environment file is correct, check that the print handler exists. See Chapter 2, SETTING UP THE SPOOLER SUBSYSTEM, for a list of the standard handlers that Prime supplies. If the print handler is not in the standard library, ensure that you have provided a suitable nonstandard handler, and that the search rules in SPOOL\*>ENTRY\$.SR are modified so that it can be found.

• Cannot modify request as it includes information not recognized by this rev.

Message code 55

Description: You have used the -MODIFY option of the SPOOL command to change the details of a print request that is not in Rev. 21.0 format.

Suggested Action: Cancel the request and issue a new SPOOL command.

• Cannot modify request as it is in rev 18 format

Message code 61

Description: You have used the -MODIFY option of the SPOOL command to change the details of a print request that is not in Rev. 21.0 format.

Suggested Action: Cancel the request and issue a new SPOOL command.

- Cannot open attributes file
	- Message code 29

Description: The SPOOL command tries to check the attributes in a SPOOL command against those in an attributes file. The file that SPOOL command against those in an attributes file. cannot be opened could be user-specific, project-specific, or the default file.

 $\sim$   $\sim$ 

Suggested Action: Find out which file is locked, and why.

• Cannot open file to print

Message code 21

EDescription: Either the directory specified does not exist, or the file does not exist, or a failure other than NO\_RIGHTS (E\$NRIT) has occurred when trying to change the RWLOCK on the file, or the file cannot be opened for reading.

Suggested Action: Check that the file exists, is not locked, and that the ACL in force allows the despooler phantom to access the file.

Cannot open queue file

Message code 50

EDescription: The SPOOL command cannot open the spool queue to put a new request in it.

Suggested Action: Find out which process has a lock on the file and why.

• Changing name of log file

Message code 11

EDescription: The log file name is being changed as specified in the LOG command of the environment file.

Suggested Action: None required.

• Check New Page

Description: Operator instruction.

Suggested Action: Check the page at the printer.

• Check Paper Alignment

Description: Operator instruction.

Suggested Action: Check the paper alignment at the printer.

• Closing semaphore

Message code 155

EDescription: Status message from the PROP command. For details of semaphores see the Prime 50 series Technical Summary.

Suggested Action: None required.

• Command line contains invalid characters

Message code 42

Description: You have issued a SPOOL command with non alphanumeric Possibly you have pressed inadvertently.

Suggested Action: Issue the correct SPOOL command.

• Command not available. System date and time not set.

Message code 15

EDescription: The system date and time were not set at system cold start. Until they are set the SPOOL command cannot be used.

Suggested Action: Set the system date and time and reissue the PROP -COLDSTART command. Ensure that the system date and time are correctly set at subsequent system cold starts.

• \*\* Completed \*\*

Description: Confirmation that the specified print request is completed. This message is only given if you used the -NOTIFY option of the SPOOL command.

Suggested Action: None required.

• Conflicting options

Message code 114

Description: Mistake in the environment file.

Suggested Action: Correct the environment file or use a different environment.

• Creating SEM file

Message code 4

Description: Status message. As part of despooler initialization a SEM file is created to allow communication with the semaphore where the despooler phantom is queued when it has no work to perform. For despooler phantom is queued when it has no work to perform. details of semaphores see the Prime 50 series Technical Summary.

Suggested Action: None required.

• Default already specified

Message code 16

Description: You have allocated -EDEFAULT twice when writing SET statements in the environment file.

Suggested Action: Reconsider your SET statements.

• -DEFault has been used on an earlier line.\R\L

Message code 192

Description: More than one MAP directive has the -DEF option to it.

Suggested Action: Check the MAP directives.

• -DELETE is not available in this release

Message code 159

Description: You have tried to delete an environment with the -DELETE option of the PROP command. This option was removed at Rev. 21.0.

Suggested Action: See Chapter 5, DEFINING PRINTER ENVIRONMENTS, for the correct procedure.

• -DISK and -QN may not be used together

Message code 17

EDescription: You have given a SPOOL command that includes both the -DISK option and the -QN option. You should use -DISK to specify a pre-Rev. 21 spool queue on that disk, and -QN to specify the queue on a Rev. 21.0 node.

Suggested Action: Either decide which of the options you intended to use, or give separate commands with -ON and -DISK to put the request in two different spool queues.

• DPTX: Inputting from Printer.

Description: DPTX status information.

Suggested Action: None required.

• DPTX: Outputting to Printer.

Description: DPTX status information.

Suggested Action: None required.

## OPERATOR'S GUIDE TO THE SPOOLER SUBSYSTEM

• Despooler already has an outstanding request

Message code 166

Description: You have issued a PROP command to tell a despooler phantom to take some action, but the despooler phantom has already been given its next instruction.

Suggested Action: Wait until the despooler carries out the pending instruction, and re-assess the situation.

• Despooler not currently printing

Message code 161

Description: You have issued the PROP command with the -DROP option, but the despooler phantom was not printing a file.

Suggested Action: None needed.

• EDespooler not currently hanging

Message code 160

Description: You have given a PROP command with the -CONTINUE action, but the despooler phantom was not hanging.

Suggested Action: None required.

• Device not recognised

Message code 118

EDescription: Mistake in the environment file.

Suggested Action: Correct the environment file.

• Disk aa not known

Message code 18

Description: You have used the -DISK option of the SPOOL command to specify a disk, where aa is the disk name, but the disk is not known to your node of the network.

Suggested Action: Make sure that the partition is visible from your node of the network.

 $\bullet$  \*\* Dropped \*\*

EDescription: Confirmation that a printing job has been dropped, in response to a PROP command.

Suggested Action: None required.

• Duplicated attribute name

Message code 19

EDescription: You have given the same attribute more than once on SPOOL command line.

Suggested Action: Issue the correct SPOOL command.

• -ELEMENT must be specified

Message code 188

Description: You have not specified -ELEMENT when defining an AUXILIARY statement in the environment file.

Suggested Action: Include -ELEMENT.

• E\_mpty file

Message code 20

Description: You have tried to spool an empty file.

Suggested Action: Check the file.

• EVFU Channel 1 is for top of form only Message code 178

EDescription: Mistake found in EVFU file.

Suggested Action: Correct the EVFU file.

• EVFU channel 1 must be top of form Message code 181

Description: Mistake found in EVFU file.

Suggested Action: Correct the EVFU file.

• Environment already active

Message code 109

EDescription: You have tried to use the PROP command to start an environment that is already active.

Suggested Action: None required, unless the command you gave was not what you intended.

• Environment name missing

Message code 167

Description: You have omitted an environment name from a PROP command.

Suggested Action: Issue the correct command.

• Environment name not required

Message code 164

EDescription: You have given an environment name in a PROP command where it was not needed.

Suggested Action: Issue the correct command.

• Environment name too long

Message code 165

Description: Mistake in PROP command.

Suggested Action: Issue the correct command. If the name you gave really is the name under which the environment file is saved than you<br>must rename the environment file with a shorter name. Environment must rename the environment file with a shorter name. names can be a maximum of 16 characters.

• Environment not active

Message code 165

EDescription: You have used the PROP command to stop or hang an environment that is not active, or to instruct an inactive environment to drop or abort a print job.

Suggested Action: This is most likely due to a typing mistake. Issue the command that you intended.

• Error reading file to be spooled

Message code 12

EDescription: This is a disk handling error.

Suggested Action: Reissue the SPOOL command. If the error recurs investigate the disk drive and controller.

• Error reading SWO\_VAKEDJJSERS file

Message code 97

Description: An error has occurred in reading the file.

Suggested Action: Check with your System Administrator.

• Error writing data file copy

Message code 15

EDescription: This is a disk handling error.

Suggested Action: Reissue the SPOOL command. If the error recurs investigate the disk drive and controller.

• Spooler database lias not been shared

Message code 171

Description: The correct procedures were not followed when the Spooler subsystem was started.

Suggested Action: Perform the startup prooedure correctly, as described in Chapter 2, SETTING UP THE SPOOLER SUBSYSTEM.

• Failed to add entry

Message code 24

Description: The SPOOL command software could not add an entry to the spool queue. The reason is given in the rest of the message. The reason is given in the rest of the message.

Suggested Action: Depends on the reason for failure.

• Failed to add entry to  $\langle$  ldev>SPOOL\_DATA\* - n

Message code 25

Description: The SFOOL command software could not copy the file to be printed to the SPOOL\_DATA\* directory on the named partition. The reason is given in the rest of the message.

Suggested Action: Depends on the reason for failure.

• Failed to delete request

Message code 27

Description: The SPOOL command software could not remove <sup>a</sup> request from the spool queue. The reason is given in the rest of the message.

Suggested Action: Depends on the reason for failure. Note that you can only cancel your own requests, unless you are a privileged user.

• Failed to modify request

Message code 28

Description: The SPOOL command software could not modify a request in the spool queue. The reason is given in the rest of the message.

Suggested Action: Depends on the reason for failure. Note that you can only modify your own requests, unless you are a privileged user.

• Failed to open PRT file

Message code 25

Description: The Spooler subsystem could not open a PRT file for your print request. The reason is given in the rest of the message.

Suggested Action: Depends on the reason for failure.

• Failed to read queue file header

Message code 51

EDescription: The Spooler subsystem was unable to read the header data in the queue file.

Suggested Action: Reissue the command that led to the error. If the error recurs, the spool queue file might be corrupted. This could have resulted from a disk error.

Follow your installations procedures for recovering from data loss. Restore the Spooler directories to their most recent known state, but retain copies of files that were recently added to the SPOOL\_DATA\* directories, in case the originals have been deleted from the file system. Notify users of the event, in case they need to reissue some print requests.

• Failed to read queue file

Message code 52

-Description: The Spooler subsystem could not read the spool queue file. The reason is given in the rest of the message.

Suggested Action: Depends on the reason for failure.

• Failed to read request

Message code 55

Description: The Spooler subsystem could not read an entry in the spool queue. The reason is given in the rest of the message. The reason is given in the rest of the message.

Suggested Action: Depends on the reason for failure.

• Failed to write queue entry

Message code 54

Description: The SEOOL command software could not enter a request in the spool queue. The reason is given in the rest of the message.

Suggested Action: Depends on the reason for failure.

• Failed to write queue file header

Message code 55

Description: The Spooler subsystem could not update the header of the spool queue file. The reason is given in the rest of the message.

Suggested Action: Depends on the reason for failure.

• File is being printed

Message code 95

Description: You have used the -MODIFY option of the SPOOL command to alter the options or attributes of a print requests, but the changes cannot be made because the file is already printing.

Suggested Action: If the original command will produce an unacceptable printout, cancel the print job, and issue a new SPOOL command with the correct options and attributes.

• Filename only please, no wildcard

Message code 56

Description: You have used wildcards to name a map in the environment file.

Suggested Action: Use explicit filenames only.

Fontname required with -SET\_FONT

Message code 57

EDescription: You have omitted fontname.

Suggested Action: Include the fontname.

• -FTOM not allowed with pre-rev 21 queue

Message code 72

EDescription: You are trying to use the -DISK and -FROM options together.

Suggested Action: See your System Administrator.

• FROM value must not be greater than TO value

Message code 58

Description: You have given a FROM value which is greater than the TO value.

Suggested Action: Check FROM and TO values.

• \*\* Eianging \*\*

Description: Confirmation that PROP command has been obeyed.

Suggested Action: None required.

• -EEDR not allowed with pre-rev 21 queue

Message code 48

EDescription: You are trying to use the -DISK and -HER options together.

Suggested Action: See your System Administrator.

• Illegal channel number in EVFU file Message code 179

Description: Mistake in EVFU file.

Suggested Action: Correct the EVFU file.

• Illegal line number in EVFU file Message code 180

Description: Mistake in EVFU file.

Suggested Action: Correct the EVFU file.

• Incompatible attributes : aaa, aaa

Message code 59

Description: You have given a SFOQL command with two attributes that describe the same feature.

Suggested Action: Issue the correct SFOQL command.

- Incompatible options
	- Message code 40

Description: You have given a SPOOL command with two or more options that do not make sense together.

Suggested Action: Issue the correct SPOOL command.

• Initialized

Description: Confirmation that a print handler is successfully initialized.

Suggested Action: None required.

• Initializing printer handler

Description: Initialization of the despooler's print handler has started.

Suggested Action: None required.

• Insufficient access rights\R\L

Message code 185

Description: The user is not priviledged to use the failed PROP option.

Suggested Action: See you system administrator.

• Invalid -FOTY data

Message code 129

EDescription: Mistake in the environment file. Suggested Action: Correct the environment file.

• Invalid -FRID data

Message code 150

EDescription: Mistake in the environment file.

Suggested Action: Correct the environment file.

• Invalid Environment File

Message code 45

EDescription: Mistake in the environment file.

Suggested Action: Correct the environment file.

• Invalid buffer returned from node aa

Message code 47

Description: Network problem.

Suggested Action: Check the status of the remote node, aa is the node name. If the node is Up, reissue the command.

• Invalid character in attribute name : aaa

Message code 41

Description: An attribute in your SPOOL command contains non alphanumeric characters. aaa is the attribute that you entered incorrectly. If it appears to be correct you may have accidentally entered <sup>a</sup> control character.

Suggested Action: Issue the correct SPOOL command.

• Invalid command line. Type SPOOL -HELP for assistance

Message code 45

Suggested Action: Use SPOOL -HELP or refer to Appendix A, SUMMARY OF SPOOL AND PROP COMMANDS.

• Invalid command line option : -aaa

Message code 49

EDescription: You have given an incorrect option in a SPOOL command. -aaa is the incorrect option.

Suggested Action: Check for a spelling mistake. If the option appears to be correct you may have accidentally entered a control character. Refer to Appendix A, SUMMARY OF SPOOL AND PROP COMMANDS, for details of the command options that you can use.

• Invalid device type

EDescription: An invalid device type is specified in the environment file.

Suggested Action: Check the environment file. Either specify one of the available devices, or provide a print handler for the new device type that you want to use.

• Invalid language name:

Message code 190

Description: The call to SI\$VIA has failed whilst trying to validate a language name.

Suggested Action: You have used an unsupported language name. Issue command correctly.
Invalid number of header pages (must be  $0/1/2$ ) Message code 155

Description: Mistake in the environment file. Suggested Action: Correct the environment file.

**.** Invalid page width Message code 152 Description: Mistake in the environment file. Suggested Action: Correct the environment file.

• Invalid parameter (must be ON/OFT) Message code 120

Description: Mistake in the environment file. Suggested Action: Correct the environment file.

• Invalid parameter (must be ON/OFF/SAVE) Message code 111

Description: Mistake in the environment file. Suggested Action: Correct the environment file.

Invalid records increment, must be  $> 0$ Message code 115

Description: Mistake in the environment file. Suggested Action: Correct the environment file. • Invalid second count for Spool While Open Wait Time (must be 1-600) Message code 117

EDescription: Mistake in the environment file.

Suggested Action: Correct the environment file.

- Invalid -SET\_FONT
	- Message code 46
- Description: You have not given a valid fontname.

Suggested Action: Recheck the command.

• Invalid -SET\_PAPER\_BIN

Message code 50

EDescription: You have specified a bin number outside the range 1 through 9, or not typed the string MANUAL correctly.

Suggested Action: Recheck the command.

• Invalid Spool While Open Times To Check (must be 0-52767) Message code 116

Description: Mistake in the environment file.

Suggested Action: Correct the environment file.

• Invalid stationery feed type Message code 154

EDescription: Mistake in the environment file.

Suggested Action: Correct the environment file.

• Invalid time in -DEFER

Message code 44

EDescription: You have given a SEOOL command with an incorrect defer time. The time must be in the range 0000 through 2559, though a number of formats are permitted.

Suggested Action: Reissue the SPOOL command with the time specified correctly. See Appendix A, SUMMARY OF SPOOL AND PROP COMMANDS, for details.

• -LINE option missing

Message code 148

Description: Error in the environment file, -LINE is missing from the ASYNC command.

Suggested Action: Correct the environment file.

• -LIST -ALL specified with -DISK or -QN

Message code 52

Description: You have given <sup>a</sup> SPOOL command to view the spool queue, but have used an incorrect combination of options. SEOOL -IIST -ALL shows all the spool queues so neither -DISK nor -QN is needed.

Suggested Action: Issue the correct command to display the queues you wish to see.

• Looking for a further SPOOL\_DATA\* partition

EDescription: The SPOOL command copies files to be printed into a SPOOL\_DATA\* directory. It has found that the SPOOL\_DATA\* directory that was previously in use is full and is now looking for another SPOOL DATA\* directory on a different partition.

• Map not defined

Message code 54

Description: Despooler log file message. You have called a MAP which does not exist in the environment file.

Suggested Action: Reconsider required MAP.

• -MODIFY is not available in this release

Message code 169

Description: You have tried to use the -MODIFY option of the PROP command to alter an environment. This option was removed at Rev. 21.0.

Suggested Action: See Chapter 3, DEFINING PRINTER ENVIRONMENTS, for the correct procedure.

• Missing Command Line Option

Message code 168

EDescription: You have issued a PROP command with no command-line option.

Suggested Action: Issue the correct command.

Missing map name or filename

Message code 60

EDescription: You have written a MAP without giving a filename.

Suggested Action: Recheck map in the environment file.

• Missing parameter

Message code 112

EDescription: Mistake in the environment file.

Suggested Action: Correct the environment file.

• Missing qualifier for option -\$

Message code 122

Description: Missing qualifier for option  $\prec$ option\_name>.

Suggested Action: The option expected an argument, but none were given. Issue the correct command.

• More than one file specified

Message code 101

EDescription: You have given more than one pathname in a SPOOL command.

Suggested Action: This message could result from a typing mistake. If could be interpreted as a file name. If you do wish to print several files then either issue a separate SPOOL command for each, or use the FRIMOS iteration facility.

• More than one print format specified

Message code 65

EDescription: You have specified more than one print format in the same SPOOL command, for example, -COBOL and -NOFORMAT.

Suggested Action: Reissue the command with only one formatting option.

t Multiple instances of SETJANDSCAFE

Message code 64

Description: You have given more than one SET\_LANDSCAPE statement in an environment file.

Suggested Action: Correct the environment file.

• Multiple instances of SET\_FORTRAIT

Message code 67

EDescription: You have given more than one SET\_PORTRAIT statement in an environment file.

Suggested Action: Correct the environment file.

• Multiple occurrences of -DISK not allowed

Message code 62

Description: You have given more than one -DISK option in the same SPOOL command.

Suggested Action: If you do want to enter the request in several spool queues, issue a separate SPOOL command for each one.

• Multiple occurrences of -QN not allowed

Message code 65

EDescription: You have given more than one -QN option in the same SPOOL command.

Suggested Action: If you do want to enter the request in several spool queues, issue a separate SPOOL command for each one.

 $r < 000$  must be followed by a decimal value

Message code 85

Description: You have not given a decimal value to an option.

Suggested Action: Check your SFOQL command line.

• -NOlOOPY not allowed with pre-rev 21 queue

Message code 69

Description: You have used -NO\_COPY and -DISK in the same SPOOL command.

Suggested Action: If you want the request to go into the pre-Rev.  $21.0$ spool queue you cannot use the -NO\_OOPY option. If you want to use  $-NO_2$  OOPY then you must direct the request to a Rev. 21.0 spool queue.

• -NPH not allowed with pre-rev 21 queue

Message code 8

Description: You are trying to use the -DISK and -NPH options together.

Suggested Action: See your System Administrator.

• No active environments

Description: Response to PROP -STATUS when no environments are active.

Suggested Action: None required.

• No despooler environments

Description: Response to PROP -STATUS -ALL when there are no environment files in the SPOOL\* directory on your system.

Suggested Action: None required.

• No file name given

Message code 70

EDescription: You have omitted the file name from a SPOOL command.

Suggested Action: Issue the SEOOL command with the file name in place.

• No PDN support

Message code 152

Description: Your system does not include Public Data Network support software.

Suggested Action: Check with your Administrator.

• No queue entries found to display

Description: Response to a SPOOL -LIST command. This does not necessarily mean that the queue is empty. If you are not a privileged user it means that none of your print requests are in the queue.

Suggested Action: Depends on reason for viewing the spool queue.

• No space in environment table

Message code 110

Description: The Spooler subsystem keeps data for all active despooler phantoms in an environment table. You have tried to start a new despooler phantom, but there is insufficient space in the environment table to store data for it.

Suggested Action: If there is no redundant data in the environment table you could still get this message if there are many active despooler phantoms. There is no precise maximum, but the environment table should accommodate more than 100 active despooler phantoms, so the theoretical limit should never be approached in practice.

If a despooler phantom is not shut down correctly, for example if it logs out abnormally, its data is not removed from the environment table. Shut down all despooler phantoms that are not required, with the -STOP option of the PROP command.

• Node name not required

Message code 154

EDescription: Mistake in the environment file.

Suggested Action: Correct the environment file or use a different environment.

• Non-candidate for despooling

Description: Refers to an item of data that is stored in the spool queue entry when a job is canceled.

Suggested Action: None required.

• Notifying semaphore

Message code 170

Description: Status information only. See the Prime 50 series Technical Summary for information on semaphores.

Suggested Action: None needed.

• Numeric argument missing

Message code 74

EDescription: You have not specified a paper bin number.

Suggested Action: Specify paper bin number.

• Numeric argument missing after -aaa

Message code 68

Description: You have omitted the numeric argument from an option in a SPOOL command. -aaa is the option that requires the numeric argument. -aaa is the option that requires the numeric argument.

Suggested Action: Reissue the command with the numeric argument in place.

• Only one map can be specified using -XLATE

Message code 86

Description: More than one MAP has been given with the -XLATE option.

Suggested Action: Check your SPOOL command line.

• -OPEN and -NOJDOPY may not be used together

Message code 89

Suggested Action: Reissue the SPOOL command with one or both of the incompatible options removed.

 $\bullet$  Opening CONFIG file

Message code 87

EDescription: Status message while checking or initializing an environment.

Suggested Action: None required.

• Opening EVFU file

Message code 182

EDescription: Status message while initializing the EVFU for a printer.

Suggested Action: None required.

• Opening Environment File

Message code 88

Description: Status message while checking or initializing an environment.

Suggested Action: None required.

• Opening top-level SEOOL\* directory Message code 175

Description: Status information only.

• Opening semaphore

Message code 91

EDescription: Information only. <sup>A</sup> semaphore is <sup>a</sup> queue of processes where the despooler phantom is queued when it has no work to perform. For details of semaphores see the Prime 50 series Technical Summary.

Suggested Action: None required.

• Option -v

Message code 105

Description: Option  $\prec$ option\_name> has an unexpected qualifier <qualif ier\_name>.

Suggested Action: You have used an argument to an option, where no argument was expected. Issue the command line correctly.

• Option conflict, -DATA\_SENSE\_ENABLE and -NOJDATA\_SENSE\_ENABLE Message code 142

Description: You have used conflicting options.

Suggested Action: Reconsider options.

• Option conflict, -EATA\_SET\_OQNTROL and -NOJDATA\_SET\_00NTROL Message code 141

Description: You have used conflicting options.

Suggested Action: Reconsider options.

• Option conflict, -ECHO and -NO\_ECHO Message code 145 Description: You have used conflicting options.

Suggested Action: Reconsider options.

• Option conflict, -ERROR\_DETECTION and -NO\_ERROR\_DETECTION Message code 144 EDescription: You have used conflicting options.

Suggested Action: Reconsider options.

• Option conflict, -LINE\_FEED and -NO\_LINE\_FEED Message code 145

Description: You have used conflicting options. Suggested Action: Reconsider options.

• Option conflict, -REVERSE\_XOFF and -NO\_REVERSE\_XOFF Message code 146

Description: You have used conflicting options. Suggested Action: Reconsider options.

 $\bullet$  Option conflict,  $-XOFF$  and  $-NO_XOFF$ Message code 147 EDescription: You have used conflicting options.

Suggested Action: Reconsider options.

• Option not recognised Message code 121 -Description: Mistake in the environment file. Suggested Action: Correct the environment file. • Overlapping margins

Message code 151

EDescription: Mistake in the environment file.

Suggested Action: Correct the environment file.

• Parameter not numeric Message code 115

EDescription: Mistake in the environment file.

Suggested Action: Correct the environment file.

• Pathname not available

Description: The -SFI option in the SPOOL command prevented the pathname from being displayed.

- Printer Failure: Data Check. DPTX
- Printer Failure: Equipment Check. DPTX
- Printer Failure: Mechanically Disabled. DPTX
- Printer Warning: Carriage Power Off or Print Hung. DPTX
- Printer Warning: Printer Timeout. DPTX

• Queue file header is corrupt

Message code 14

Description: The data in the spool queue is corrupt. This could have resulted from a disk error.

Suggested Action: Follow your installations procedures for recovering from data loss. Restore the Spooler directories to their most recent known state, but retain copies of files that were recently added to the SPOOL DATA\* directories, in case the originals have been deleted from the file system. Notify users of the event, in case they need to reissue some print requests.

• Queue not available at present

Message code 125

Description: The reason is given in the rest of the message. For example a disk might be shut down.

Suggested Action: Depends on the reason why the queue is not a vai lable.

• <aaa> Reading top-level SPOOL\* directory

Message code 174

EDescription: A PRIMOS error has occurred while reading the SPOOL\* directory.

Suggested Action: See your System Administrator.

RESET : New environment is aaa

Description: Confirmation that a PROP command to reset an environment has been successfully obeyed, aaa is the name of the new environment.

• Re-opening log file

Message code 98

EDescription: Status information only. Occurs while checking, or initializing, an environment.

Suggested Action: None needed.

• Re-setting SPOOL<sub>1</sub>QUEUE\*

Message code 175

EDescription: Status information to confirm progress of PROP -COLDSTART.

Suggested Action: None required.

• Reading CONFIG file

Message code 95

EDescription: Status information only. Occurs while checking, or initializing, an environment.

Suggested Action: None required.

• Reading EVFU file

Message code 185

EDescription: Status information only. Occurs during initialization of EVFU for a printer.

Suggested Action: None required.

• Reading Environment File

Message code 96

Description: Status information only. Occurs while checking, or initializing, an environment.

• -RELEASE cannot be applied -NOW

Message code 172

Description: The -RELEASE option tp PROP only works with a timing of -FINISH or -STOP.

Suggested Action: Issue the correct PROP command.

• Request nnn added to queue : aaa

Description: Confirmation that your SPOOL command is successful, and that the print request has been added to a pre-Rev.  $21.0$  queue, nnn is the request number, aaa is the queue name. You should note the request number if you think you could need to cancel or modify the request.

Suggested Action: None required.

• Request nnn added to queue, nn records  $:$   $\leq$  pathname>

EDescription: Confirmation that your SPOOL command is successful, and that the print request has been added to a Rev. 21.0 queue. nnn is the request number, nn is the size of the file to be printed (in records).

Suggested Action: You should note the request number if you think you could need to cancel or modify the request.

• Request nnn added to queue, file unit xx

EDescription: Confirms that your SPOOL command, with -OPEN option, is successful and that the print request has been added to a spool queue. Confirms the number of the file unit that has been opened.

Suggested Action: None required.

• Request nnn cancelled

EDescription: Confirms that your SPOOL command has successfully canceled <sup>a</sup> print request.

• Request nnn not found in spool queue

Message code 99

Description: You have issued a SPOOL command to cancel or modify a print request, but the request could not be found in the queue. could be because the file has already been printed.

Suggested Action: If the printed output is not adequate, reissue the print request with the correct attributes and options.

\*\* Restarted \*\*

Description: Confirmation that printing has restarted.

Suggested Action: None required.

• SET\_PQNT escape sequence missing

Message code 56

EDescription: You have omitted the SET\_FONT escape sequence in the environment file.

Suggested Action: Include the escape sequence.

• -S\_\_T\_FONT not allowed with pre-rev. 21 queue

Message code 71

Description: You have used -DISK with -SET\_FONT.

Suggested Action: If you require a pre-rev 21 queue, you cannot use<br>-SET\_FONT.

• -SET\_LANDSCAPE not allowed with pr-rev. 21 queue

Message code 75

Description: You have used -DISK with -SET\_LANDSCAPE.

Suggested Action: If you require a pre-rev 21 queue, you cannot use -SET\_LANDSCAPE.

'?\*■

• -SET\_PAPER\_BIN not allowed with pre-rev. 21 queue Message code 75

EDescription: You have used -DISK with -SET\_PAPER\_BIN.

Suggested Action: If you require <sup>a</sup> pre-rev <sup>21</sup> queue, you cannot use -SET\_PAPER\_BIN.

• -SET\_PCRTRAIT not allowed with pre-rev. 21 queue

Message code 76

Description: You have used -DISK with -SET\_PORTRAIT.

Suggested Action: If you require a pre-rev 21 queue, you cannot use -SET\_PCRTRAIT.

• Setting RWLOCK on SEM file

Message code 5

Description: Message from the despooler phantom. Status information only. There is a SEM file for each active despooler phantom to allow communication with the semaphore where the despooler phantom is queued when it has no work to perform. For details of semaphores see the Prime 50 series Technical Summary.

Suggested Action: None required.

• -SFI not allowed with pre-rev 21 queue

Message code 85

Description: You are trying to use the -DISK and -SFI options together.

 $\overline{\phantom{a}}$ 

Suggested Action: See your System Administrator.

• Sign on message too long

Message code 151

EDescription: Mistake in the environment file.

Suggested Action: Correct the environment file.

-SPOOL\_WHILE\_OPEN not allowed with pre-rev 21 queue

Message code 78

Description: You are attempting to use -SPOOL\_WHILE\_OPEN with the -DISK option.

Suggested Action: Reconsider your options.

- Spooler Failure: Command Eteject. DPTX
- Spooler Failure: Operation Check. DPTX
- Spooler database has not been initialized

Message code 158

Description: You have tried to use the PROP command to start a despooler phantom, or the SPOOL command to print a file, before initializing the Spooler subsystem.

Suggested Action: Give the PROP -COLDSTART command.

• Starting up phantom

Message code 176

Description: Confirmatory message from the PROP command.

• Stop bits must be 1 or 2

Message code 159

Description: You have used an invalid qualifier with the -STOP\_BITS option of the ASYNC command.

Suggested Action: Check the environment file.

• \*\* Stopping \*\*

Description: Confirmation that an environment is stopping as instructed in a PROP command.

Suggested Action: None required.

• -SUSPEND must occur -NOW

Message code 162

Description: The -SUSPEND option to PROP only works with <sup>a</sup> timing of -NOW.

Suggested Action: Issue the correct PROP command.

• -TUNIT can only be used with -OPEN

Message code 106

EDescription: You SPOOL command included the -TUNIT option but did not also include the -OPEN option.

Suggested Action: Reissue the SPOOL command but add the -OPEN option.

 $\overline{\phantom{a}}$ 

• The file used in -NOCOPY must be on the same node as the spool queue

Message code 82

EDescription: You have given <sup>a</sup> SPOOL command with the -NOCOPY option, but the file to be copied is not on the same node as the spool queue to which you directed your request.

Suggested Action: Either reissue the SPOOL command without the -NOCOPY option, or log in on the system where the file you want to print is located and re-issue the same SPOOL command.

• The filename is too long, 1 to 52 characters please

Message code 57

EDescription: When writing a MAP environment statement you have specified too long a string for the filename.

Suggested Action: Respecify the correct filename.

• The map name is too long, 1 to 52 characters please

Message code 55

EDescription: When writing a MAP environment statement you have specified a string that is too long for the map name.

Suggested Action: Respecify the correct map name.

• The queue is empty

Description: Status information only, in response to a SPOOL -LIST command.

Suggested Action: Depends on your reason for viewing the spool queue.

• The queue is full

Message code 94

Description: The SPOOL command is unable to add your request to a pre-Rev. 21.0 queue.

Suggested Action: Direct the request to a different queue, or wait until some items in the queue are removed.

• This map has been defined on an earlier line. $\R\L$ 

Message code 195

EDescription: This map name has already been given.

Suggested Action: Correct the environment file.

• -TO not allowed with pre-rev 21 queue Message code 79

EDescription: You are attempting to use -TO with the -DISK option.

Suggested Action: Reconsider options.

• Too Many Command Line Options

Message code 177

EDescription: You have given too many options in a PROP command.

Suggested Action: Issue the correct command. See Appendix A, SUMMARY OF FROP AND SPOOL COMMANDS, for details of permitted combinations of options.

• Too many attributes (max 52)

Message code 150

EDescription: Mistake in the environment file.

Suggested Action: Correct the environment file.

• Too many device attributes given

Message code 100

Description: You have given too many attributes n a SFOQL command.

Suggested Action: Issue a correct command. Details depend on the attributes in use at your installation.

• Too many fonts specified

Message code 102

Description: You have specified more than one -SET\_FONT in a SPOOL command.

Suggested Action: retype the SPOOL command.

• Too many MAP commands. The maximum is 64

Message code 105

EDescription: You have specified too many MAP commands in an environment file.

Suggested Action: Reconsider environment file.

• Too many nodes/disks

Message code 1

Description: Mistake in the environment file.

Suggested Action: Correct the environment file or use a different environment.

• Too many paper feed devices

Message code 104

EDescription: You have stated two sources for your paper when using -SET\_PAPER\_BIN.

Suggested Action: Retype -SET\_PAPER\_BIN.

• Too many paper orientations

Message code 66

Description: You have specified more than one paper orientation option when using the SPOOL command.

Suggested Action: Use one only of -SET\_IANDSCAPE or -SET\_PORTRAIT.

• Trying as rev 21 style queue (-QN %v)

Description: Status information only, during despooler initialization.

Suggested Action: None required.

Unable to transliterate command line, SIT error code = Message code 186

EDescription: The call to SISTRB has failed.

Suggested Action: See your system administrator, problem with Standard Internationalization Tools (SIT).

• Unable to transliterate command line, SIT code = \$

Message code 189

Description: The call to SISTRB has failed.

Suggested Action: See your system administrator, problem with Standard Internationalization Tools (SIT).

• Unknown device attribute : aaa

Message code 107

EDescription: Your SEOOL command contains an attribute that is not allowed on your system, or that is not allowed to your project group or user-ID. aaa is the illegal attribute.

Suggested Action: This message could result from a spelling mistake. Check your SPOOL command if necessary reissue it with the attribute spelled correctly. If the attribute exists, but you are not allowed to use it, see your System Administrator.

Unknown PDN error status <nnn>

Message code 126

Description: PDN error is not recognised.

Suggested Action: Refer to your Network or Device manual.

• Unrecognised Data\_Set\_Sense

Message code 155

Description: You have given an incorrect value for the Data\_Set\_Sense option when using the ASYNC command.

Suggested Action: Check the environment file.

• Unrecognised parameter type

Message code 119

Description: Mistake in the environment file.

Suggested Action: Correct the environment file.

• Unrecognised parity

Message code 157

Description: You have given an incorrect parity in the ASYNC command. Suggested Action: Check the environment file.

• Unrecognised token in E2VFU file

Message code 184

Description: Mistake in the EVFU file.

Suggested Action: Correct the EVFU file.

• Unsupported character length

Message code 156

Description: You have given an incorrect qualifier to the -CHAR\_LENGTH option of the ASYNC command.

Suggested Action: Check the environment file.

• Unsupported protocol

Message code 158

Description: You have given an incorrect qualifier to the -PROTOCOL option of the ASYNC command.

Suggested Action: Check the environment file.

• Unsupported speed

Message code 140

Description: You have given an incorrect qualifier to the -SPEED option of the ASYNC command.

Suggested Action: Check the environment file.

• User data too long

Message code 155

Description: Mistake in the environment file.

Suggested Action: Correct the environment file.

• Value out of allowed range

Message code 108

Description: You have specified a paper bin number outside the range  $1-9$ .

Suggested Action: Respecify the paper bin number.

• Value out of range in -aaa. Min xx, max yy

Message code 92

Description: You have given an incorrect numeric argument to an option in a SPOOL command. -aaa is the option with the incorrect argument.

Suggested Action: Reissue the SPOOL command with the numeric argument in the correct range.

• -XLATE not allowed with -PLOT

Message code 81

Description: You have chosen two incompatible options.

Suggested Action: Reconsider option.

• -XLATE not allowed with pre-rev 21 queue Message code 80

EDescription: You are attempting to use -XLATE with the -DISK option. Suggested Action: Reconsider the options.

• You do not have clearance to use -SPOOL\_WHILE\_OPEN

Message code 51

Description: You are not a user priviledged to use concurrent printing.

Suggested Action: See your System Administrator.

• You do not own this request

Message code 84

EDescription: You have attempted to modify another persons spool request.

Suggested Action: None.

• You do not own this request

Description: You have tried to cancel or modify another user's print request.

Suggested Action: You must be a privileged user to modify other user's requests. The message could result if you typed the wrong request number in the SFOQL command.

Public Data Network Error Messages

- Access barred
- Address is unknown
- Bad facility field in users call
- Bad parameter(s)
- Behind another user in the subpro assign list
- Callee refuses collect call
- Circuit is cleared
- Circuit is idle
- Circuit is reset
- Clear cause is xxx
- DTE busy
- DIE clearing
- DTE out of order
- Destination node not operating
- Diagnostic is xxx
- Host is down
- Illegal address
- Illegal or unknown address
- Invalid call
- Local prooedure error
- Maximum number of pending operations exceeded
- Network congestion
- Network server logged out
- Networks not configured
- No call requests pending
- No remote users
- No virtual circuits left to accept call
- Not enough memory for operation
- Not obtainable
- Operation complete
- Operation illegal now
- Operation in progress
- Port not assigned
- Remote procedure error
- Route through protocol error
- Route through server down
- Routed through call request looping
- Routed through circuit timeout
- Routed through not enough memory
- System not up yet
- Timeout on call request
- Timeout on clear request
- **•** Timeout on reset request
- Unknown clearing cause
- Unknown diagnostic message
- Unknown error status <EEE>
- Unknown error status
- User does not own virtual circuit

# The PDN Support Option

## **INTRODUCTION**

The PDN Support software allows you to direct your output to printers attached to Public Data Network (PDN) services in the same way as you can direct output to printers attached to Asynchronous lines. It is provided as an optional extra feature of the Rev. 21.0 Spooler subsystem.

# When would I need the FDN Support Option?

Suppose that you have a central office that houses your main computer system, and one or more branch offices that have terminals to the system. The terminals can connect to the computer on dialup system. The terminals can connect to the computer on dialup connections, or through a FDN such as the American Telenet, the Canadian Datapac, or the British IPSS. The same offices may often need to print files. The Spooler PDN support option allows you to connect a printer at a remote site to a Public Data Network so that it can receive and print data sent from the central system.

To direct a print job to the remote printer you would give a SPOOL command and specify, with the -ATT option, whatever options the System Administrator had set up to select the remote printer. This is exactly the same prooedure as for any other printer environment, as described in Chapter 1, INTRODUCING THE SPOOLER SUBSYSTEM.

If the FDN option were not available you would need to attach the remote printer to an expensive dedicated printer line, or attach a small printer directly to the terminal, and accept a very much slower and poorer quality printing service.

# What Other Software is Needed

To control a printer through a FDN using the Spooler subsystem, you should install PRIMENET with X.25 support. If you have remote terminals that use X.25 multiplexers to attach to the E^rime system, or if you have two or more Prime computers in a network you must already have PRIMENET.

# How to Install the FDN Support Option

The supplied tape contains a new library routine and an INFO directory. You should read the files in the INFO directory before installing the new software, in case the version that you obtain needs to be installed differently than described below.

The steps in the installation are as follows:

- 1. Restore the contents of the tape into a working directory
- 2. Copy the file working-dir>LIBRARIES\*>SP\$PDN\_SUPPORT.RUN to LIBRARIES\*>SP\$PDN\_SUPPORT.RUN
- 5. Edit the search rules file SPOOL\* >ENTRY\$. SR to include the line LIBRARIES\*>SP\$PDN\_SUPPORT.RUN. Edit the system search rules<br>file, SEARCH\_RULES\*>ENTRY\$.SR, to include  $SEARCH\_RULES^*$  >  $ENTRY$ \$.  $SR$  , LIBRARIES\*>SP\$PDN\_SUPPORT.RUN

# How to Use the PDN Support Option

When the system is correctly set up, the printer environments for remote printers are used in exactly the same way as any other printer environment. The environments are controlled with PROP commands by privileged users of the system. However, if there is no work in any of the spool queues for a despooler phantom that controls a remote printer, the despooler disconnects the PDN link, and becomes idle. When you request a print for the remote printer it is put into a spool queue and the despooler phantom is notified. It then connects to the printer, via the PDN, and remains active until it again has no work to do.

# How to Create Printer Environments that use FDN

The despooler phantom that controls a remote printer is controlled with

the PROP command in exactly the same way as any other despooler phantom. There is one additional command, FDN, that you must use in the environment file. Apart from this, you create and use the environment file for a remote printer in the same way as any other environment file, as described in Chapter 5, EDEFINING PRINTER ENVTRQNMENTS.

Before you can use a printer environment that sends data over the PDN there must be access to the FDN from your system. If there is not, either you, or the System Administrator, must use PRIMENET's CONFIG\_NET command to configure the PIDN. The configuration process determines the synchronous line numbers that correspond to PDN addresses, number of virtual circuits permitted, packet size and so on. For full details virtual circuits permitted, packet size and so on. see the Network Planning and Administration Guide.

If the network is correctly set up you must then find out

- What kind of multiplexer/PAD the remote printer is connected to.
- The PDN address of the printer.
- Which X.25 facilities you need, or wish to use.

The FDN address consists of a maximum of 14 digits and can be given in decimal or octal. It can include a full Data Network Identification Code (DNIC) if necessary. A full PDN address consists of a DNIC field, a network address, and a port-number or sub-address. In some multiplexers the PDN address is sufficient to connect the host system to the exact port on the multiplexer used by the remote printer. With to the exact port on the multiplexer used by the remote printer. other multiplexers the PDN address may connect only to the PAD itself, and further information must be supplied to select the port. Sometimes the PAD requires a sign-on-message for security reasons. See the FRIMENET Guide, under NETLINK for further PDN address details.

#### The PDN Environment file command

This command is used in environment files for remote printers. It specifies the address of a printer connected to a Packet Assembler/Disassembler (PAD), which in turn is connected to a Public EData Network (FDN). The options are similar to the corresponding options of the NETLINK command. The command is part of the Spooler PDN support option, and is not available with the standard Spooler subsystem.

Command syntax is as follows:

FDN address [options]

You must specify the address in numeric format and can be a maximum of 14 digits, for example:

FDN 65500089 -MPAC 5 (Memotec connected printer on port 5)

Options to the PDN command are as follows:

Option Description -MPAC port Use this option if the printer is connected to a Memotec 2000 multiplexer. port is the one or two character Memotec port number.  $-GANDALF_PIN \simeq 1 d$ <br>- PIN Use this option if the printer is connected to Gandalf PIN multiplexer. service-id is the one or two character PIN service ID. -DYNAPAC ) port  $-DYNA$ Use this option if the printer is connected to a EDynapac X.25 multiplexer,

port is the EDynapac port number.

The options -MPAC, -PIN, and -DYNA show that a specific type of PAD is being used, and allow the despooler to configure some of the connection parameters automatically.

For any other PDN use the -STANDARD option. Note that if you are connecting to a Telenet PAD, both the PAD and the printer should be configured for no parity. The syntax of the -STANDARD option is as follows:

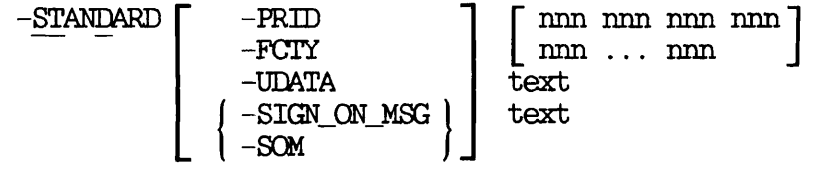

The way to use the suboptions to the -STD option of the FDN command is outlined below.

### Suboption Description

-PRID [ nnn nnn nnn nnn ]

Sets the Protocol Identification field data. It specifies in decimal, the four bytes of the protocol identification field. If the four protocol identification field. bytes are omitted, the default, 001 000 000 000, is used. Further details in the PRIMENET Guide and your PAD/Multiplexer manual.

 $-FCTY$  [ nnn  $\dots$  nnn ]

Sets the call request packet facilities. Each parameter is a decimal number in the range 0-255. You can specify up to a maximum of  $64$ parameters. Parameters are in pairs that correspond to  $\alpha$  CITT standards X.3 and X.29. you give the suboption with no parameters, no<br>facilities are specified. If you omit the facilities are specified. -FCTY suboption, the default facilities of 001, 001, 002, and 007 are specified. For more information, and details of facilities codes, see the Primenet Guide.

-UEDATA text

Some PADs have several ports, that is, they are multiplexers, but the FDN address in the PEN command only connects to the PAD itself. To select the correct port for the remote printer you must supply some further data. The -UDATA option allows you to supply a string that consists of a maximum of 12 characters. For details of the data to supply with this option see the manual for your Multiplexer or PAD.

-SIGN\_ON\_MSG text

r

r

This option permits you to supply a sign-on message to the remote PAD/Mutiplexer. Some PADs require the first packet of data received to be a particular sign-on-message. The connection between the host computer and remote printer is made, using the information supplied in the PDN address, and the other options of the PDN commands. The first data packet transmitted is then checked by the PAD/Multiplexer. If the first packet is the sign-on-message, continues and further data can be sent to the printer. If the sign-on-message is incorrect connection is information see the manual for your PAD/Multiplexer.

follows:

PEN 123456789012 -STD -PRID 001 000 000 000 -FCTY 12 1 -UDATA 5

where -PRID is the standard PRIMENET protocol ID, -FCTY turns XON/XOFF and -UDATA indicates the port number on the pad you wish to use.

# Error Messages

Standard Spooler subsystem messages are listed and explained in Appendix C, SUBSYSTEM MESSAGES. When you use the FDN Support option, messages can also arise from the networking software. Such messages are listed in Appendix C, but for full details see the Netlink Guide.
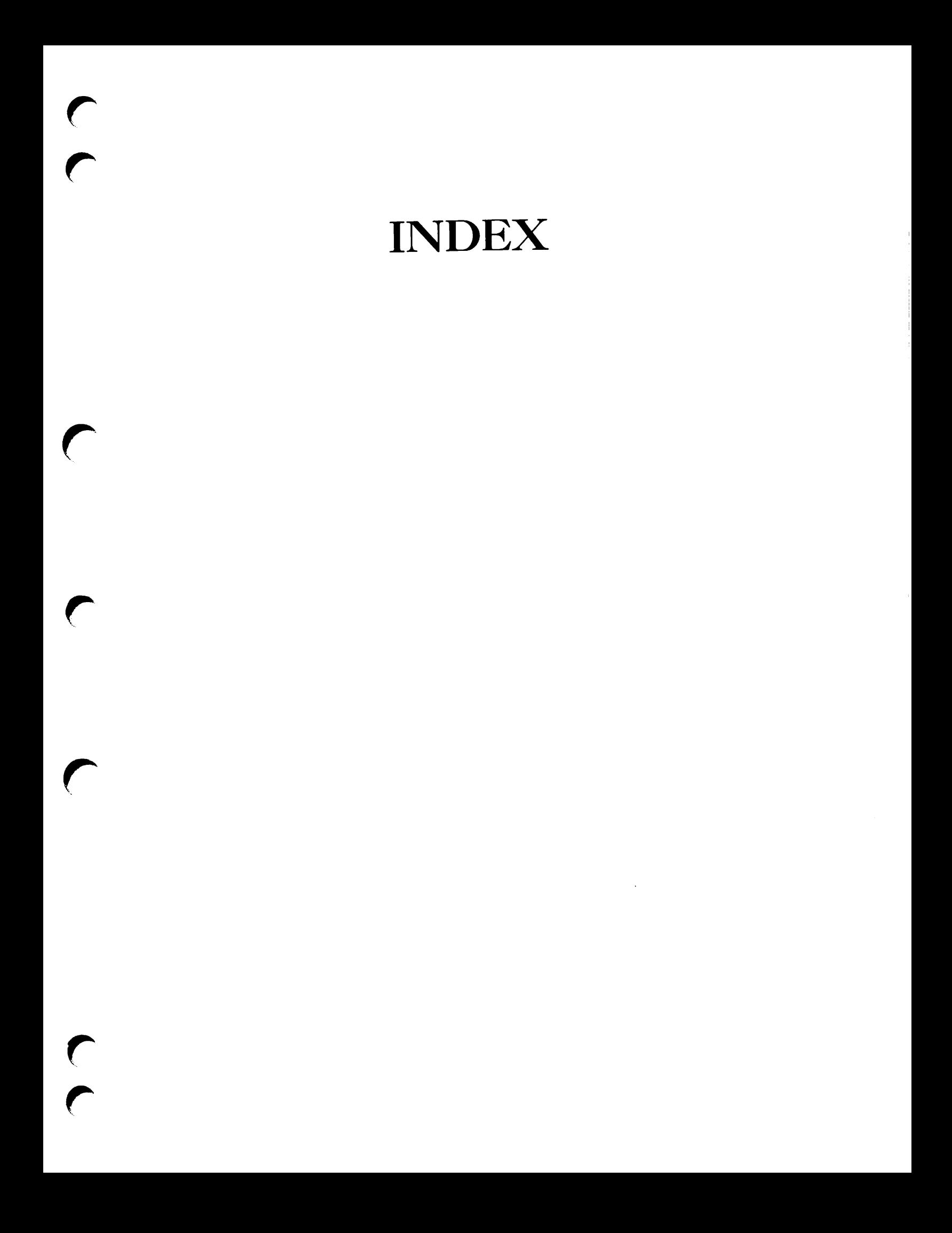

# Index

# $\overline{\mathbf{v}}$

Aborting (despooler status), 4-2 Access, SPOOL\* directory, 2-5 SPOOL DATA\* directories, 2-5 SP0OL\_QUEUE\* directory, 2-5

Accounting interface, 2-56 calling procedure, 2-59 coding rules, 2-57 data structures, 2-57

Accounting records, 2-56

#### ACLs,

automatic setting, 2-26 for DESPOOL.CPL, 2-5 for SPOOL\* directory, 2-5 security, 2-25 SPOOL DATA\* directories, 2-5 SPOOL\_QUEUE\* directory, 2-3

Address routine,  $2-39$ ,  $2-40$ 

Aligning forms, 5-5

ARID commands, 2-5

ASYNC environment command, -CARRIER\_DETECT, 3-21<br>-CHAR\_LENGTH, 3-21 -CHAR\_LENGTH, 5-21 -DATA\_SENSE\_ENABLE, 3-22<br>-DATA\_SET\_CONTROL, 3-22  $-DATA\_SET\_CONTROL$ , -DATA\_SET\_SENSE, 3-22<br>default settings, 3-20 default settings,<br>-ECHO, 3-22  $-ECHO$ , -ERROR\_DETECTION, 3-22 -LINE, 5-19 -LINE\_FEED, 5-22 -NOJDATA\_SENSE\_ENABLE, 5-22  $-NO\_ECHO$  , -NO\_ERROR\_DETECTION, 3-22 -NO\_LINE\_FEED, 5-25 -NO\_REVERSE\_XOFF, 3-23 -NOLXDFF, 5-25 -PROTOCOL, 3-23<br>-REVERSE\_XOFF, 3-24  $-REVERSE_XOFF$ , -SPEED, 3-24<br>-STOP BITS, 3-24  $-$ STOP\_BITS,  $-XOFF$ ,  $3-24$ Asynchronous lines, 5-19

ATTRIBUTE environment command, 5-5  $-MANDATORY$ , 3-3, 3-5

- -

Attributes, 1-2 advanced uses, 2-17 checking, 1-5 default values, 2-15, 5-5 example of use, 2-15 files, 2-7, 2-15 to 2-15 in environment file, 5-5 mandatory, 2-12 restricting availability, 2-13 usage, 2-12 use of,  $3-3$ val idation, 2-15 ATTRIBUTES directory, 2-7, 2-14 Auxiliary configuration parameters, B-10

AUXILiIARY environment command, 5-11, B-10

### B

Backing Up (despooler status),  $4 - 2$ Banner page, 2-40  $interface, 2-41$ 

Banner page interface, coding rules, 2-41 data structures, 2-41

### $\mathbf C$

Canceling print requests, A-9 Cancelling print requests, 4-9 Case conversion for output device, 5-14 Centronics interface, 5-24 Changing a despooler, 4-6 Channel numbers, specifying in EVFU file, 2-55

Character Mapping, 2-6 ECS\_TO\_ASCII\_MAP, 2-18 file creation, 2-18 files,  $2-18$ keywords, 2-20 QUME\_OAS\_MAP, 2-18 SPOOL\*, 2-18 Coding rules, accounting interface, 2-57 banner page interface, 2-41 Coldstart procedure, 2-51 Commands, environment file commands, 5-4. PROP, 2-5 PROP, (See also PROP options), A-12 SPOOL, (See also SPOOL options), A-1 Compatibility,  $2-27$ ,  $3-7$ ,  $A-4$ OONFIG, 2-6 OONFIG environment command, 5-7 Configuration parameters, AUXILIARY, 5-11, B-10 Configuring queue searching, 2-24, 5-6 Contents of Attributes files, 2-14 Control characters, and EVFU, 2-56 in printable files, 2-56 Controlling despooler phantoms, 4-4 CPL, for despooler, 2-5 Creation of environment files, 5-5

### D

- EData line configuration, environment commands, 5-19
- EData structures, accounting interface, 2-57 banner page, 2-41
- DATA\_PARTITIONS file, 2-5 additions and deletions, 2-25
- EDataproducts interface, 5-24
- Default values, of attributes, 5-5
- Defining output devices, environment commands, 5-19
- EESPOQL.CPL, 2-5
- DESPOOL.RUN, 2-5
- DESPOOL\_LIBRARY.RUN, 2-5, 2-29

Despooler phantoms, 2-8 at system cold-start, 2-52 changing, 4-6 control,  $4-4$ event notification, 5-19 introduction to, 1-5 names,  $3-4$ ,  $4-4$ queue searching, 1-5, 5-7 restarting, 4-5 starting,  $4-4$ status, 4-2 stopping, 4-6 suspending,  $4-4$ use of environment files, 5-2

#### DEVICE,

-DICT, 2-51 -EVFU, 2-52

Device drivers, AUXILIARY, 5-11, B-10

EDEVICE environment command, 5-12 -DICT, 5-15 -EVFU, 5-15  $-EVFU_OFF$ , 3-13  $-KSR$ ,  $3-14$  $-NO_LINEFEED$ , 3-13

EDEVTCE environment command (continued) -PI, 5-15 -CTATIQNERY\_FEED\_TYPE, 3-14 -UPCASE, 3-14 Directories, 2-3 SPOOL\*, 2-5 SPOOL\_DATA\*, 2-5 SPOOL\_QUEUE\*, 2-3 DISK environment command, 3-6, 3-7  $-DECAY$ ,  $3-7$ -FAST\_INTERVAL, 3-7 -QUEUE\_SEARCH\_INTERVAL, 3-7 -SLOW\_INTERVAL, 3-7 DISK\_SCAN environment command, 3-8 Distribution of printouts, 2-7, 2-59 Driver routines library, 2-5

Dropping (despooler status), 4-2

### E

E. file prefix, 2-10 EDAC, FRIMDS command, 2-27 Electronic Vertical Format Unit,  $(See also EVFU)$ ,  $2-32$ ENTRYS.SR, 2-5 ..ENV subscript, 2-7, 2-10, 3-4 Environment attributes, advanced uses, 2-17 default values, 5-5 mandatory, 2-12  $use, 2-12, 2-13$ use of, 5-5

Environment commands, and EVFU files, 2-52 ASYNC, 5-19

Environment commands (continued) ATTRIBUTE, 5-5, 5-5 AUXILIARY, 5-11, B-10 CONFIG, 2-6, 5-7 configuring queue searching, 5-6 data line to printer, 5-19 defining output devices, 5-19 DEVICE, 2-51, 2-52, 5-12 DISK, 5-6, 5-7 DISK\_SCAN, 5-8 FORMAT, 2-52, 5-14 formatting printer output, 5-11 HEADER, 5-15 LOG, 5-25 MAP, 5-16 MAX\_SIZE, 5-5 MESSAGE, 5-17 MIN\_SIZE, 5-5 NODE, 2-25, 5-6, 5-8 PARALLEL, 3-24 PDN, D-3 PERCENT\_SPOOLED\_INCREMENT, 5-26 PLOT, 5-16, 5-25 POLL\_RATE, 5-10 PRIORITY\_SIZE, 3-6 queue search frequency, 5-7, 5-9, 5-10 scheduling print jobs, 5-5 SET\_FONT, 3-17 SET\_LANDSCAPE, 3-18 SET\_PAPER\_BIN, 5-18 SET\_PQRTRAIT, 5-18 SWO\_TIMES\_TO\_CHECK, 3-11<br>SWO WAIT TIME, 3-11 SWO\_WAIT\_TIME, TRAILER, 5-19 TTY, 5-25 WARNING, 3-19 Environment files, 2-8, 5-1 alteration, 2-10<br>command types, 2-11 command types, contents, 4-5 conversion, 2-10 creation, 5-5 example, 5-2 format,  $3-4$ general restrictions, 5-4 how used,  $3-2$ modifying, 4-7 names,  $3-4$ ,  $4-3$ syntax checking, 5-4

Environment files (continued) val idation, 5-4 verification,  $4-8$ viewing, 2-11, 2-12 where located, 2-7 Environment parameters, AUXILIARY, 5-11, B-10 Environments, 2-8 activity log, 5-26 changing,  $4-6$ <br>how many,  $2-9$ how many, importance of concept, 1-2 modifying,  $3-27$ ,  $4-7$ naming, 5-4 purpose, 1-2 selection, 2-12 special printing requirements, 2-9 status monitoring, 4-2 viewing, 2-11, 4-5 EPFs, accounting interface, 2-59 address routine interface, 2-40 EVFU, example, action of, 2-56 specifying in environment file, 5-15 EVFU files, 2-32, 2-35 alternative formats, 2-55 channel numbers, 2-55 example, new format, 2-55 how used, 2-55 rules for, 2-55 Examples, action of EVFU, 2-56 Attributes files, 2-15 new-style EVFU file, 2-55 old-style EVFU files, 2-33<br>SPOOL command, 1-3 SPOOL command, F

Fanfolded listings, 3-15

Files, activity log, 5-26 attributes files, 2-7, 2-15 awaiting printing, 2-5, 2-25 DATA\_PARTITI0NS, 2-5, 2-25 DESPOOL.CPL, 2-5<br>DESPOOL.RUN, 2-5 DESPOOL.RUN, DESPOOLLLIBRARY.RUN, 2-5 E., 2-10 ENTRYS.SR, 2-5  $...$ ENV,  $2-7$ ,  $2-10$ ,  $3-4$ environment, 2-8, 5-1 environment file validation, 5-4 environment verification, 4-8 environment viewing, 2-11 environment, contents, 4-3<br>environment, conversion, 2-10 environment, conversion, environment, creation, 5-5 environment, example, 3-2<br>environment, format, 3-4 environment, format, environment, general<br>restrictions, 3-4 restrictions, environment, how used, 3-2 environment, modification, 5-27 environment, modifying, 4-7 environment, names,  $3-4$ ,  $4-3$ environment, syntax checking, 3-4 environment, viewing, 2-12 environment, where located, 2-7 EVFU files, 2-52 in SPOOL\* directory, 2-5 in SPOOL DATA\* directories, 2-5 in SPOOL\_QUEUE\* directory, 2-3 insert files, 2-7 maximum size for printing, 5-5 minimum size for printing, 5-5 POSTSCRIPT\_INIT, 2-6, 3-13<br>PRIMOS.COMI, 2-31 PRIMOS.COMI, printing priority by size, 5-6 printing, overview, 1-1 printing, user actions, 1-2 QUEUES, 2-6 search rules, 2-5 security of file pathnames,<br>3-15 ..SEM, 2-8 SPOOL and PROP runfiles, 2-5 SPOOL\* >DESPOOL. CPL, 2-5 SPOOL\* >DESPOOL. RUN, 2-5

Files (continued) SPOOL\*>DESPOOL\_LIBRARY.RUN, 2-5, 2-29 SPOOL\* >ENTRY\$.SR, 2-5 SPOOL\*>POSTSCRIFT\_INIT, 2-6, 2-51 SPOOL\* >QUEUES, 2-6 SPOOL\* >USER\_ADDRESSES, 2-7 SPOOL\_QUEUE\*>FULL\_LIST\_USERS,<br>2-24 spooling password-protected files,  $A-2$ that will not print, 5-1 used by Spooler subsystem, 2-5 USER\_ADDRESSES, 2-7, 2-39 Format, ty EVFU, 2-56 environment commands, 5-11 environment files, 3-4 header pages, 5-15 linefeeds, 5-15 margins, 5-14 page length, 5-14 FORMAT, 2-52 FORMAT environment command, 5-14 -BOITOM\_MARGIN, 3-14<br>-LEFT\_MARGIN, 3-14 -LEFT\_MARGIN,<br>-LENGTH, 3-14  $\textrm{-LENCTH}$  ,  $-PAD_CHAR$ ,  $3-14$ -RIGHT\_MARGIN, 5-15 -TOP\_MARGIN, 5-15 -WIDTH, 5-15 FULL LIST\_USERS file, 2-3, 2-24 H Hanging (despooler status), 4-2 HEADER environment command, 3-15 -CHAR, 3-16 -FACING\_BANNER, 3-15 -R0E1TNG\_BANNER\_CHARACTER, 3-16 -SAME, 3-16<br>-SFI, 3-15  $-SFI$ ,

Header pages, 5-15

-SUPPRESS\_FILE\_INPO, 3-15

### I

Identifying problems, 5-1 Idle (despooler status), 4-2 Initialization, EVFU, 2-52 laser printers, 2-50 Spooler subsystem, 2-51 Installation, tasks involved, 2-1 Interfaces, accounting routine, 2-56 asynchronous lines, 5-19 banner page routine, 2-41 distribution address routine. 2-59 output devices, 5-19 paral lel, 5-24 plotters, 5-16, 5-25

## $\overline{\Gamma}$

laser printers, initialization, 2-30 PostScript initialisation, 5-15 PostScript support, 2-29

libraries, driver routines, 2-5 Linefeeds, in printed output, 5-15 Lineup (despooler status), 4-2

Listing the spool queue,  $4-8$ 

IOG directory, 2-7

LOG environment command, 5-25 -OFT, 5-26 -QN, 5-25 -SAVE, 5-26

Logging spooler activity, 5-25

## M

Making a print request, A-1 Mandatory attributes, 2-12 MAP environment command, 3-16 Mapping Files, creation, 2-18 MAPPINGS, 2-6 ECS\_TO\_ASCII\_MAP, 2-6 QUME\_QAS\_MAP, 2-6 STANDARD\_MAP, 2-6 MAX\_SIZE environment command, 5-5 Mechanical problems, 5-2 MESSAGE environment command, 5-17 Messages, C-l MIN\_SIZE environment command, 5-5 Modifying print requests, 4-11, A-9 Modifying printer environments, 4-7 Monitoring despoolers, 4-2 Multi-Language Despoolers,<br>-ENV\_LANGUAGE, 2-42 SIT, 2-42 Multiple SPOOL DATA\* directories,<br>2-23 Multiplexer, D-4

# N

Naming conventions, attributes files, 2-14 environment files,  $3-4$ ,  $4-3$  Networks, access control, 2-5 Disks on remote nodes, 3-8 pre-Rev. 21.0 nodes, 2-27 Public Data Network (PDN), D-3 rings, 3-9 Spool queues on remote nodes, 3-8

#### NODE,

-RING, 2-25, 3-6

NODE environment command, 3-6, 3-8 -EDECAY, 3-9 -FAST\_INTERVAL, 3-9  $-LOCAL$ ,  $3-8$ -PRE\_REV\_21, 3-8 -QUEUE\_SEARCH\_INTERVAL, 3-9<br>-RING, 3-9  $-RING$ , -SIOW\_INTERVAL, 3-9

Nodes, remote disks, 3-8 remote spool queues, 3-8

Not Started (despooler status),  $4 - 2$ 

## 0

Operator, procedures, 4-1 routine tasks,  $1-7$ 

Output devices, asynchronous lines, 3-19 environment commands, interface definition, 5-19 laser printers, 2-29 parallel interfaces, 5-24 plotters, 3-16, 3-25<br>print handlers, 2-29 print handlers, 2-29 terminals, 5-25

#### $\mathbf P$

Packet Assembler/Disassembler (PAD), D-5

Page length, 5-14 Page margins, 5-14 Paper feed mechanism, 3-14 PARALLEL environment command, -CENTRONICS, 5-24 Password protected files, A-2 FDN environment command, D-3  $-DYNAPAC$ ,  $D-4$ -GANDALF\_PIN, D-4  $-MPAC$ ,  $D-4$  $-STANDARD$ ,  $D-4$ PERCENT\_SPOOLED\_INCREMENT environment command, 3-26 Phantoms, See Despooler phantoms,  $1-5$ ,  $2-8$ ,  $2-32$ ,  $3-2$ ,  $3-4$ ,  $3-7, 3-19, 4-2, 4-4$  to  $4-6$ PLOT environment command, 3-16, 3-25 Plotters, 5-16, 5-25 POLL\_RATE environment command, 5-10  $-$ DECAY,  $3-10$ -FAST\_INTERVAL, 5-10 -QUEUE\_SEARCH\_INTERVAL, 3-10<br>-SLOW\_INTERVAL, 3-10 Polling spool queues, environment commands, 5-6 specifying frequency, 3-7, 3-9, 3-10 PostScript, 2-29 and PROP -BACK, 5-5 printer initialisation, 3-13 POSTSCRIPT\_INIT file, 2-6, 2-31, 3-15 Preparations for installation,  $2-1$ FRIMENET, rings, 3-9

PRIMOS commands, EDAC, 2-27 SAC, 2-27 Print handlers, 2-29, 3-12, B-l AUXILIARY, 5-11, B-10 Print requests, canceling, A-10 checking progress, 1-1 correcting mistakes, 1-4 examples, 1-5 modifying, 4-11 on remote systems, 2-27 Printer environments, 2-8 importance of concept, 1-2 modification, 5-27 modifying, 4-7 naming, 5-4 number, 2-9 purpose, 1-2<br>selection, 2-12 selection, special printing requirements, 2-9 Printers, driver routines, 2-5 environments, 5-1 event notification, 5-19 handler routines, B-l initialization, EVFU, 2-52 initial ization, laser, 2-50 jams,  $5-4$ output format, 5-11 output format, linefeeds, 5-15 PostScript initialisation, 5-15 print handlers, 2-29 specifying print handlers, 5-12 Printing,<br>Banner page, 2-40 canceling print requests, A-9 cancelling, 4-9 file size, 5-5 hastening request, 4-12 making print requests, 1-2, A-1 modifying print requests, A-9 overview of process, prerequisites, 1-5 priority file size, 5-6

Printing (continued) software process, 1-5 specifying requirements, user actions, 1-2 5-5 Printing (despooler status), 4-2 Printout distribution, 2-59 PRICRITY\_SIZE environment command, 5-6 Privileged users, facilities available, 2-26 modifying print requests, A-9 viewing the spool queue, A-10 Problems, file will not print, 5-1  $mechanical$ , 5-2 printer hangs, 5-2<br>printer jam, 5-4 printer jam, 5—1 unfamiliar problems, 5-1 Procedures, aligning forms, 5-5 changing a despooler, 4-6 operator routines, 4-1 restarting a despooler, 4-5 starting a despooler, 4—1 stopping a despooler, 4-6<br>suspending a despooler, 4-4 suspending a despooler, system coldstart, 2-51 PROP,  $-$ ENV\_LANGUAGE, 2-42 PROP options,  $-$ ABORT,  $4$ -11, 5-4, A-13  $-$ BACK, 5 $-4$ , A $-13$ -COLDSTART, 2-51, A-15 -CONTINUE, 4-5, 5-5 -DISPLAY, 2-11, 4-5, 5-2, A-14 -DROP, 4-10, A-14 -ENV\_LANGUAGE, A-14  $-HANG$ ,  $4-5$ ,  $A-14$  $-HELP$ ,  $A-14$  $-LINEUP$ , 5-3, A-14  $-REIERSE$ ,  $4-11$ ,  $A-14$  $-$ RESET,  $4-7$ ,  $A-14$ -RESTART, A-15  $-$ START, 2-32, 4-4, 4-7, 5-2, A-15  $-$ STATUS,  $4-2$ , 5 $-2$ , A $-15$ 

PROP options (continued)  $-STOP$ ,  $4-6$ ,  $4-7$ ,  $A-15$ summary, A-15  $-SUSPEND$ ,  $4-11$ ,  $A-15$  $-$ VERIFY, 3-4, 3-6, 4-8, A-15

PROP syntax, A-12

Protocols, asynchronous lines, 5-19 output devices, 5-19 parallel interfaces, 5-24

Public Data Network, D-3

# $\mathbf Q$

QUEUES file, 2-6

# R

Recording despooler activity,<br>3-25

Remote disks, reconstruction of list, 5-8

Remote spool queues, 3-8

Reset (despooler status),  $4-2$ 

SREST, 2-5, 2-5

Restarting (despooler status),  $4-3$ 

Restarting a despooler, 4-5

RESTRICTED\_USERS, 2-7<br>SWO\_VALID\_USERS, 2-7 SWO\_VALID\_USERS,

Restrictions on environment files, 5-1

Ring networks, 3-9

Routine operational tasks, 1-7

Runfiles for SPOOL and PROP, 2-5

 $\underline{\underline{\mathbf{S}}}$ SAC, FRIMOS command, 2-27 Scheduling print jobs, environment commands, 5-5 Search rules, ENTRYS.SR, 2-5 for accounting routine, 2-59 for address routine, 2-40 for banner page routine, 2—41 Searching spool queues, environment commands, 5-6 frequency, 5-7 specifying frequency, 5-9, 5-10 Security, ACLs, 2-25 C2 classification, 2-25 file pathnames, 5-15 -NO\_OOPY option of SPOOL, 2-26 privileged users, 2-26 ..SPOOLSS group, 2-25 SPOOL\_DATA\* directories, 2-25 spooling password protected files,  $A-2$ .. SEM subscript, 2-8 Serial lines, 5-19 SET\_PQNT environment command, 5-17 SET\_IANDSCAPE environment command, 5-18 SET\_PAPER\_BIN environment

command, 5-18

SET\_PORTRAIT environment command, 5-18

Setting up the Spooler subsystem, details, 2-1<br>overview, 1-5 overview,

Sharing the Spooler subsystem, 2-51

Sleeping (despooler status), 4-5 SOURCE directory, 2-7 SPOOL, -CANCEL, A-4 SPOOL\*, MAPPINGS, 2-18 ..SPOOLSS, 2-5, 2-5 security, 2-25 SPOOL command, canceling requests, A-10 checking job progress, 1-4 correcting mistakes,  $1-4$ <br>examples,  $1-3$ examples, general description, 1-1, A-1 making a print request, A-1 modifying print requests, 4-11 software process, 1-5 syntax, A-1 user's view, 1-2 viewing the spool queue, A-10 SPOOL options, -ALIAS, A-5  $-AS$ ,  $A-3$ <br> $-AT$ ,  $2-1$ - 2-13  $-AITRIBUTE$ ,  $2-13$ ,  $A-4$ -CANCEL, 4-10, A-10  $-$ COBOL,  $A-4$  $-$ COPIES,  $A-4$  $-DEFFER$ ,  $A-4$  $-DISK$ ,  $2-27$ ,  $A-4$ -FORM, 2-15  $-FROM - TO$ ,  $A-5$  $-FTN$ ,  $A-5$ -HEADER, A-5  $-HELP$ ,  $A-6$  $-LIST, 1-4, 4-8$ -LNUMBERS, A-6 -MODIFY, 4-11  $-NO_0$ OOPY, 1-5, 2-5, 2-23, A-6 -NO\_COPY, security aspects, 2-26  $-NO$  EJECT,  $A-6$  $-NO_FORMAT$ , 2-36, A-6 -NO HEADER, A-6  $-NO$ <sub>SWO</sub>,  $A-7$  $-NOP$ ,  $A-6$ -NOTIFY, A-7

SPOOL options (continued) -OPEN, A-7  $-PLOT$  , -PROC, 2-30, A-7<br>-RUSH, 4-12, A-7 -4-12, A-7  $-SET_FONT$ , A-7<br> $-SET_LANDSCAPE$ , A-8  $-SET$  PAPER BIN,  $A-8$  $-SET\_PORTRAIT$ ,  $A-8$  $-SFI$ ,  $A-B$ -SPOOLWHILE\_OPEN, A-8 summary, A-2  $-SWO$ , 2-5, 2-23 -TRUNCATE, A-8 -TUNIT, A-9 -TYPE, 2-15 -XLATE, A-9 Spool queues,  $1-4$ adding requests, A-1 canceling requests, configuring queue searching, 5-6 defining polling rates, 2-25 management, 2-6 modifying a request, A-9 on other nodes,  $2-24$ ,  $2-27$ , 5-8 pre-Rev. 21.0, 5-7 search configuration, 2-24 search frequency, 2-25, 5-9, 5-10 searching, general, 1-5 setting up, 2-22 specifying search frequency, 5-7 viewing, 2-5, 2-6, 2-24, 4-8, A-10 SPOOL syntax, A-1 canceling print requests, A-9 modifying a print request, A-9 SPOOL\* directory, 2-5 SPOOL\*>ATTRIBUTES directory,  $2 - 7, 2 - 14$ SPOOL\*>IOG directory, 2-7, 2-12 SPOOL\*>POSTSCRIPT\_INIT file, 2-51, 5-15 SPOOL\*>SOURCE directory, 2-7

 $-NPH$ ,  $A-7$ 

SPOOL\*>USER\_ADDRESSES file, 2-7 . . SEOOL\_ADMINISTRATOR\$, 2-5 facilities available, 2-26 SPOOL\_DATA\* directories,  $1-5$ ,  $2-5$ on more than one partition, 2-25 security, 2-25  $SPOOL_QUEUE^*$  directory,  $1-5$ ,  $2-3$ security, 2-25 Spooling a file, A-1 checking the spool queue, 1-4, A-10 examples, 1-5 modifying a request, A-9 software process, 1-5 Spooling password protected<br>files,  $A-2$ Starting (despooler status), 4-5 Starting a despooler,  $4-4$ Status, environment/despooler, 4-2 Stopping (despooler status), 4-5 Stopping a despooler, 4-6 Sub-directories, SPOOL\*>ATTRIBUTES, 2-7, 2-14 SPOOL\*>L0G, 2-7, 2-12 SPOOL\* >SOURCE, 2-7 Summaries, PROP options, A-15 SPOOL options, A-2 Suspending a despooler, 4-4 SWO (despooler status), 4-5 SWO\_TIMES\_TO\_CHECK environment command, 5-11 SWO\_WAIT\_TIME environment command, 5-11

Syntax, environment files, 5-4 PROP command, A-12 SPOOL command, A-1, A-9, A-10 System Administrator, 2-1 access to SPOOL\* directory, 2-5 install preparations, 1-6 System cold start, 2-51

### System Search Rules, 2-5

# T

Terminal output, 5-25 TRAILER environment command, -NO\_PERF, 5-19 -OFF, 3-19  $-ON$ ,  $3-19$ -PERF, 3-19  $-PERF\_CHAR$ ,  $3-19$ 

TTY environment command, 3-25

#### U

 $\frac{1}{2} \frac{1}{2} \left( \frac{1}{2} \right) \left( \frac{1}{2} \right) \left( \frac{1}{2} \right)$ 

USER ADDRESSES file, 2-7, 2-39 Users, actions to print file, 1-2 addresses for printout distribution, 2-39 SPOOL command, user's view, 1-2 Spooler subsystem, user's view, 1-2 Utilities,

ACL installation, 2-26 environment file conversion, 2-10

V

Val idation, attributes, 2-13 environment files, 3-1

Viewing, environments, 4-5 spool queues, 2-3, 2-24, A-10

# W

WARNING environment command, 5-19

 $\rightarrow$ 

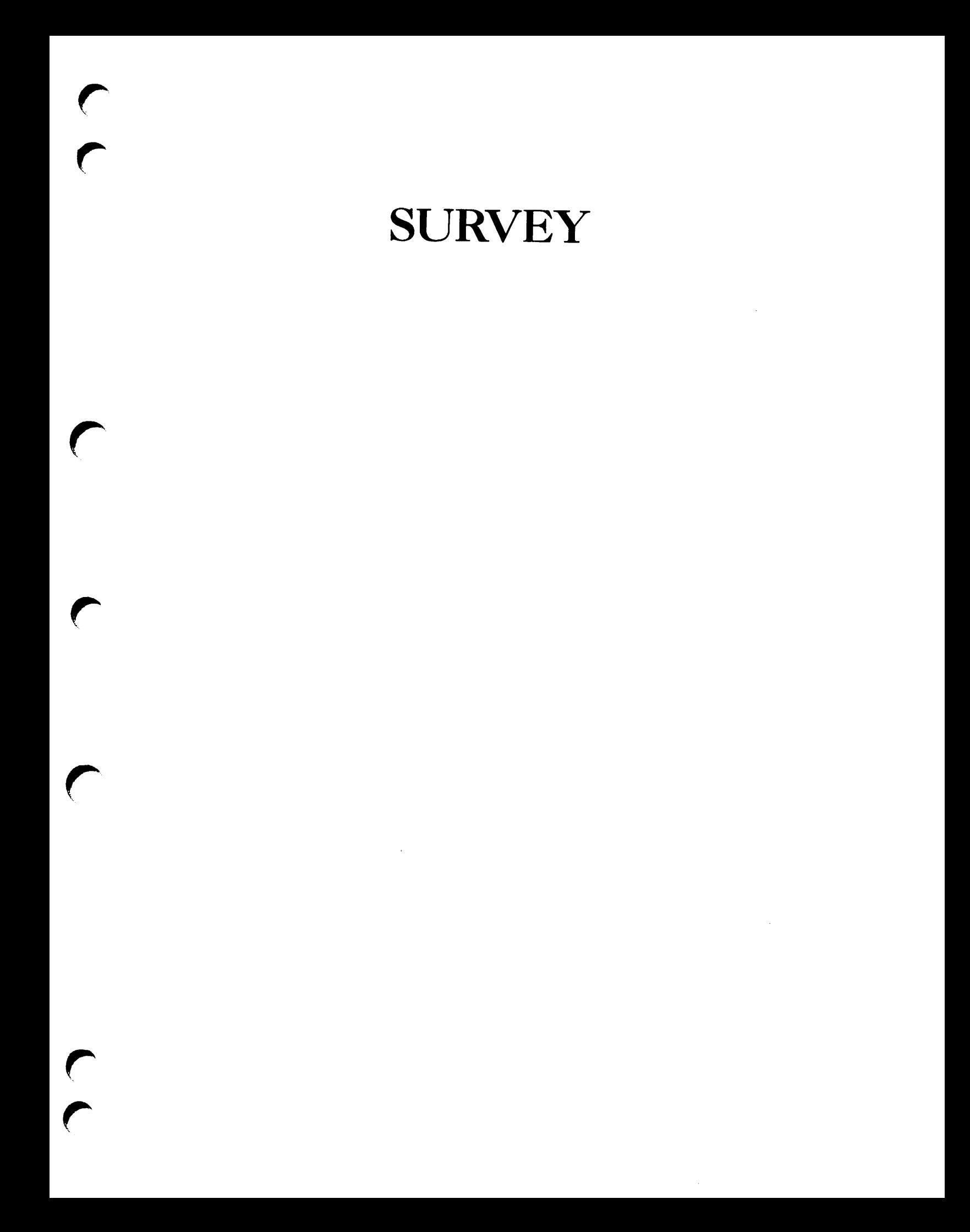

#### READER RESPONSE FORM

Operator's Guide to the Spooler Subsystem DOC9303-3LA

Your feedback will help us continue to improve the quality, accuracy, and organization of our publications. 1. How do you rate this document for overall usefulness?  $\Box$  excellent  $\Box$  very good  $\Box$  good  $\Box$  fair  $\Box$  poor 2. What features of this manual did you find most useful? <u> 1980 - Jan Barnett, mars et al al III et al al II-lea de la família de la família de la família de la família</u> <u> 1980 - Johann Stoff, deutscher Stoff, der Stoff, der Stoff, der Stoff, der Stoff, der Stoff, der Stoff, der S</u> 3. What faults or errors in this manual gave you problems? 4. How does this manual compare to equivalent manuals produced by other computer companies? □ Much better □ Slightly better □ About the same  $\Box$  Much worse  $\Box$  Slightly worse  $\Box$  Can't judge 5. Which other companies' manuals have you read? N a m e : P o s i t i o n : , Company: Address: 2008 - 2008 - 2008 - 2008 - 2008 - 2008 - 2008 - 2008 - 2008 - 2008 - 2008 - 2008 - 2008 - 2008 - 200 Postal Code: 2000 Postal Code: 2000 Postal Code: 2000 Postal Code: 2000 Postal Code: 2000 Postal Code: 2000 Postal Code: 2000 Postal Code: 2000 Postal Code: 2000 Postal Code: 2000 Postal Code: 2000 Postal Code: 2000 Postal

First Class Permit #531 Natick, Massachusetts 01760

# BUSINESS REPLY MAIL

Postage will be paid by:

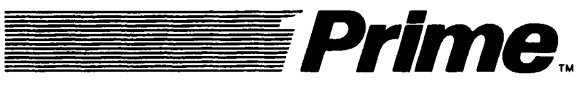

Attention: Technical Publications Bldg 10 Prime Park, Natick, Ma. 01760

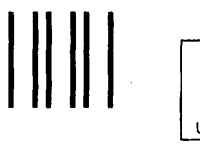

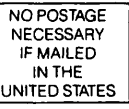

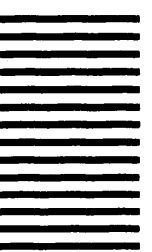